#### AUSGABEN

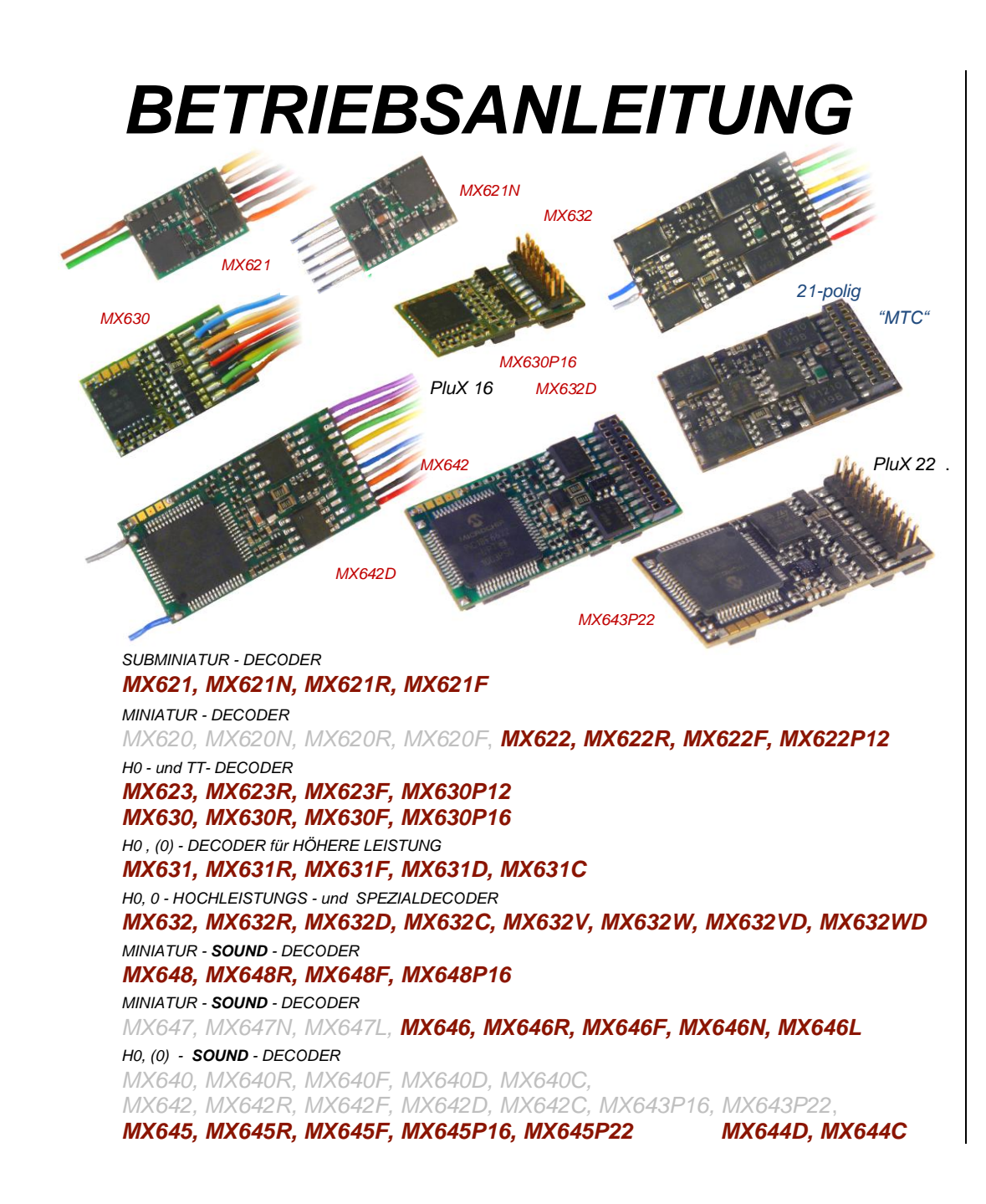

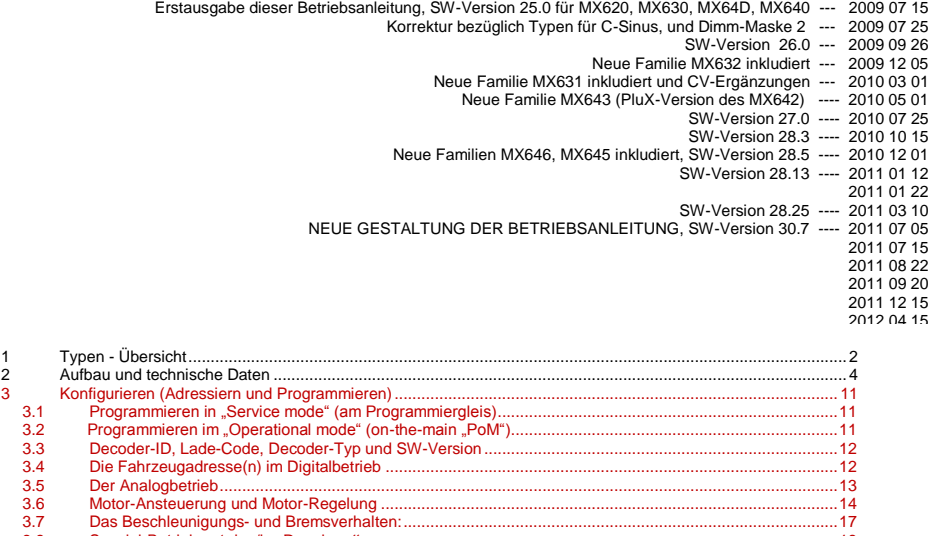

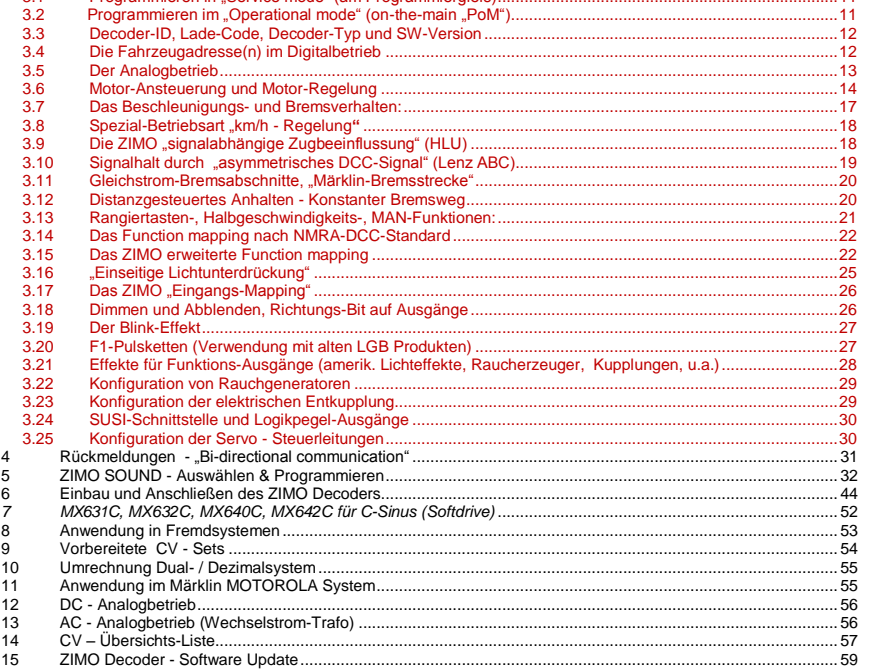

#### HINWEIS:

ZIMO Decoder enthalten einen Mikroprozessor, in welchem sich eine Software befindet, deren Version aus den Konfigurationsnahmen eine Proprinsnahmen eine Der aus der Proprinsnahmen eine Der Auslanden und Funktionskom<br>mer), binationen dem Worltaut dieser Betriebseinleitung; ähnlich wie bei Computerprogrammen ist wegen der Vielfalt der Anwendungsmöglichkeiten eine verlationen hachge-<br>Interstellerseitige Überprüfung nicht möglich. Neue Softwar Update-Versionen siehe www.zimo.at !

<<< Grau gedruckte Typen sind zum Zeitpunkt dieser Ausgabe nicht mehr in Produktion.

# <span id="page-1-0"></span>*1 Typen - Übersicht*

Die Decoder der hier beschriebenen Familien sind zum Einbau in Triebfahrzeuge der Baugrößen N, H0e, H0m, TT, H0, 00, 0m, Spur 0 und ähnliche vorgesehen. Sie sind geeignet für Lokomotiven mit Standardmotoren als auch für solche mit Glockenankermotoren (Faulhaber, Maxxon, u.a.).

Diese Decoder arbeiten primär nach dem genormten **NMRA-DCC-Datenformat** und sind daher sowohl mit dem ZIMO Digitalsystem als auch DCC Fremdsystemen verschiedenster Hersteller einsetzbar, daneben auch nach dem **MOTOROLA-Protokoll (MM)** für Märklin-Systeme und andere MOTO-ROLA Zentralen. ZIMO Decoder sind auch im **Gleichstrom**-**Analogbetrieb** (Modellbahn-Trafo"s, PWM- und Labornetzgeräte) einsetzbar, mit SW-Versionen seit Mitte 2010 (mit Ausnahme MX621, MX640) auch im **Wechselstrom-Analogbetrieb** (Trafo"s mit Überspannungs) .

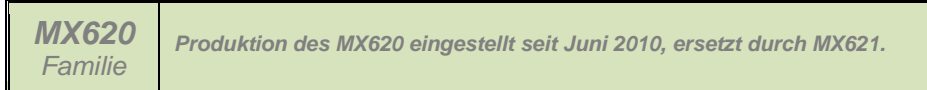

*12 x 6,5 x 2 mm Nicht-Sound - 0,7 A nur DCC und DC-Analog (nicht MOTOROLA)*

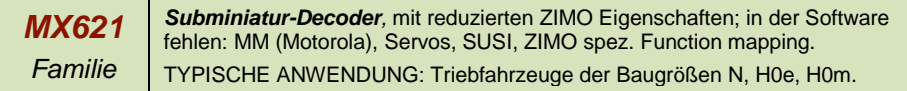

*Anschluss-Varianten des MX621:*

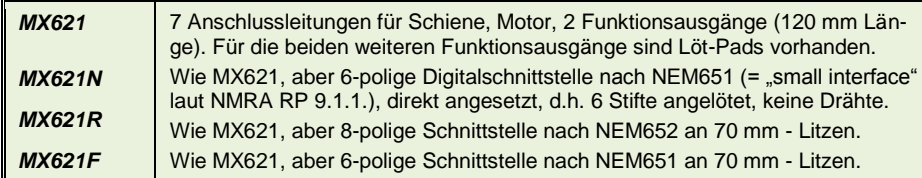

*14 x 9 x 2,5 mm (geplant) Nicht-Sound - 0,8 A - 6 Fu-Ausgänge - 2 Servos - SUSI* 

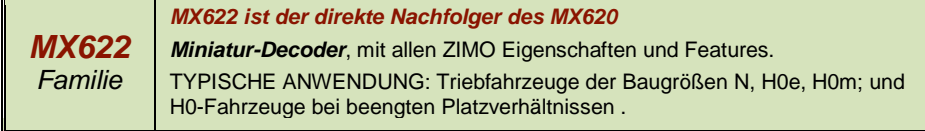

*Anschluss-Varianten des MX622:*

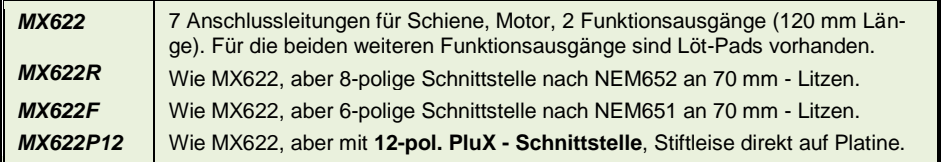

### *20 x 8,5 x 3,5 mm Nicht-Sound - 08 A - 4 Fu-Ausgänge - 2 Servos - SUSI*

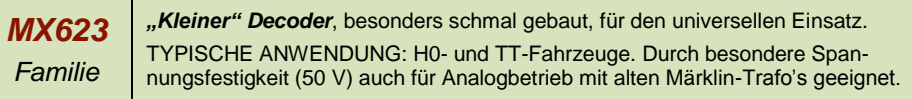

*Anschluss-Varianten des MX623:*

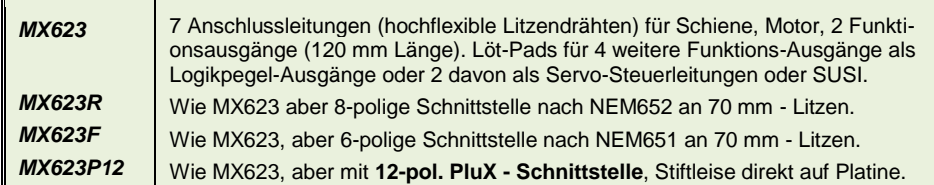

### *20 x 11 x 3,5 mm Nicht-Sound - 1,0 A - 6 Fu-Ausgänge - 2 Servos - SUSI*

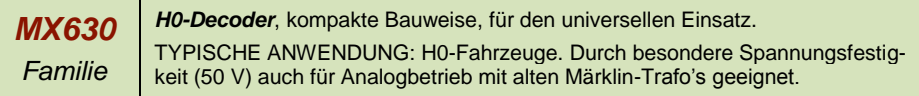

*Anschluss-Varianten des MX630:*

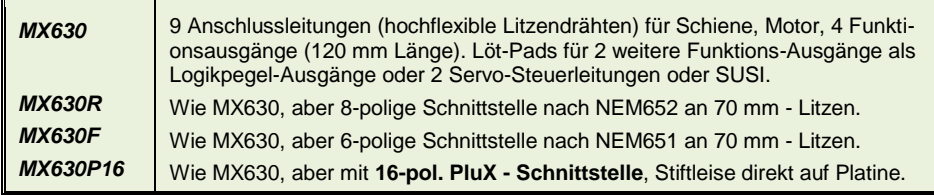

*20,5 x 15,5 x 4 mm Nicht-Sound - 1,2 A - 6 Fu-Ausgänge - 2 Servos - SUSI* 

```
MX631
Familie
             H0-Decoder, ähnlich MX630, höhere Leistung, Energiespeicher-Anschaltung
             TYPISCHE ANWENDUNG: H0-Fahrzeuge, kleine Spur 0. Durch Spannungs-
             festigkeit (50 V wie MX630), auch für Analogbetrieb mit Märklin-Trafo"s geeignet
```
*Anschluss-Varianten des MX631:*

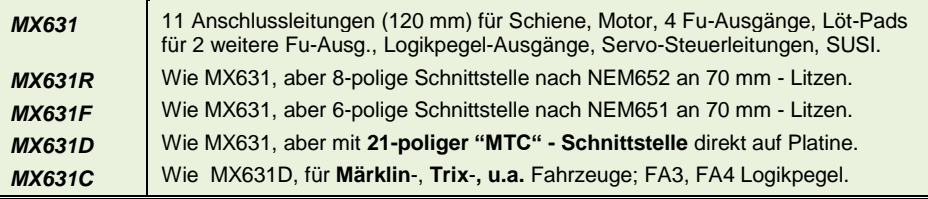

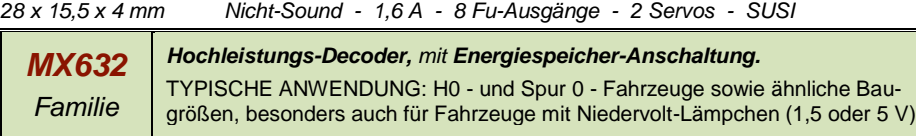

*Anschluss-Varianten und Spezial-Bauformen des MX632:*

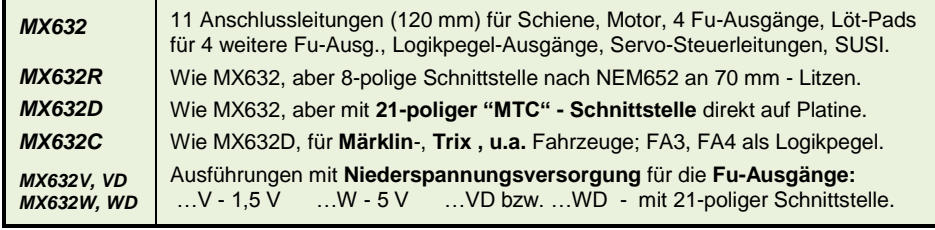

### *20 x 11 x 4 mm SOUND - 0,8 A - 6 Fu-Ausgänge - 2 Servos - SUSI*

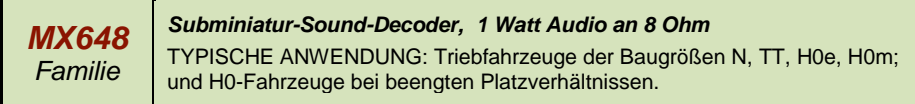

*Anschluss-Varianten des MX648:*

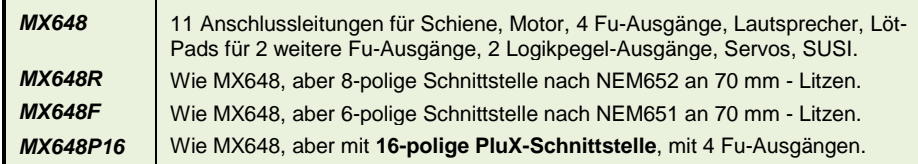

*28 x 10,5 x 4 mm SOUND - 1,0 A - 4 Fu-Ausgänge - 2 Servos - SUSI* 

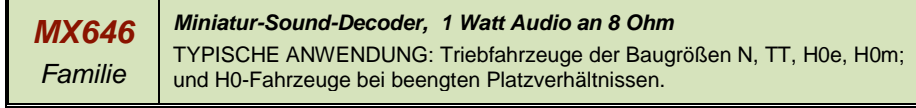

*Anschluss-Varianten des MX646 (und des Interim-Typs MX647):*

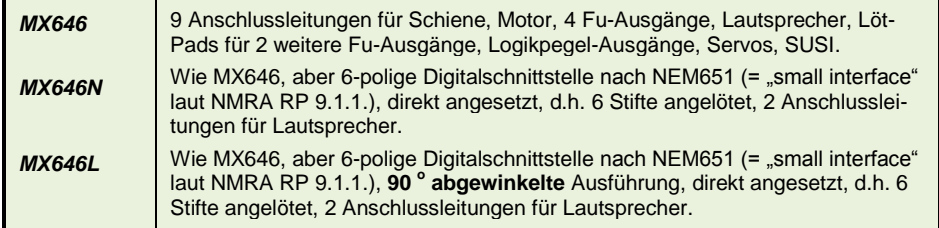

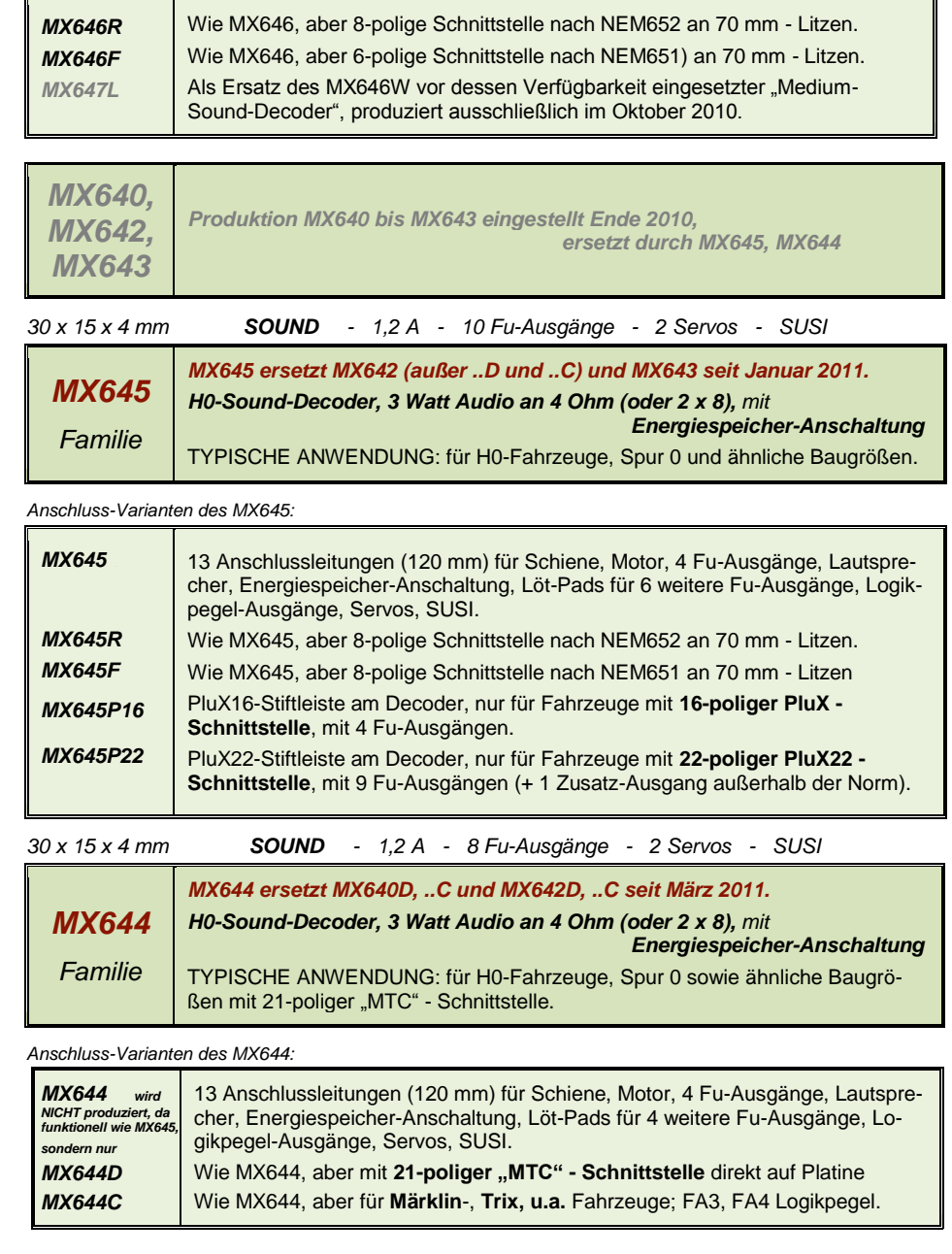

# <span id="page-3-0"></span>*2 Aufbau und technische Daten*

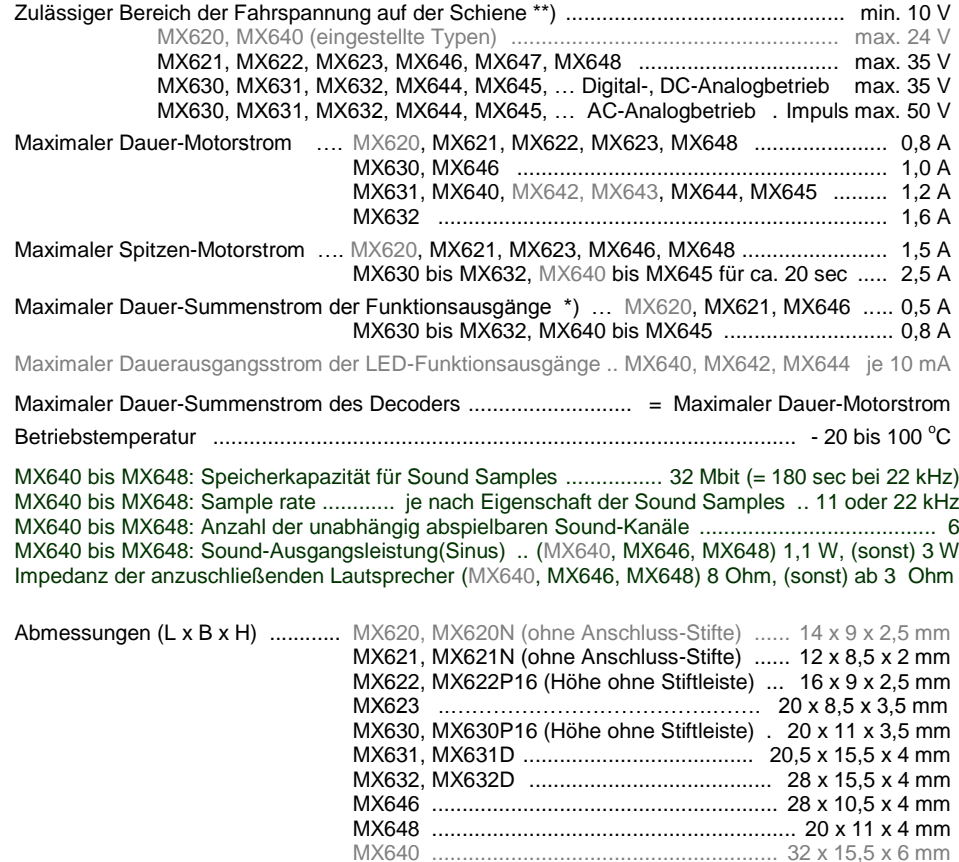

\*) Die Überstrom-Überwachung wird jeweils für den Summenstrom der Funktionsausgänge. Zur Vermeidung eines Kaltstart-Problems von Glühlampen u.ä. (Stromspitze beim Einschalten, die zur Abschaltung führt), kann die Option Soft-Start (CV # 125 = "52", usw.) herangezogen werden.

MX642, MX643, MX644, MX645 ................. 30 x 15 x 4,5 mm

\*\*) Hinweis zum Betrieb mit DiMAX Systemzentralen (Massoth): DiMAX 1200Z sollte laut Spezifikation eine Spannung von 24 V auf die Schiene legen (was die DCC-Norm nur unwesentlich überschreiten würde); tatsächlich gibt das Gerät (besonders frühe Exemplare) jedoch eine mit der Belastung schwankende Spannung ab, beginnend bei 30 V im Leerlauf (abhängig von der Netzspannung). ZIMO Decoder halten diese Überspannung großteils problemlos aus, für die Regelung ist es vorteilhaft, die Spannung durch eine künstliche Dauerbelastung (ca. 0,5 A) auf ein zulässiges Maß abzusenken.

\*\*) Ebenfalls zur Überspannung im Leerlauf (in geringerem Ausmaß, etwa bis 26 V) neigen Roco Lokmaus-Systeme; dies kann ein Problem für MX620 darstellen, für die anderen ZIMO Typen nicht.

#### **Haftungs-Ausschluss im Zusammenhang mit Märklin/Trix Fahrzeugen (insbes. C-Sinus):**

Märklin/Trix nimmt keinerlei Rücksicht auf die Kompatibilität ihrer Fahrzeuge mit Fremdprodukten; die Schnittstellen-Bedingungen ändern sich häufig und ohne Hinweis. ZIMO kann daher keine Gewährleistung übernehmen, dass die beschriebene Anschluss- und Betriebsweise tatsächlich mit jedem Fahrzeug möglich ist, und kann auch keine Haftung für den Fall übernehmen, falls Fahrzeug und/oder Decoder beschädigt oder zerstört werden.

### *Software - Update:*

ZIMO Decoder sind darauf eingerichtet, dass Software-Updates vom Anwender selbst durchgeführt werden. Dazu wird ein Gerät mit Update-Funktion **(**ZIMO Decoder Update Gerät **MXDECUP,** ab 2011 **MXULF**, oder "Zentral-Fahrpult" **MX31ZL** oder **Basisgerät MX10)** verwendet. Der Update-Vorgang vollzieht sich entweder über USB-Stick (MXULF, MX31ZL / MX10) oder über einen Computer mit der Software "ZIMO Sound Program" **ZSP** oder das "ZIMO Rail Center" **ZIRC (**MXDECUP**)**

Die identische Hardware- und Software-Anordnung wird auch zum Laden von Sound-Projekten in ZIMO Sound Decoder eingesetzt.

Der Decoder braucht nicht ausgebaut zu werden; die Lok braucht auch nicht geöffnet zu werden ; sie wird ohne Veränderung auf das Update-Gleis (am Update-Gerät angeschlossen) gestellt, und der Vorgang vom Computer aus gestartet.

Hinweis: Lok-Einrichtungen, die direkt mit der Schiene verbunden sind (also nicht vom Decoder versorgt werden) können den Update-Vorgang behindern; ebenso Energie-Speicher, wenn nicht die Maßnahmen laut Kapitel "Einbau und Anschließen ..", Abschnitt "Verwendung eines externen Energie-Speichers", Drossel !" eingehalten werden.

Mehr Informationen zum Decoder-Update: siehe **letztes Kapitel** und www.zimo.at !

Natürlich werden Software-Updates bei Bedarf auch als Dienstleistung in der ZIMO Werkstätte oder bei Fachhändlern durchgeführt.

## *Überlastschutzmaßnahmen und Übertemperaturschutz:*

Die Motor- und Funktionsausgänge der ZIMO Decoder sind bezüglich ihrer Leistungsreserven großzügig ausgelegt und überdies mit Schutzeinrichtungen gegen Kurzschluss und Überstrom ausgestattet. Im Falle einer Überlastung kommt es zu Abschaltungen.

#### *Diese Schutzmaßnahmen dürfen nicht mit einer Unzerstörbarkeit des Decoders verwechselt werden !*

*Falsches Anschließen des Decoders (Verwechslung der Anschlussdrähte) und nicht getrennte elektrische Verbindungen zwischen Motorklemme und Chassis werden nicht immer erkannt und führen zu Beschädigungen der Endstufen oder manchmal auch zur Totalzerstörung des Decoders.*

*Ungeeignete oder defekte Motoren (z.B. mit Windungs- oder Kollektorkurzschlüssen) sind nicht immer an zu hohem Stromverbrauch erkennbar (weil eventuell nur kurze Spitzen auftreten) und können zur Beschädigung des Decoders führen, mitunter Endstufendefekte durch Langzeitwirkung.* 

*Die Endstufen der Decoder (Motor und Funktionsausgänge) sind nicht nur durch Überströme gefährdet, sondern auch (in der Praxis wahrscheinlich sogar häufiger) durch Spannungsspitzen durch induktiven Verbraucher. Diese Spitzen sind in Abhängigkeit von der Fahrspannung bis zu einigen Hundert Volt hoch, und werden von Überspannungsableitern im Decoder abgesaugt, deren Kapazität aber begrenzt ist. Daher sollte die Fahrspannung nicht unnötig hoch gewählt werden, also nicht höher als für das betreffende Fahrzeug vorgesehen.*

ZIMO Decoder sind mit einem Messfühler zur Feststellung der aktuellen Temperatur ausgestattet. Bei Überschreiten des zulässigen Grenzwertes (ca. 100 °C auf Platine) wird die Motoransteuerung abgeschaltet. Zur Kenntlichmachung dieses Zustandes blinken die Stirnlampen in schnellem Takt (ca. 5 Hz). Die Wiedereinschaltung erfolgt automatisch mit einer Hysterese von ca. 20 °C (also bei Absinken der Temperatur auf ca. 80 $^{\circ}$ C) nach ca. 30 sec.

# *Decoder MX620 bis MX623, MX630 bis MX632, Sound-Decoder MX640 bis MX648 Seite 5*

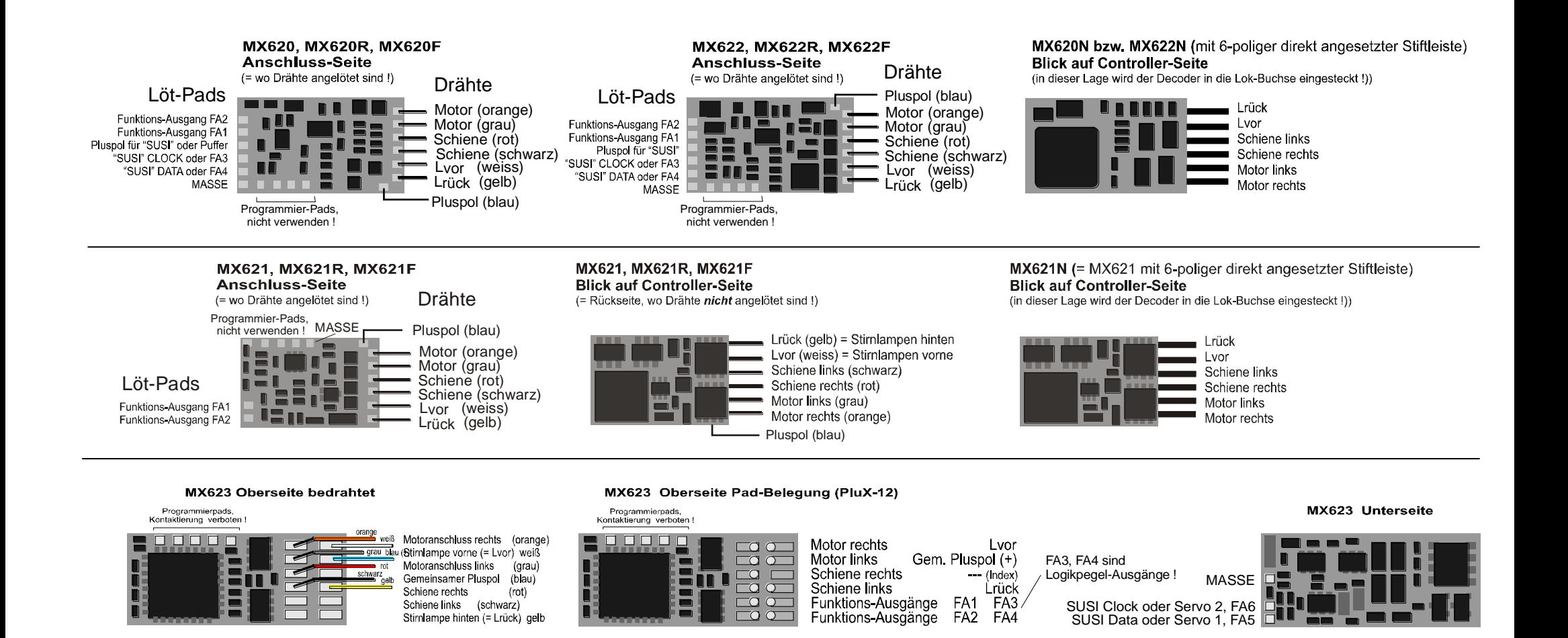

#### Programmierpads,<br>Kontaktierung verboten **MX630 Oberseite bedrahtet**

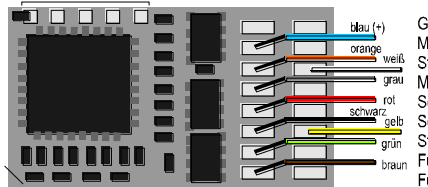

Gemeinsamer Pluspol (blau) Motoranschluss rechts (orange) Stirnlampe vorne (= Lvor) weiß Motoranschluss links  $($ arau $)$ Schiene rechts  $(rot)$ Schiene links (schwarz) Stirnlampe hinten (= Lrück) gelb Funktionsausgang FA1 (grün) Funktionsausgang FA2 (braun)

#### Programmierpads,<br>Kontaktierung verboten MX630 Oberseite Pad-Belegung

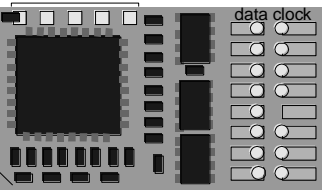

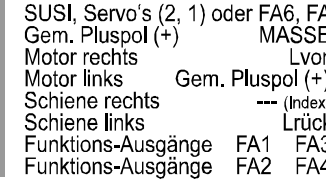

#### Programmierpads,<br>Kontaktierung verboten MX630P (mit PluX16)

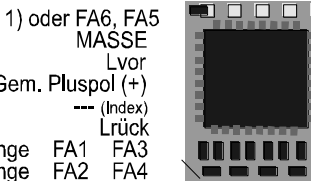

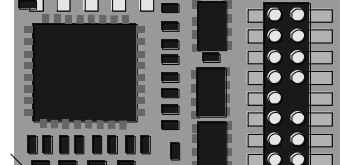

SUSI, Servo's (2, 1) oder FA6, FA5 Gem. Pluspol $(+)$ MASSE Motor rechts Stirnl, vorne (= Lvor) Motor links Gem. Pluspol  $(+)$ Schiene rechts  $-$  (Index) Schiene links Stirnl, hint (= Lrück) Funktions-Ausgänge FA<sub>1</sub> FA<sub>3</sub> Funktions Ausgänge FA<sub>2</sub> FA4

# *Seite 6 Decoder MX620 bis MX623, MX630 bis MX632, Sound-Decoder MX640 bis MX648*

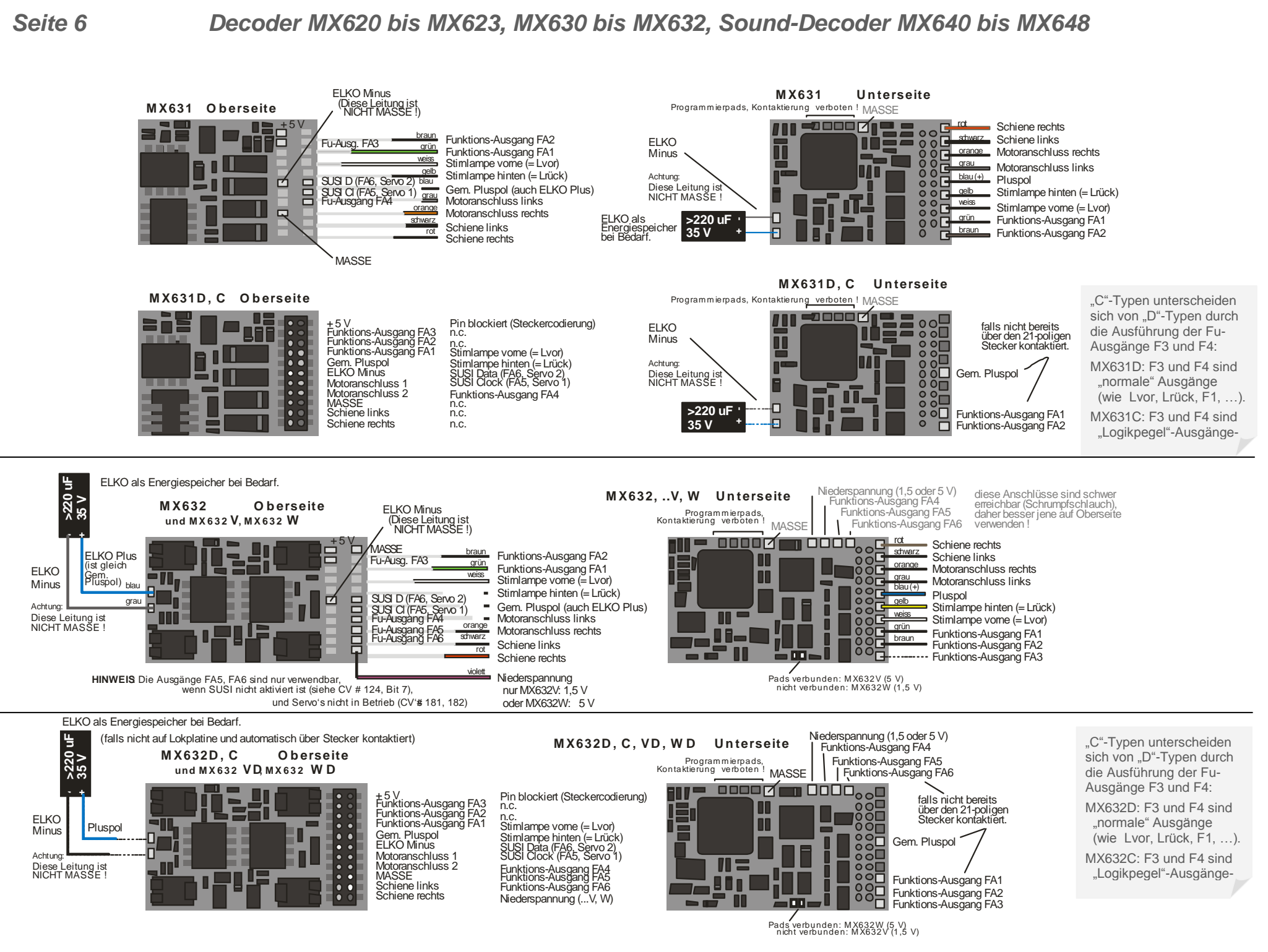

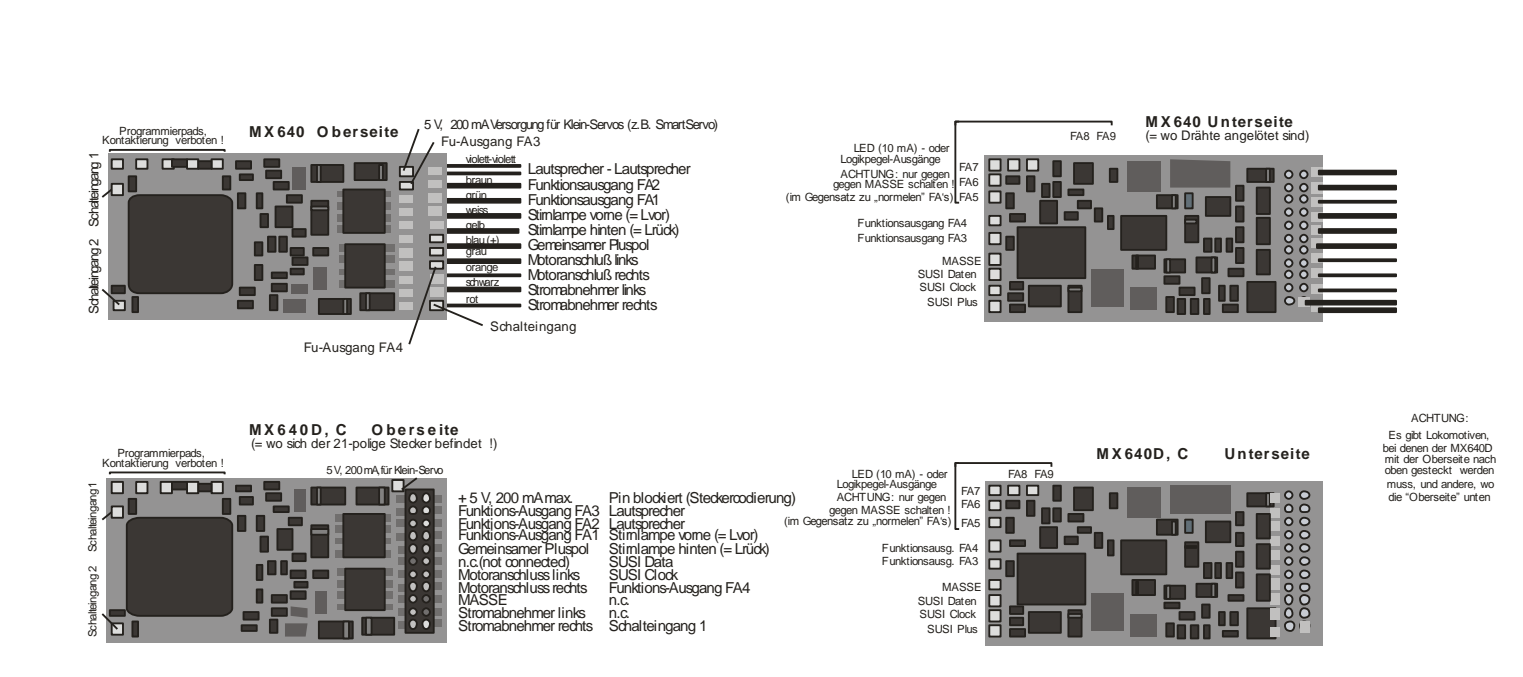

# *Seite 8 Decoder MX620 bis MX623, MX630 bis MX632, Sound-Decoder MX640 bis MX648*

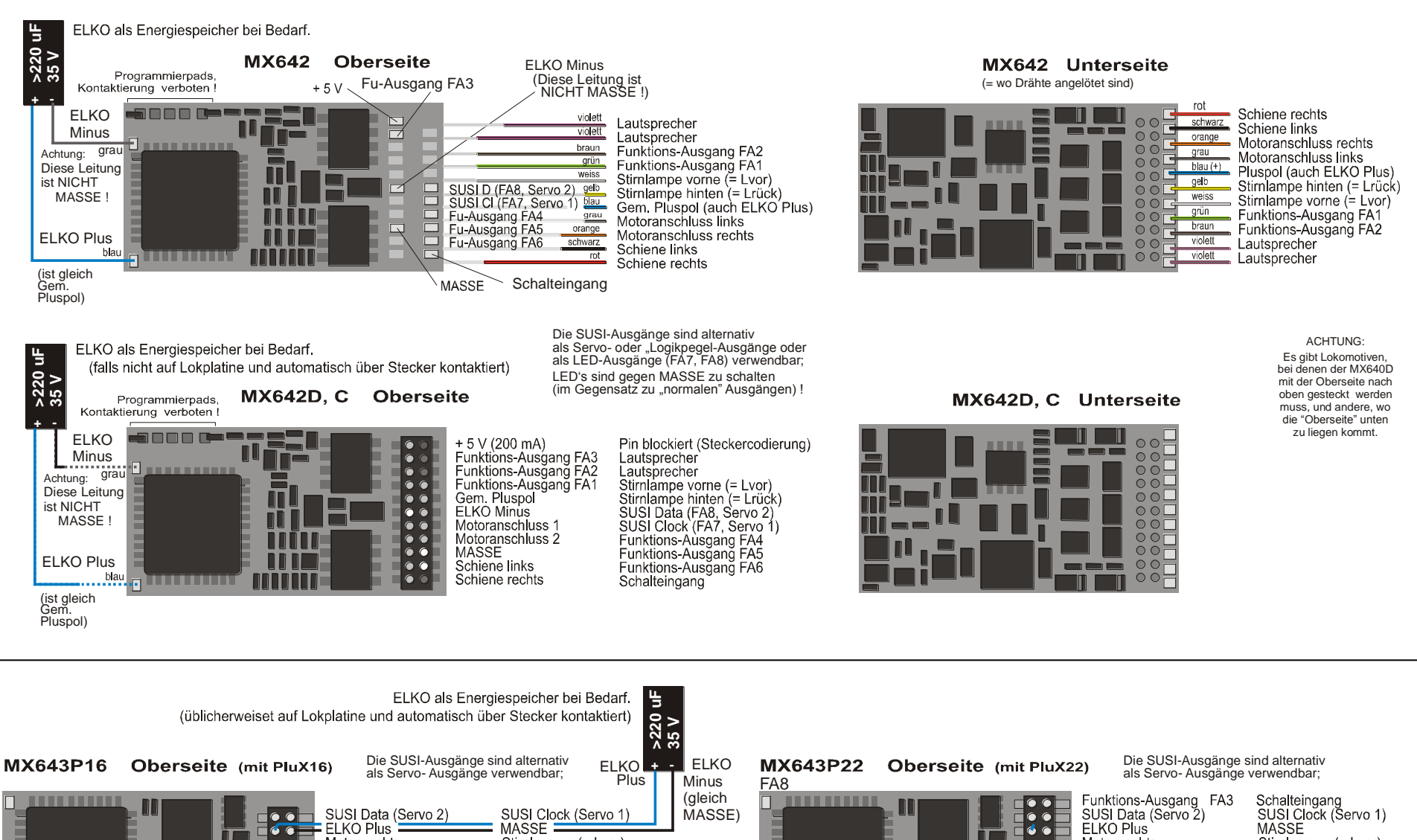

Motor rechts

Schiene rechts

Funktions-Ausgang FA1

Funktions-Ausgang FA2

Schiene links

Motor links

革◦◦

 $\bullet$  $\bullet$ h

**E: : E** 

▅

 $\blacksquare$ 

Programmierpads.

amman ne

Kontaktierung verboten !

Fo ol E Stirnl. vorne (= Lvor)

Gem. Pluspol (+)

Lautsprecher

Lautsprecher

 $--$  (Index) Stirnl,  $\lim_{x \to 0} f(x) = \lim_{x \to 0} f(x)$ 

MASSE Stirnl. vorne (= Lvor) Gem. Pluspol (+)  $--$  (Index) Stirnl,  $\lim_{k \to \infty} f(k)$ Funktions-Ausgang FA1 Lautsprecher Funktions-Ausgang FA2 Lautsprecher Funktions-Ausgänge FA5 FA4 Funktions-Ausgänge FA7 FA<sub>6</sub>

▐▗▗▐

 $\blacksquare\bullet\bullet\blacksquare$ 

 $\blacksquare\bullet\bullet\blacksquare$ 

 $\blacksquare \bullet \bullet \blacksquare$ 

Eo o E

F. E

 $\blacksquare \bullet \bullet \blacksquare$ 

Поо

**HO** Е

. . . . . . .

Programmierpads

i minim ne

Kontaktierung verboten !

Motor rechts

Schiene rechts

Schiene links

Motor links

# *Decoder MX620 bis MX623, MX630 bis MX632, Sound-Decoder MX640 bis MX648 Seite 9*

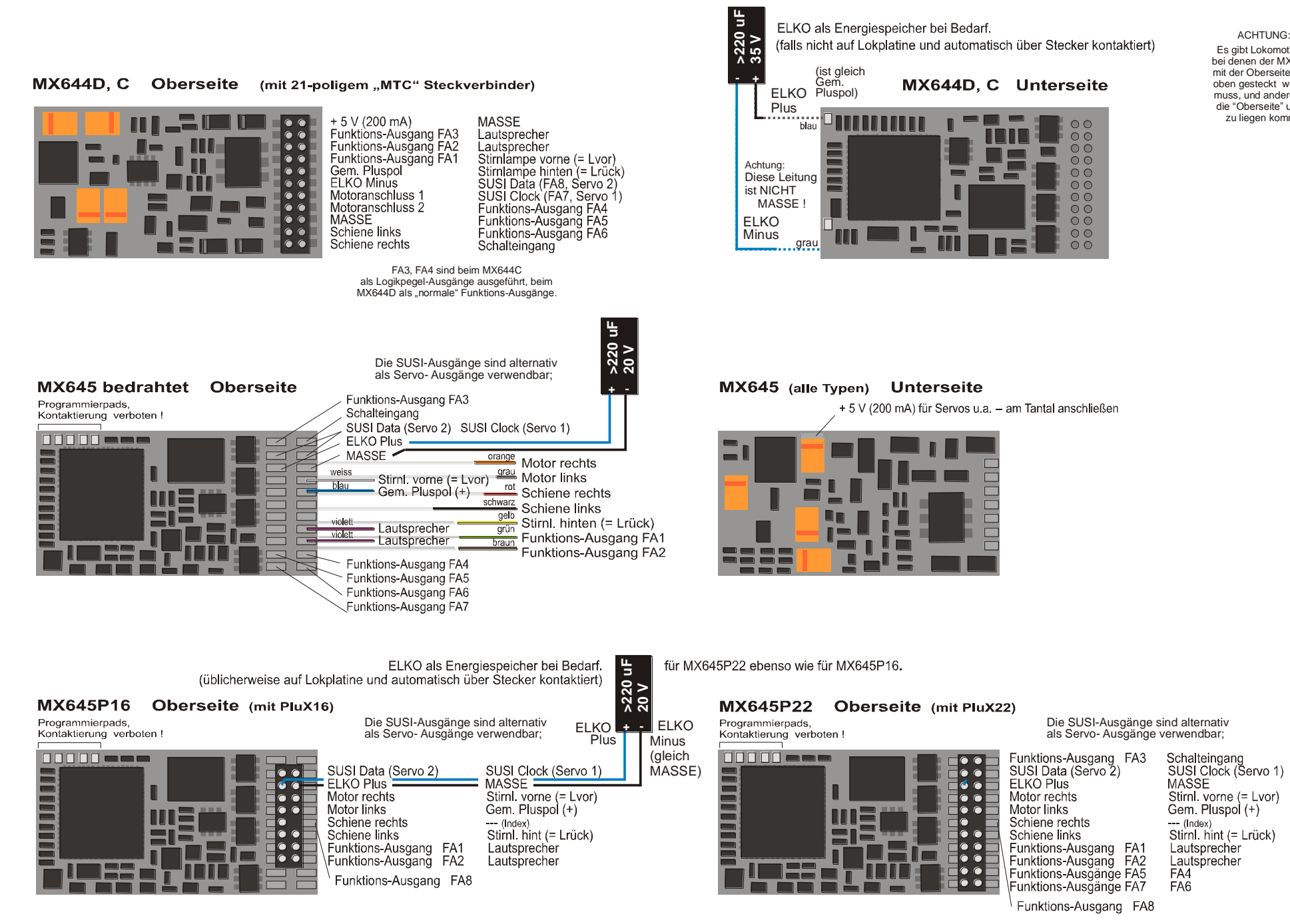

Es gibt Lokomotiven, bei denen der MX644D mit der Oberseite nach oben gesteckt werden muss, und andere, wo die "Oberseite" unten zu liegen kommt.

# *Seite 10 Decoder MX620 bis MX623, MX630 bis MX632, Sound-Decoder MX640 bis MX648*

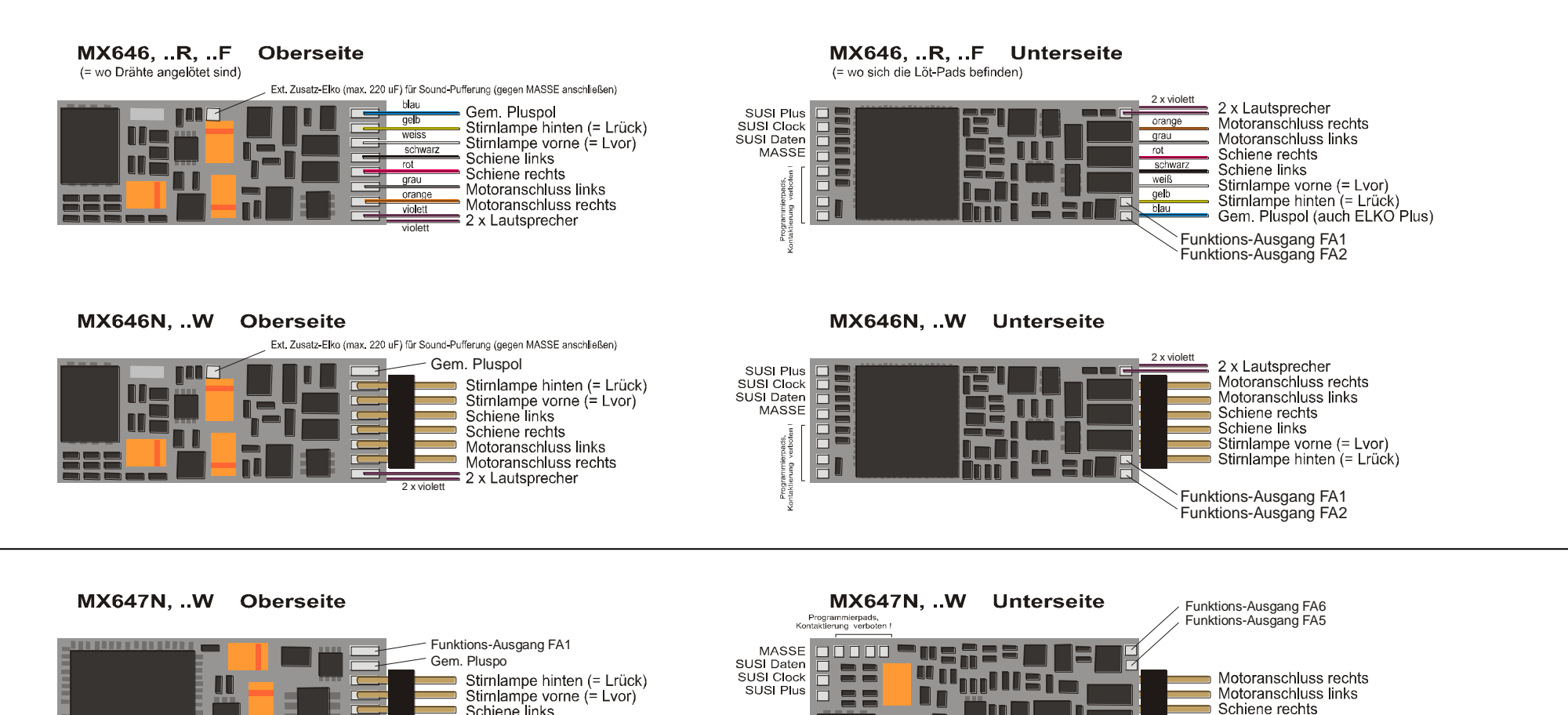

#### **MX648 Oberseite bedrahtet**

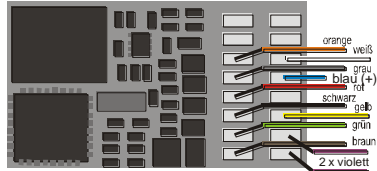

Motoranschluss rechts (orange) Stirnlampe vorne (= Lvor) (weiß)<br>Motoranschluss links (grau) Motoranschluss links (grau)<br>Gemeinsamer Pluspol (blau) Schiene rechts (rot) Schiene links (schwarz) Stimlampe hinten (= Lrück) (gelb Funktionsausgang FA1 (grün)<br>Funktionsausgang FA2 (braun) 2 x Lautsprecher (violett, violett)

ΓC

 $\overline{\mathcal{L}}$ 

┌

2 x violett 2 x Lautsprecher

۳

Schiene links

Schiene rechts

Motoranschluss links

 $\blacksquare$  Motoranschluss rechts

#### **MX648 Oberseite Pad-Belegung**

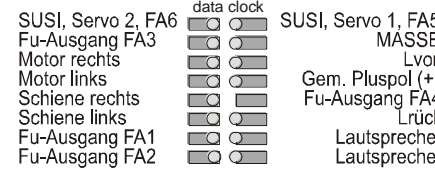

#### MX648P (mit PluX16)

 $\Box$ 

高

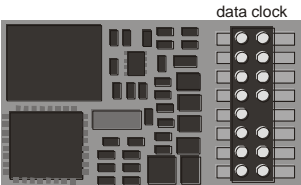

SUSI, Servo's (2, 1) oder FA6, FA5 Gem. Pluspol (+) MÁSSE Motor rechts Stirnl vorne (= Lvor) Motor links Gem. Pluspol (+) Schiene rechts  $-$  (Index) Schiene links Stirnl, hint (= Lrück) Fu-Ausgang FA 1 Lautsprecher Fu-Ausgang FA 2 Lautsprecher

Funktions-Ausgang FA4 Funktions-Ausgang FA3 Funktions-Ausgang FA2

Stirnlampe vorne (= Lvor)

 $\blacksquare$  Stirnlampe hinten (= Lrück)

Schiene links

# <span id="page-10-0"></span>*3 Konfigurieren (Adressiern und Programmieren)*

ZIMO Decoder können sowohl im

- **"Service mode"** (also am **Programmiergleis**) adressiert (= Einschreiben der Fahrzeugadresse) und programmiert (Schreiben und Auslesen der CV"s - Konfigurationsvariablen) werden, als auch im
- **"Operational mode**" (auch "Programming-on-the-main" = "PoM", also auf der **Hauptstrecke**; das Programmieren der CV"s im "operational mode" ist immer möglich, das Bestätigen des Programmierens und das Auslesen hingegen nur, wenn das Digitalsystem **. RailCom**" beherrscht.

# <span id="page-10-1"></span>*3.1 Programmieren in "Service mode" (am Programmiergleis)*

Damit Progammieren tatsächlich möglich ist muss die Programmiersperre aufgehoben sein, also

*CV # 144 = 0 oder = 128 (128: in diesem Fall wäre Programmeren frei, nur Update gesperrt)*

Dies (CV # 144 = 0) ist zwar default-mäßig ohnedies der Fall, aber in manchen Sound-Projekten ist die Programmier-Sperre als Schutz gegen versehentliche Veränderungen gesetzt. Daher ist deren Kontrolle sinnvoll, insbesondere wenn Programmierversuche bereits fehlgeschlagen sind.

Das Quittieren der erfolgten Programmiervorgänge sowie das Auslesen von CV-Werten werden am Programmiergleis durch Strom-Impulse bewerkstelligt, welche der Decoder durch kurzes Einschalten von Motor und/oder Stirnlampen erzeugt. Falls diese Verbraucher keinen Strom (weil nicht angeschlossen) oder zu wenig Strom verbrauchen, sind die Bestätigung der Programmierungen und Auslesen von CV"s nicht möglich.

Als Abhilfe dagegen gibt es die Möglichkeit, durch CV # 112, Bit 1 ein Ersatz-Quittungsverfahren durch Hochfrequenz-Impulse der Endstufenschaltung für den Motorausgang zu aktivieren. Ob diese Methode im Einzelfall zum Erfolg führt, ist allerdings vom verwendeten Digitalsystem abhängig.

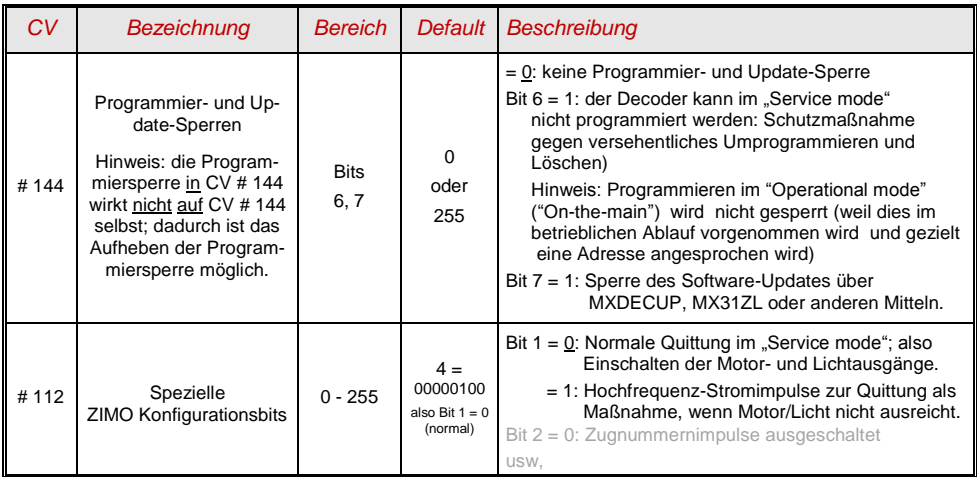

#### *ACHTUNG: Die CV-Werte im Auslieferungszustand entsprechen im Falle von Sound-Decodern NICHT den in den folgenden Kapiteln aufgeführten Default-Werten, sondern den Initial-Werten des jeweils geladenem Sound-Projektes !*

*Dies betrifft insbesondere häufig*

*CV # 29 - hier ist oft Analogbetrieb abgeschaltet (Bit 3 = 0); bei Bedarf einschalten mit CV # 29 = 14 ! CV # 144 - hier ist oft die Update-Sperre eingelegt (Bit 7 = 1), manchmal auch die Programmier*

 *sperre (Bit 6 = 1); vor Update oder Programmierung also CV # 144 = 0 setzen ! CV"s # 3, 4 - Beschleunigungs- und Bremswerte sind oft auf höhere Werte (z.B. 12) gesetzt. CV # 33, ff - das Function mapping ist im Sound-Projekt oft für ein bestimmtes Lok-Modell eingestellt. …. und besonders natürlich die Sound-CV"s (ab CV # 265) und (seltener) auch alle anderen CV"s.*

# <span id="page-10-2"></span>*3.2 Programmieren im "Operational mode" (on-the-main "PoM")*

Programmieren im "Operational mode", da historisch die jüngere Methode auch Bezeichnungen wie "Programming-on-the-main" = PoM, "Programming-on-the-fly".

Nach den bestehenden NMRA-DCC-Normen ist am Hauptgleis nur das CV-Programmieren und - Auslesen, nicht aber das Vergeben einer neuen Fahrzeugadresse möglich; bestimmte Digitalsysteme (z.B: ZIMO ab Generation MX10/MX32) erlauben aber dennoch zusammen mit "bi-directional communication" auch die Modifikation der Adresse.

Alle ZIMO Decoder sind mit bidirektionaler Kommunikation ("bi-directional communication") nach dem **"RailCom"-**Verfahren ausgerüstet, sodass bei Verwendung eines entsprechenden Digitalsystems (u.a. ZIMO MX31ZL und alle Geräte ab Generation MX10/MX32) auch im "Operational mode", also auf der Hauptstrecke, der Erfolg von Programmiervorgängen bestätigt wird sowie die in den CV"s gespeicherten Werte ausgelesen werden können. Dafür muss "RailCom allerdings aktiviert sein; dies ist der Fall, wenn

### *CV # 29, Bit 3 = 1 UND CV # 28 = 3*

Dies ist zwar default-mäßig ohnedies der Fall, innerhalb mancher Sound-Projekte oder OEM-CV-Sets aber standard-mäßig ausgeschaltet, und muss dann erst wieder eingeschaltet werden.

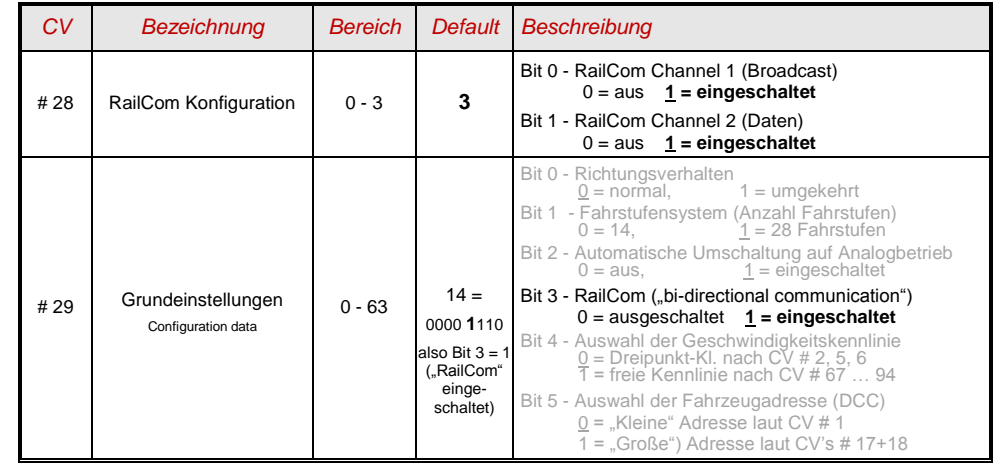

# <span id="page-11-0"></span>*3.3 Decoder-ID, Lade-Code, Decoder-Typ und SW-Version*

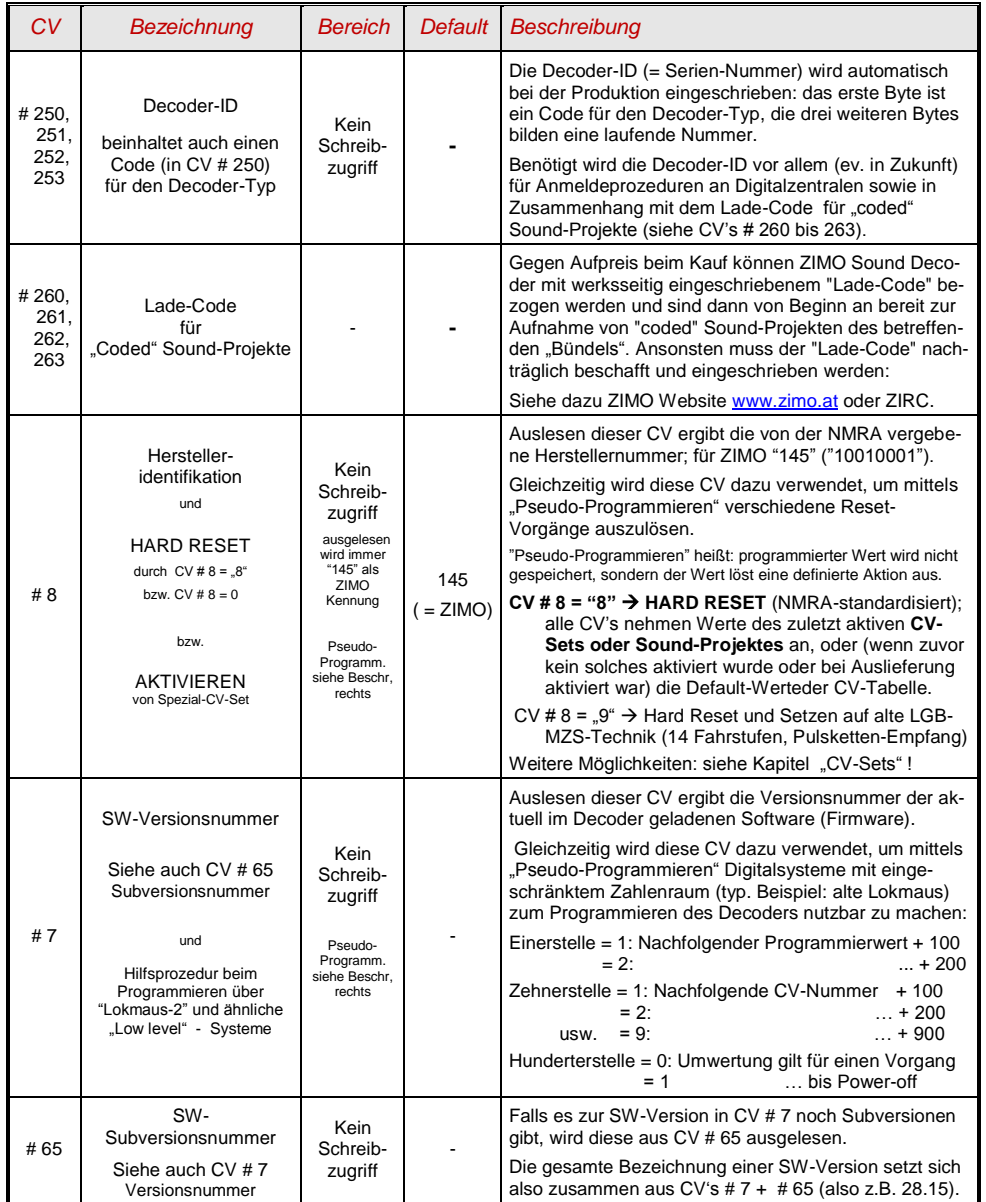

# <span id="page-11-1"></span>*3.4 Die Fahrzeugadresse(n) im Digitalbetrieb*

Im Auslieferungszustand sind Decoder für gewöhnlich auf **Adresse 3,** d.h. **CV # 1 = 3**, eingestellt, sowohl für den DCC-Betrieb als auch für den MM-Betrieb. Der Betrieb auf dieser Adresse ist voll möglich, aber es ist zu empfehlen, möglichst bald eine andere Adresse zu wählen.

Im DCC-Betrieb geht der Adressraum über den Bereich einer einzelnen CV hinaus, nämlich bis 10239. Für Adressen ab 128 werden die beiden CV"s # 17 + 18 verwendet. Durch CV # 29, Bit 5 wird bestimmt ob die "kleine" Adresse in CV # 1 gültig ist, oder die "große" in CV's 17 + 18.

 Übliche Digitalsysteme (möglicherweise mit Ausnahme von sehr alten oder simplen Produkten) verwalten die beteiligten CV"s und das Bit 5 in der CV # 29 beim Einschreiben der Adresse (= "Adressieren") selbst, sodass sich der Anwender nicht mit der Art der Codierung beschäftigen muss.

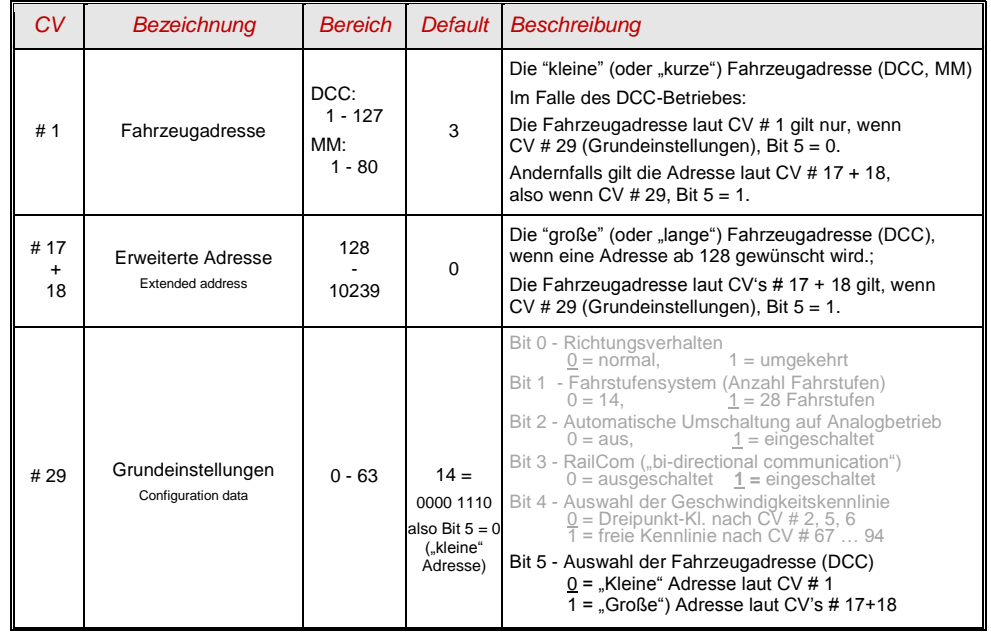

### *Decoder-gesteuerter Verbundbetrieb (auch:"Advanced consist")*

Verbundbetrieb ("Traktionsbetrieb"), also dass Steuern zweier oder mehrerer Fahrzeuge (meist mechanisch gekuppelter) mit gleicher Geschwindigkeit kann entweder

- durch das Digitalsystem organisiert werden (bei ZIMO üblich, betrifft keine CV"s des Decoders), oder
- durch die folgenden CV"s der Decoder, welche einzeln programmiert werden können, oder (oft in amerikanischen Systemen üblich) durch das Digitalsystem verwaltet werden.

In diesem Kapitel geht es nur um den zweiten Fall, also um den decoder-gesteuerten Verbundbetrieb !

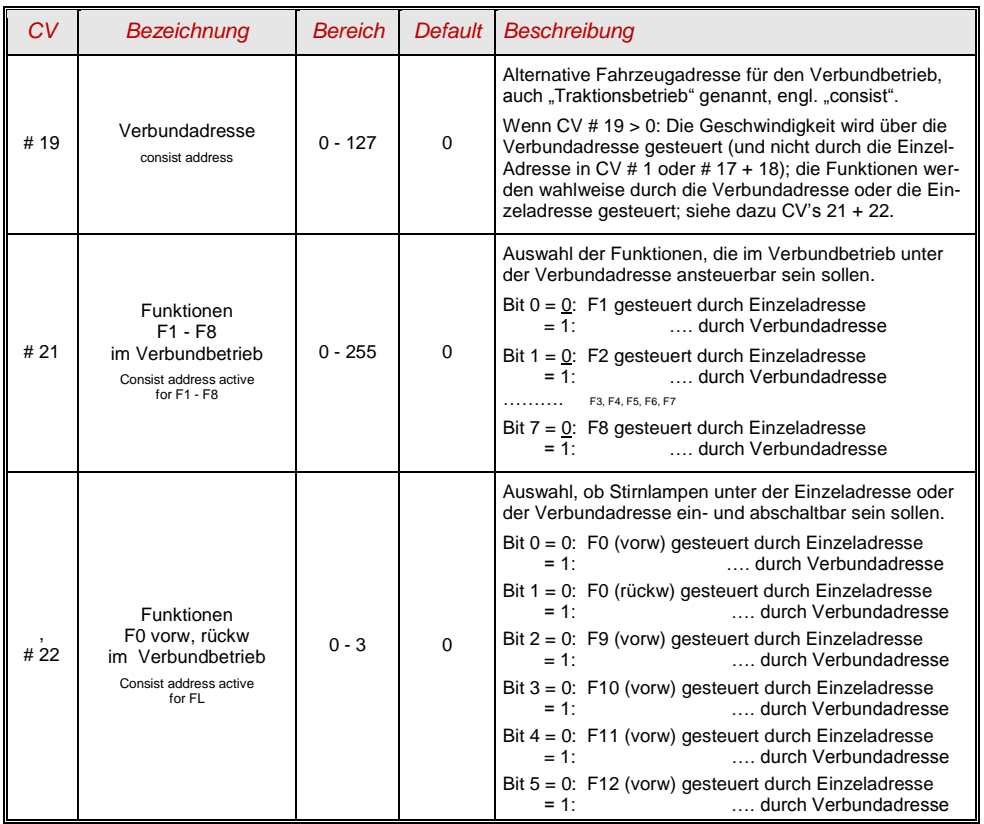

# <span id="page-12-0"></span>*3.5 Der Analogbetrieb*

ZIMO Decoder (alle Typen) sind auch für konventionelle Anlagen (mit Modellbahn-Trafos, PWM-Fahrgeräten, usw.) geeignet, sowohl **Analog-Gleichstrom** als auch **Analog-Wechselstrom** (Märklin, auch mit Hochspannungspuls zur Richtungsumkehr).

Damit der Analogbetrieb möglich ist, muss

$$
CV # 29, Bit 2 = 1
$$

Dies ist zwar bereits default-mäßig (CV # 29 = 14, also auch Bit 2 = 1) der Fall, aber in manchen Sound-Projekten ist der Analogbetrieb abgeschaltet. Daher ist deren Kontrolle sinnvoll, insbesondere wenn der Analogbetrieb eben nicht funktioniert.

Das tatsächliche Verhalten im Analogbetrieb ist allerdings stark vom verwendeten Fahrgerät abhängig; besonders bei Verwendung eines zu schwachen Trafos kann leicht die Fahrspannung zusammenbrechen, wenn der Decoder mit dem Stromverbrauch beginnt, sodass diese dann wiederum nicht ausreichend ist: im ungünstigsten Fall Oszillieren zwischen Betrieb und Nicht-Betrieb.

Für den Analogbetrieb gibt es einige Einstell-Möglichkeiten, die Motor-Regelung und die Funktions-Ausgänge betreffend; die CV"s können natürlich nur im Digitalbetrieb, also mit Hilfe eines Digitalsystems oder eines Programmiergerätes programmiert und ausgelesen werden.

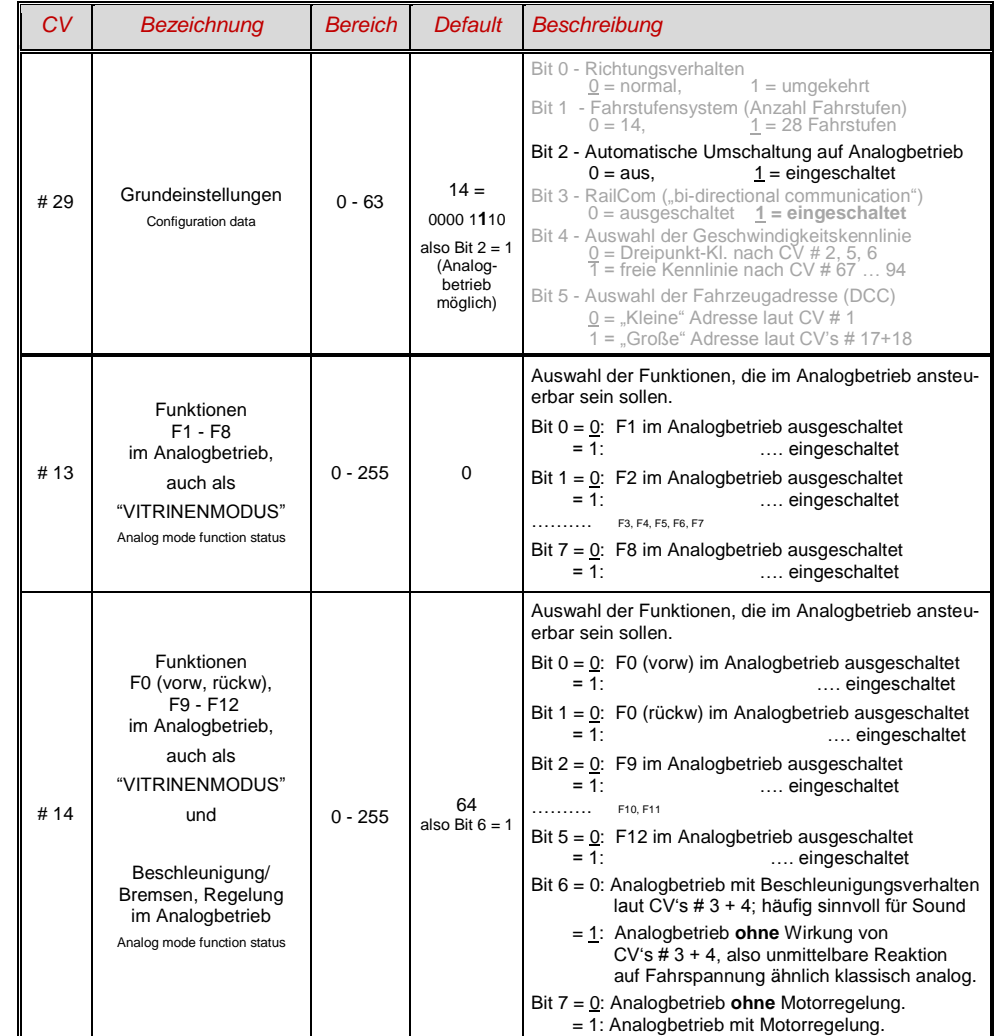

Hinweis: Durch das geladene Sound-Projekt können andere Einstellungen aktiv sein, als es dem Default-Wert im Decoder selbst entspricht. Insbesondere ist dies häufig für die Einstellung für die Motorregelung (CV # 14, Bit 7) der Fall, die vom Sound-Projekt oft eingeschaltet wird. Dies funktioniert allerdings wiederum nur gut für Fahrgeräte mit geglätteter Ausgangsspannung (wie LGB 50 080); bei ungeglätteten Halbwellen-Fahrspannungen sollte die Motorregelung eher abgeschaltet werden.

# <span id="page-13-0"></span>*3.6 Motor-Ansteuerung und Motor-Regelung*

## *Die Geschwindigkeitskennlinie*

Es gibt zwei Arten der Geschwindigkeitskennlinie; zwischen diesen erfolgt die Auswahl durch

*CV # 29, Bit 4* = 0: Dreipunkt- Kennlinie (definiert durch 3 CV"s)

 $\mu = 1$ : 28-Punkt - Kennlinie (definiert durch 28 CV's)

Dreipunkt - Kennlinie: durch die drei CV"s # 2, 5, 6 (Vstart, Vhigh, Vmid) wird die Anfahrstufe, die höchste Fahrstufe, und die mittlere Fahrstufe (= bei mittlerer Reglerstellung, also mittlerer externer Fahrstufe) definiert. Daraus ergibt sich auf einfache Weise Bereich und Krümmung der Kennlinie.

Normalerweise ist eine solche Dreipunkt - Kennlinie völlig ausreichend.

28 - Punkt - Kennlinie (auch genannt "frei-programmierbare Kennlinie"): durch die CV"s # 67 … 94 werden den 28 externen Fahrstufen die jeweiligen internen Stufen (0 bis 255) zugeordnet. Diese 28 CV"s gelten für alle Fahrstufensysteme, also 14, 28, 128 Fahrstufen; im Falle von 128 Fahrstufen ersetzt der Decoder die fehlenden Zwischenwerte durch Interpolation.

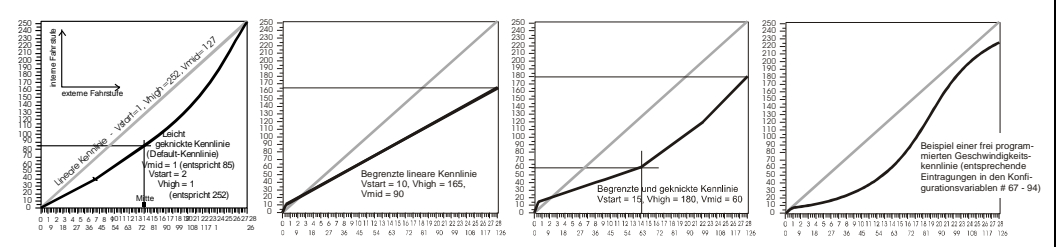

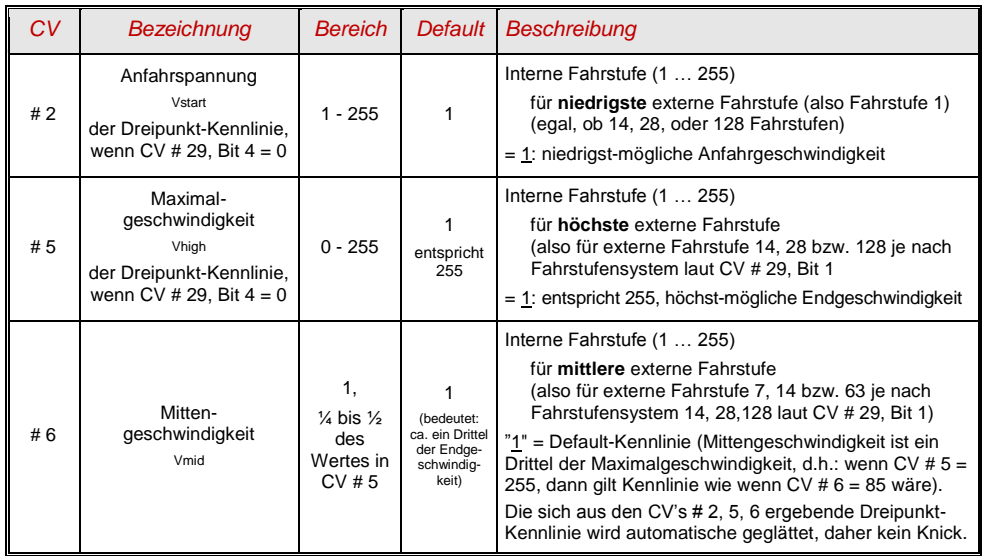

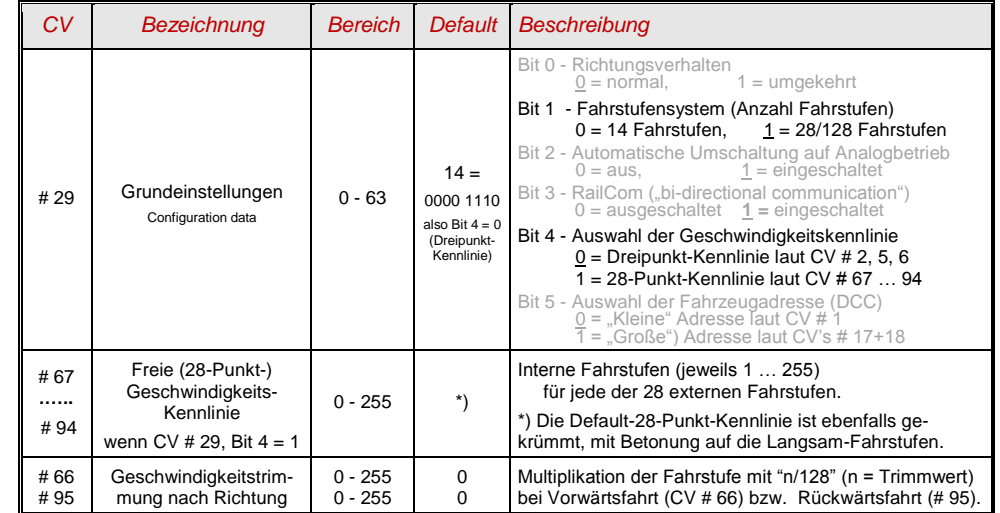

# *Der Referenz-Spannungswert für die Motor-Regelung*

*CV # 57* legt jenen Spannungswert fest, auf die sich die Regelung beziehen soll. D.h.: Wenn z.B. 14 V (also Wert "140") einprogrammiert wird, versucht der Decoder immer, den gemäß Reglerstellung gewünschten Bruchteil dieser Spannung an die Motorklemmen zu bringen - unabhängig von der aktuellen Schienenspannung. Damit bleibt die Geschwindigkeit konstant, auch wenn die Schienenspannung schwankt, vorausgesetzt diese (genauer: die im Decoder gleichgerichtete und verarbeitete Schienenspannung, also um ca. 2 V weniger) wird nicht niedriger als die absolute Referenz.

- Durch den Default-Wert "0" in der CV # 57 wird die "relative Referenz" gewählt, d.h. die automatische Nachführung der Referenz an die aktuelle Fahrspannung. Dies ist jedoch nur zweckmäßig, wenn eine stabilisierte Schienenspannung vorliegt, und der elektrische Widerstand entlang der Schiene klein gehalten wird. Eine solche stabilisierte Fahrspannung haben alle ZIMO Systeme (auch ältere), aber nicht alle Fremdsysteme, insbesondere nicht solche, die relativ billig sind (waren) und vor dem Jahr 2005 gebaut wurden. In den letzteren Fällen sollte also CV # 57 passend (nicht "0") gesetzt werden.
- Die CV # 57 kann auch als Alternative zur CV # 5 (Maximalgeschwindigkeit) verwendet werden; dies hat den Vorteil, dass weiterhin die volle Auflösung (256 interne Fahrstufen) zur Verfügung steht.

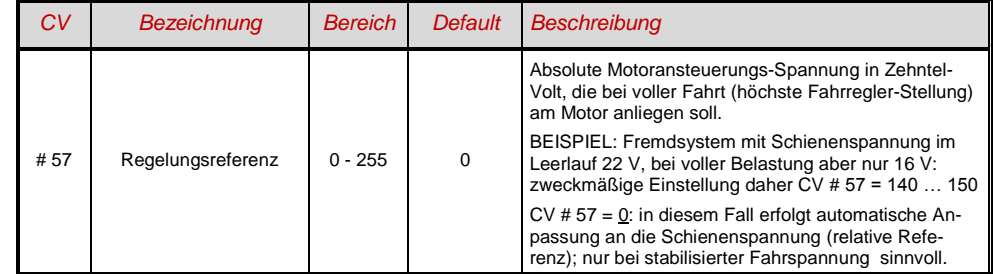

# *Optimierung der Motor-Regelung*

Das Fahrverhalten, insbesondere das Langsamfahren (das möglichst ruckelfrei sein soll), kann vor allem durch folgende CV"s beeinflusst werden:

### *CV # 9 – Motoransteuerungsfrequenz und EMK-Abtastrate*

Die Pulsbreitenansteuerung des Motors kann nieder- oder hochfrequent erfolgen. Die Niederfrequenz (30 bis 159 Hz) ist nur mehr in einigen Fällen von sehr alten Motoren (z.B. Allstrom-Typen ohne Permanentmagnet) zweckmäßig, **Hochfrequenz** (Default**, 20 kHz** bzw. 40 kHz laut CV # 112) ist hingegen **geräuscharm** und **motorschonend**.

Die Motoransteuerung wird jedoch auch bei Hochfrequenz periodisch unterbrochen (50 bis 200 Mal/sec), um durch Messung der "Gegen-EMK" (Generatorspannung des mit Schwung weiterlaufenden Motors) die Ist-Geschwindigkeit zu messen. Je häufiger diese "Messlücke" stattfindet (EMK-Abtastrate), desto besser ist es für die Regelung, aber es entstehen auch umso mehr Energie-Verlust und Antriebsgeräusch. Standardmäßig variiert diese Abtastrate automatisch zwischen 200 Hz (bei Langsamfahrt) und 50 Hz (bei Maximalfahrt).

Die CV # 9 bietet die Möglichkeit, sowohl die Abtastrate (Zehner-Stelle) als auch die Länge der Messlücke (Einer-Stelle) auf individuell gewählte Werte einzustellen; Default-Wert 55 bedeutet mittlere Einstellung.

### *CV # 56 – Die PID-Regelung*

Durch die Gewichtung der *P*roportional-*I*ntergral-*D*ifferential - Werte kann das Regelverhalten auf Motortyp, Fahrzeuggewicht, usw. abgestimmt werden. In der Praxis kann auf die Variation des Differential-Wertes verzichtet werden.

Die CV # 56 bietet die Möglichkeit, sowohl den Proportionalwert (Zehner-Stelle) als auch den Integral-Wert (Einer-Stelle) auf individuell gewählte Werte einzustellen; Default-Wert 55 bedeutet mittlere Einstellung, wobei hier eine gewisse automatische Justierung durch die Decoder-Software erfolgt.

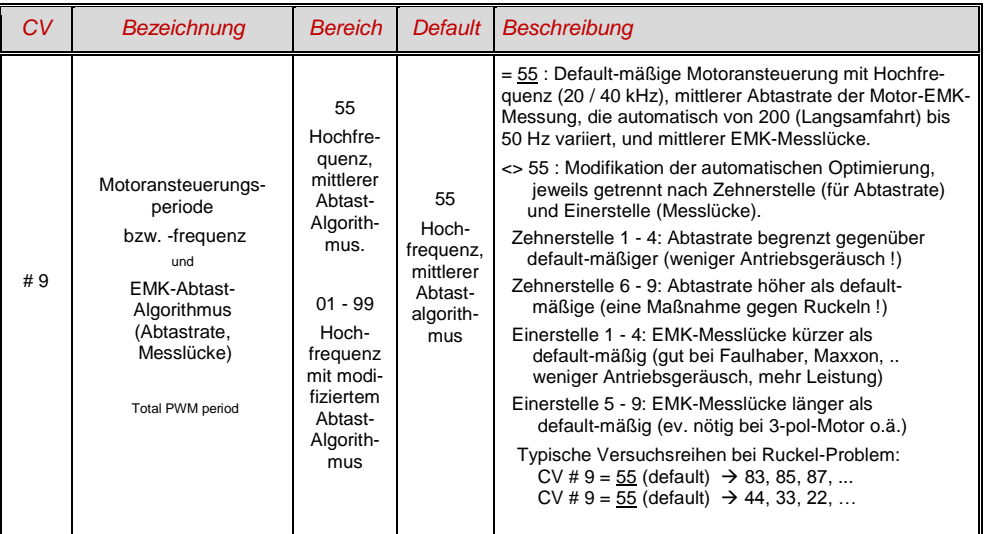

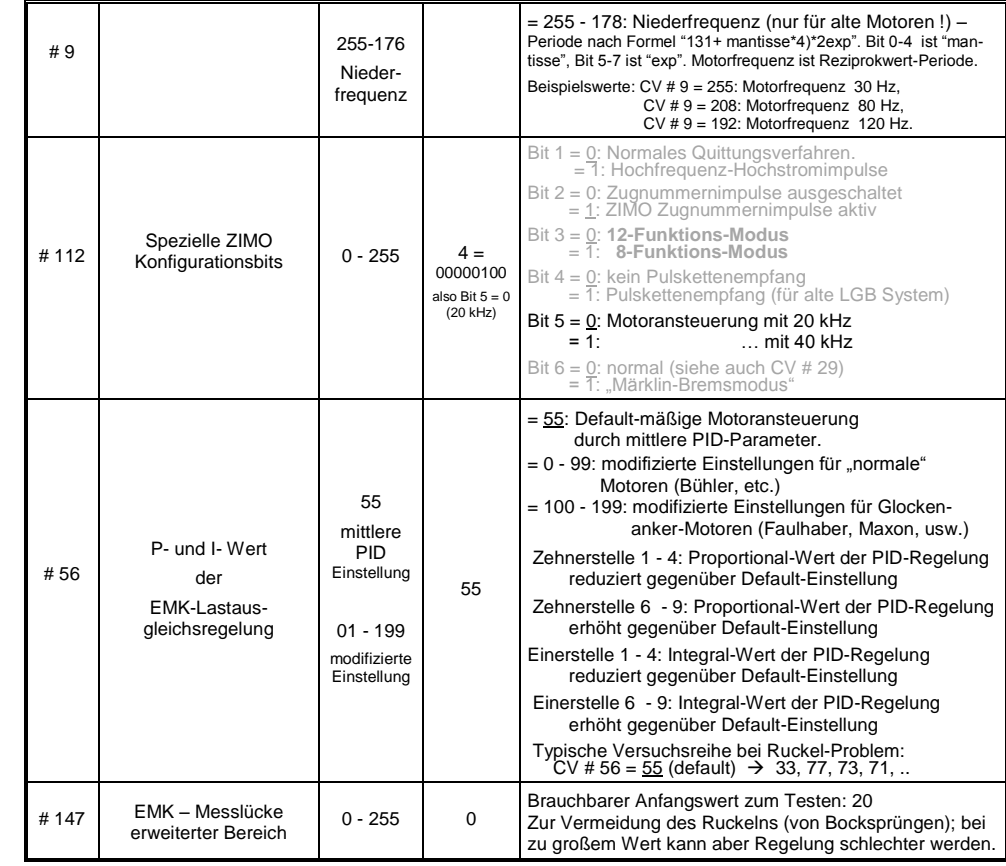

### *Empfehlungen für Optimierungsversuch (falls Default-Einstellungen nicht befriedigend sind):*

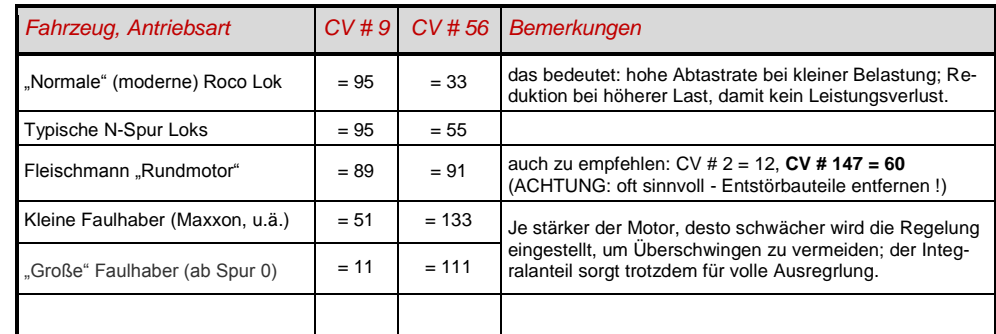

*Ein Tipp zum Vorgehen, um die optimale Einstellung der CV # 56 zu finden:*

Ausgangseinstellung CV # 56 = **11**; langsam fahren und Lok mit der Hand aufhalten. Die Regelung sollte innerhalb einer halben Sekunde die höhere Last ausregeln. Wenn es länger dauert, soll die Einerstelle schrittweise erhöht werden: CV # 56 = 1**2**, 1**3**, 1**4**, ...

Weiter langsam fahren und die Zehnerstelle der CV # 56 schrittweise höher setzen, also z.B. (wenn vorher CV # 56 = 1**3** ermittelt wurde) CV # 56 = **2**3, **3**3. **4**3, …. Sobald eine Verschlechterung des Fahrverhaltens einsetzt, wird der letzte Schritt zur Erhöhung rückgängig gemacht  $\rightarrow$  dies ist dann die endgültige Einstellung.

# *Regelungseinfluss, Regel-Kennlinie, und Experimental-CV"s*

An sich wäre eine volle Ausregelung (totale Konstanthaltung der Geschwindigkeit, soweit Kraft vorhanden) das Ziel der Lastausgleich-Regelung, aber trotzdem ist vielfach ein reduzierter Einfluss wünschenswert.

Meistens ist im Langsamfahrbereich eine hochgradige ("100-prozentige") Ausregelung zweckmäßig, welche sowohl ein "Steckenbleiben" des Zuges zuverlässig verhindert als auch das "Davonlaufen" bei geringer Belastung. Mit zunehmender Geschwindigkeit soll die Regelungswirkung eher absinken, sodass bei Stellung "Voll" des Fahrreglers tatsächlich die volle "ungeregelte" Motorkraft zur Verfügung gestellt wird. Eine gewisse Abhängigkeit der Fahrgeschwindigkeit von der Strecke wird außerdem oft als besonders vorbildgemäß empfunden.

Im Verbundbetrieb (Traktionsbetrieb, mehrere Loks zusammengekuppelt) sollte die Ausregelung hingegen im gesamten Bereich nicht "100-prozentig" sein, da eine solche das Gegeneinander-Arbeiten der beteiligten Fahrzeuge hervorrufen würde (trotz aller Abgleichmaßnahmen).

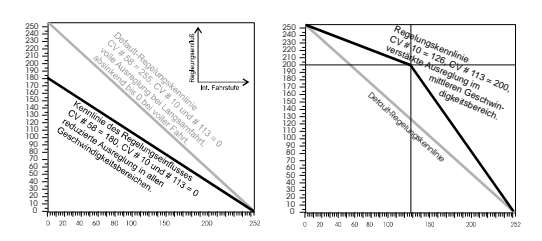

Durch *CV # 58* wird das generelle Ausmaß der Ausregelung von "keine Regelung" (Wert "0", wie ein ungeregelter Decoder) bis volle Regelung (Wert "255") eingestellt werden; sinnvolle Werte zwischen "100" und "200".

Für eine präzisere Kontrolle des Regelungsverhaltens oder eine vollständigere Ausregelung über den vollen Bereich: zusammen mit CV"s # 10 und # 113 wird eine Dreipunkt-Kennlinie für den Regelungseinfluss gebildet.

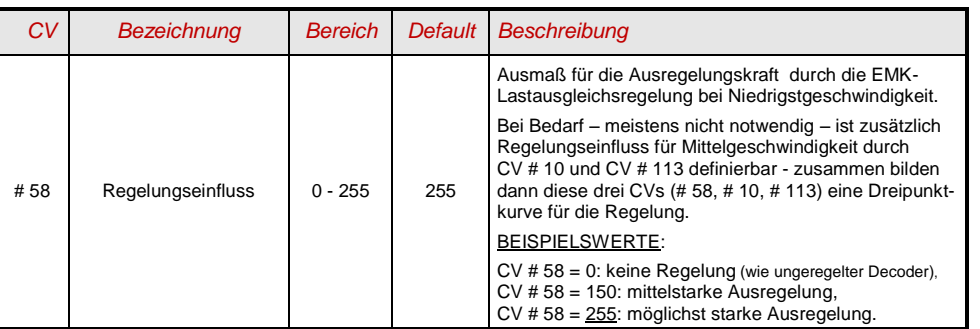

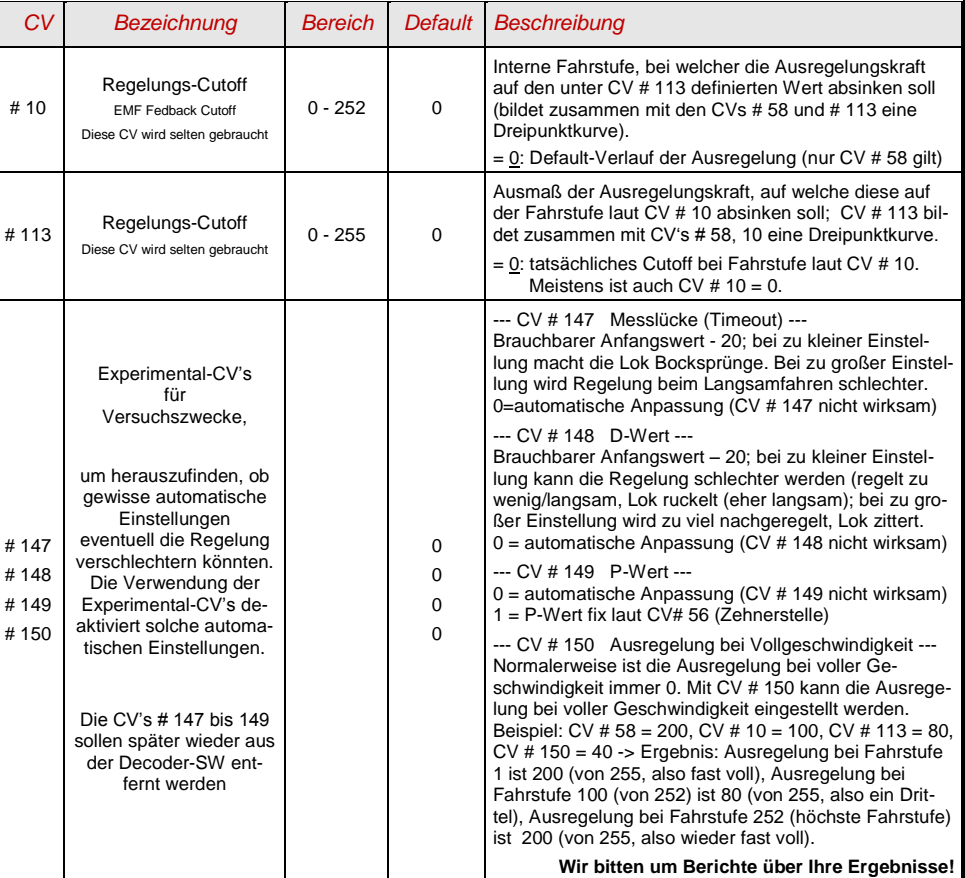

# *Die Motorbremse*

Diese wird bei Fahrzeugen mit schneckenlosem Getriebe gebraucht, um Wegrollen und Zu-Schnell-Fahren auf Gefälle-Strecken oder bei Anschieben durch Zug zu verhindern.

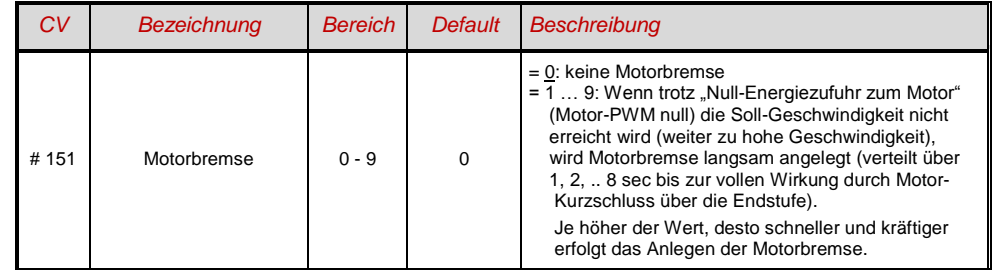

# <span id="page-16-0"></span>*3.7 Das Beschleunigungs- und Bremsverhalten:*

Die Grundeinstellung der Beschleunigungs- und Verzögerungszeiten erfolgt durch die

### *CV"s # 3 und # 4*

entsprechend der diesbezüglichen NMRA-Norm, also in einem linearen Verlauf (Geschwindigkeitsänderung von Fahrstufe zu Fahrstufe in gleichen Intervallen).

Um einfach ein weiches Fahrverhalten zu erzielen, sind Werte ab "3" zu empfehlen, das "echte" langsame Anfahren und Stehenbleiben beginnt bei etwa "5". Werte über "30" sind eher selten zweckmäßig !

 Sound-Decoder enthalten immer ein Sound-Projekt, und dieses legt auch den tatsächlichen Default-Wert für die CV"s # 3 und # 4 (sowie viele andere CV"s) fest; abweichend vom Wert der CV-Tabelle. Da der Sound häufig nur zusammen mit einem Beschleunigungs-Verhalten im vom Sound-Projekt bestimmten Bereich (oder ab bestimmten Mindestwerten) korrekt wiedergegeben werden kann, sollten die vom Sound-Projekt vorgegebenen Werte nicht allzu stark verändert werden.

Weiter verbessern lässt sich das Beschleunigungs- und Bremsverhalten, insbesondere das Anfahren und Stehenbleiben durch "Exponentielles Anfahren/Bremsen" sowie durch das "Adaptive Beschleunigungs- und Bremsverfahren" (CV"s # 121, # 122, # 123).

Speziell zur Beseitigung des Anfahrrucks nach Richtungswechsel (verursacht durch den Getriebe-Leergang) kann die CV # 146 eingesetzt werden: die Kraftübertragung zwischen Motor und Rädern weist häufig einen Leergang auf, insbesondere wenn es sich um ein Schneckengetriebe handelt. Dies führt dazu, dass beim Wechsel der Fahrtrichtung der Motor zuerst ein Stück leer dreht, bis er tatsächlich die Räder antreibt, wobei er bereits in dieser Phase beschleunigt. Beim Greifen hat der Motor also bereits eine gewisse erhöhte Geschwindigkeit; dies bewirkt den unschönen Anfahr-Ruck. der durch den verzögerten Beginn der Beschleunigung nach CV # 146 unterdrückt werden kann.

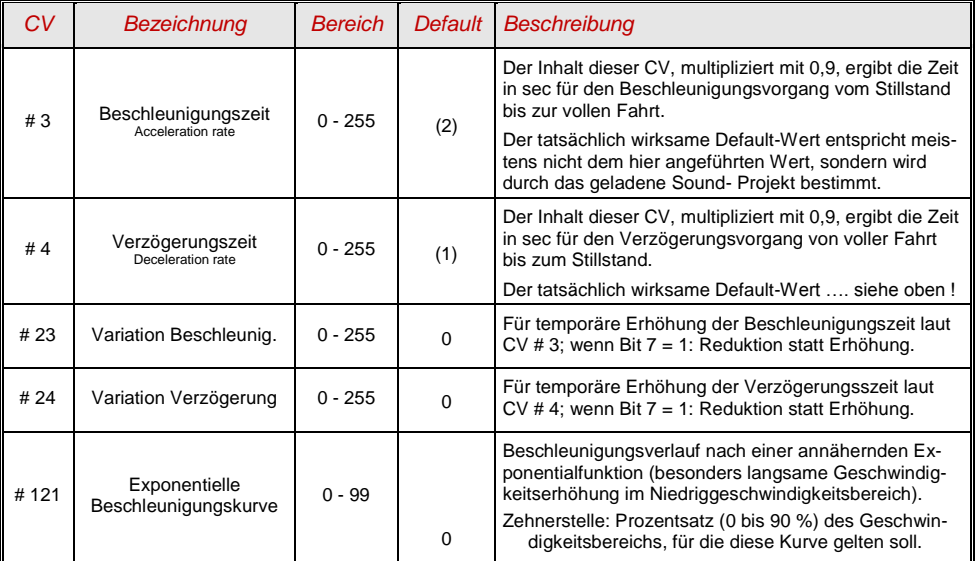

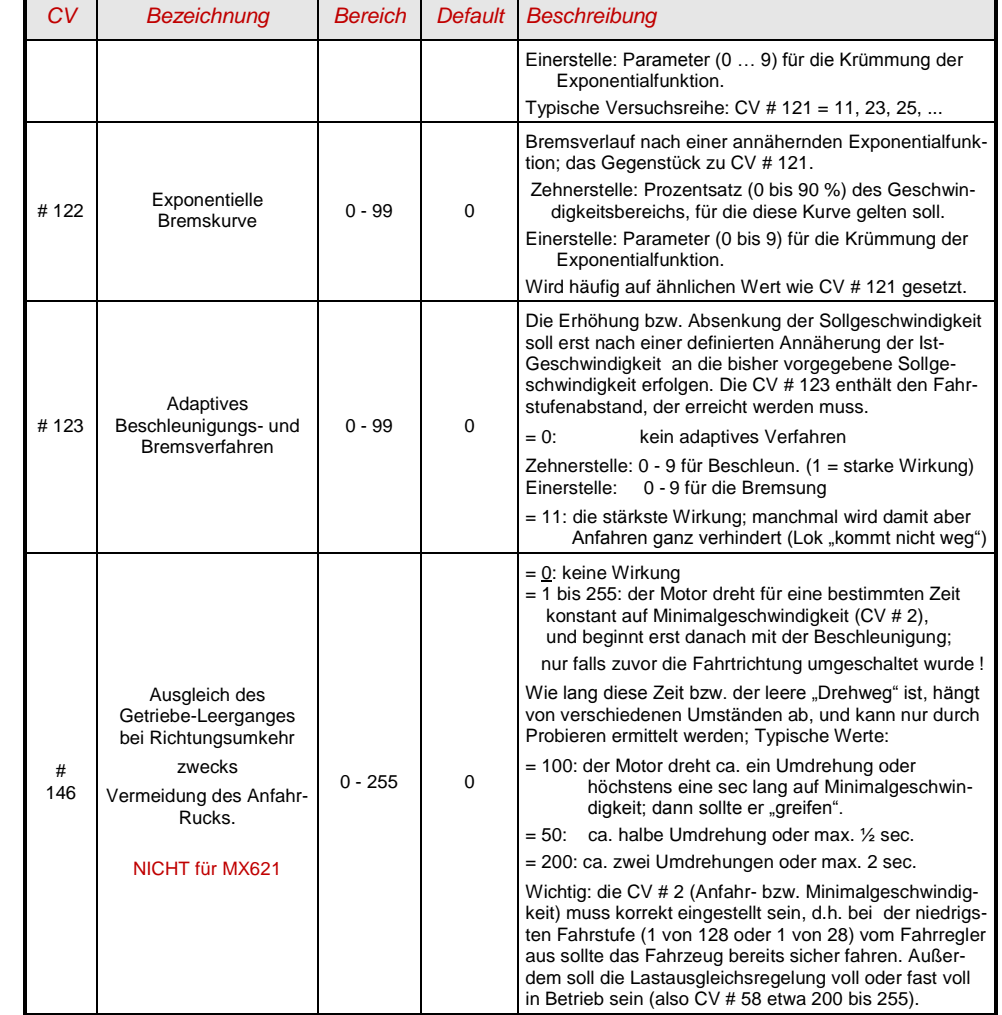

HINWEIS: Das tatsächliche Beschleunigungs- und Bremsverhalten wird im Falle von HLU-Bremsstrecken (ZIMO "signalabhängige Zugbeeinflussung") durch die CV's # 49, # 50 mitbestimmt.

#### *Das Beschleunigungsverhalten – zum besseren Verständnis :*

*Das Beschleunigungs- und Bremsverhalten laut CV # 3 und # 4, d.h. die zeitliche Abfolge der Fahrstufen, bezieht sich auf die 255 internen Fahrstufen, welche äquidistant von 0 bis zur Vollgeschwindigkeit angeordnet sind. Die verwendete Geschwindigkeitskennlinie (Dreipunkt- oder 28-Punkt-) beeinflusst nicht das Beschleunigungsverhalten.*

*D.h.: Durch eine entsprechend gekrümmte Geschwindigkeitskennlinie kann das Beschleunigungsverhalten NICHT verbessert werden; sehr wohl jedoch durch die "exponentielle Beschleunigung", also die CV"s # 121 und # 122 !*

# <span id="page-17-0"></span>3.8 *Spezial-Betriebsart "km/h - Regelung***"** *(NICHT für MX621)*

Die "km/h – Regelung" ist ein alternatives Prinzip zum Fahren mit vorbildmäßigen Geschwindigkeiten in allen Betriebssituationen: die Fahrstufen des Reglers oder Fahrpultes (1 bis 126 im sogenannten "128-Fahrstufen"-System) werden dabei direkt als km/h - Werte interpretiert.

ZIMO Decoder erreichen die Einhaltung der km/h - Geschwindigkeit NICHT durch eine Umrechnung der Fahrstufen auf die km/h-Skala, sondern durch Nachmessung der zurückgelegten Strecke und automatische Nachiustierung.

## *Die für jede Lok durchzuführende EICH-FAHRT:*

Zunächst muss dafür eine **Eich**-**Strecke** bestimmt werden: ein Stück Gleis in maßstäblichen 100 m Länge (zuzüglich Anlauf- und Auslaufstrecken), natürlich ohne Steigung/Gefälle, enge Kurven, und sonstigen Hemmnissen; also z.B. für H0 (Maßstab 1:87): 115 cm; für Spur 2 (1:22,5): 4,5 m. Startund Endpunkte der Eich-Strecke werden sichtbar markiert.

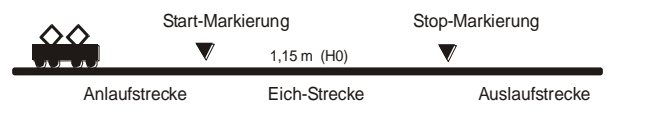

 $\rightarrow$  Die Lok wird 1 bis 2 m vor dem Startpunkt aufgestellt, passende Fahrtrichtung vorbereitet. Funktion F0 (Stirnlampen) ausgeschaltet. Beschleunigungszeiten (sowohl CV # 3 im Decoder als auch im Fahrpult) sollten auf 0 oder kleinen Wert gesetzt sein.

 $\rightarrow$  Der Beginn der Eich-Fahrt wird dem Decoder nun bekannt gemacht durch die Programmierung (im "operational mode") CV # 135 = 1. Dies ist eine "Pseudo-Programmierung", d.h. der Wert 1 wird nicht abgespeichert, der bisherige Wert in CV # 135 bleibt erhalten.

 $\rightarrow$  Eine mittlere Fahrgeschwindigkeit (1/3 bis 1/2 der max. Geschwindigkeit) wird am Fahrregler eingestellt; die Lok fährt damit auf den Startpunkt der Eich-Strecke zu.

→ Bei Passieren des markierten Startpunkts muss vom Fahrpult her die Funktion F0 (Stirnlampe) eingeschaltet werden; beim Passieren des Endpunktes wird F0 wieder ausgeschaltet. Damit ist die Eich-Fahrt beendet, und die Lok kann angehalten werden.

 $\rightarrow$  Zur Kontrolle kann nun die CV # 136 ausgelesen werden. Das "Ergebnis" der Eich-Fahrt, das dort abgelegt ist, sagt an sich für sich allein genommen nicht viel aus. Wenn jedoch versuchsweise mehrere Eich-Fahrten hintereinander vorgenommen werden, sollte jedes Mal ungefähr der gleiche Wert in CV # 136 zu finden sein, auch wenn die Fahrgeschwindigkeit variiert wird.

## *Der Betrieb mit km/h-Geschwindigkeitsregelung:*

Die CV # 135 ist maßgeblich für die Auswahl zwischen "normalem" und km/h Betrieb:

- CV # 135 = 0: Das Fahrzeug wird "normal" geregelt; eine eventuell zuvor durchgeführte Eich-Fahrt für "km/h-Regelung" ist unwirksam, deren Ergebnis bleibt aber in CV # 136 erhalten.
- $CV # 135 = 10$  oder 20 oder 5: jede externe Fahrsttufe (1 bis 126) bedeutet 1 km/h oder 2 km/h oder ½ km/h: siehe auch CV-Tabelle unten !

Die km/h-Regelung kommt natürlich nicht nur bei der direkten Steuerung vom Fahrpult her zum tragen, sondern auch bei den Geschwindigkeitsbegrenzungen durch "die Signalabhängige Zugbeeinflussung" (CV"s 51 .. 55); auch die dort eingetragenen Werte werden als km/h interpretiert.

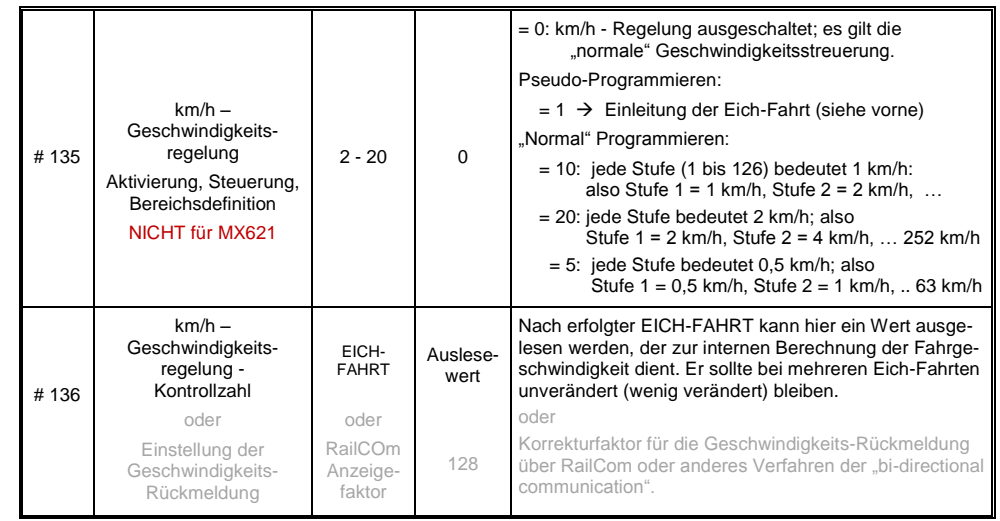

## *Mph (Meilen pro Stunde) statt km/h:*

<span id="page-17-1"></span>Durch entsprechende Verlängerung der Eich-Strecke ergibt sich eine mph-Regelung !

# *3.9 Die ZIMO "signalabhängige Zugbeeinflussung" (HLU)*

ZIMO Digitalsysteme bieten eine zweite Kommunikationsebene zur Übertragung von Informationen von Gleisabschnitten zu den gerade darauf befindlichen Fahrzeugen; die wichtigste Anwendung ist die "signalabhängige Zugbeeinflussung", also das "Anhalten vor dem roten Signal" und Geschwindigkeitsbeschränkungen (speed limits) in 5 Stufen, den Gleisabschnitten nach Bedarf zugeteilt durch "HLU-Lücken" im DCC-Datenstrom, erzeugt durch Gleisabschnitts-Module MX9 oder Nachfolger..

Falls die "signalabhängige Zugbeeinflussung" eingesetzt wird, wird die Bedeutung der Geschwindigkeitsstufen "U" (Ultralangsam) und "L" (Langsam) und ev. die Zwischenstufen durch die CV's # 51 ... 55 eingestellt und die Beschleunigungs- und Bremswerte durch CV # 49 und # 50.

Dabei ist zu beachten, dass die signalabhängigen Beschleunigungs- und Bremszeiten immer **zusätzlich** zu den Zeiten und Kurven laut CV # 3, 4, 121, 122 gelten, dass also das signalabhängige Beschleunigen und Bremsen gegenüber dem händischen immer nur gleich (wenn CV # 49 und 50 = 0) oder langsamer (wenn CV # 49 und/oder # 50 >0), nie aber schneller vor sich gehen kann.

Für ein ordnungsgemäßes Funktionieren der Zugsicherung mit Hilfe der "signalabhängigen Zugbeeinflussung" ist die richtige (über die gesamte Anlage durchgezogene) Einteilung der Gleisabschnitte, insbesondere der Halteabschnitte und Vorbremsabschnitte ausschlaggebend. Siehe Betriebsanleitung MX9.

Die Einstellung der Fahrzeuge für die Bremsung bis zum Haltepunkt (also für das Bremsverhalten CV # 4 und CV # 50 und für die Vorbrems-Geschwindigkeit meistens CV # 52 für "U") soll so vorgenommen werden, dass jede Lok ungefähr nach 2/3 der Länge des Halte-Abschnitts (also bei H0 typischerweise 15 bis 20 cm vor dessen Ende) zum Stehen kommt. Die Einstellung des Haltepunktes auf den "letzen Zentimeter" ist nicht empfehlenswert.

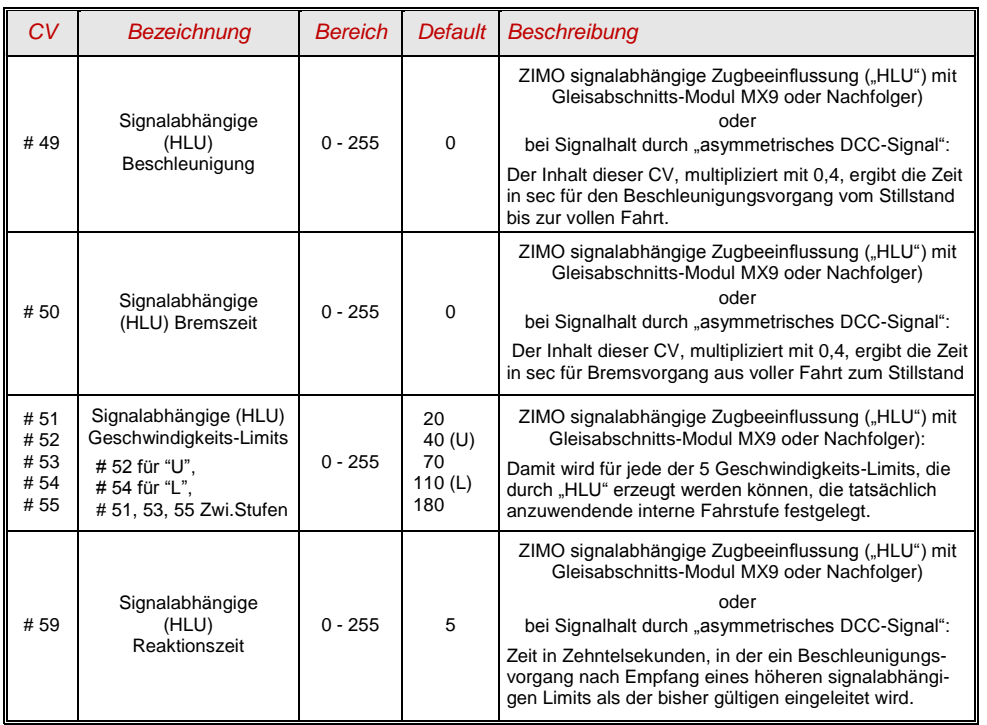

# <span id="page-18-0"></span>*3.10 Signalhalt durch "asymmetrisches DCC-Signal" (Lenz ABC)*

Das "asymmetrische DCC-Signal" ist eine alternative Methode, Züge in Halteabschnitten (z.B. vor dem roten Signal) zu stoppen. Dazu genügt eine einfache Schaltung aus 4 oder 5 handelsüblichen Dioden.

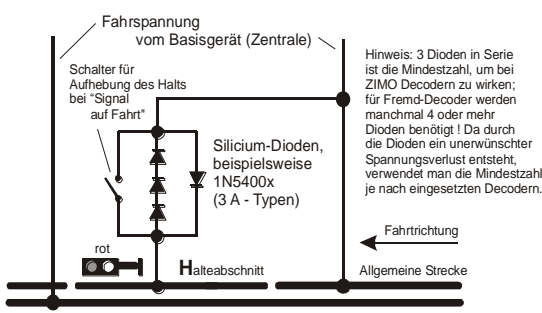

Normalerweise wird der Halteabschnitt über 3 bis 5 Silizium-Dioden in Serie und dazu parallel-geschaltet **eine Schottky-Diode in Gegenrichtung** angeschlossen. Der unterschiedliche Spannungsabfall erzeugt eine Asymmetrie von ca. 1 bis 2 V. Die Einbaurichtung der Dioden bestimmt die Richtung der Asymmetrie und damit die Fahrtrichtung, in welcher der Signalstopp eintreten soll.

Im Decoder muss die Wirksamkeit des asymmetrischen DCC-Signals durch CV # 27 aktiviert werden. Normalerweise wird das Bit 0 gesetzt, also CV # 27 = 1. Dies ergibt die gleiche Richtungsabhängigkeit wie es bei den "Gold-Decodern" der Fa. Lenz der Fall ist.

Falls notwendig (z.B. wenn das Digitalsystem bereits eine asymmetrische Spannung abgibt) kann durch die CV # 134 die Asymmetrie-Schwelle modifiziert werden; default-mäßig 0,4 V. Zum Zeitpunkt der Verfassung dieses Textes ist das Verfahren "asymmetrisches DCC-Signal" nicht genormt; die Digitalsysteme nehmen daher darauf keine Rücksicht !

HINWEIS: die bei Decodern der Fa. Lenz übliche ABC-Langsamfahr-Stufe (z.B. verwendet im Lenz-Modul BM2), wird von ZIMO Decodern nicht unterstützt.

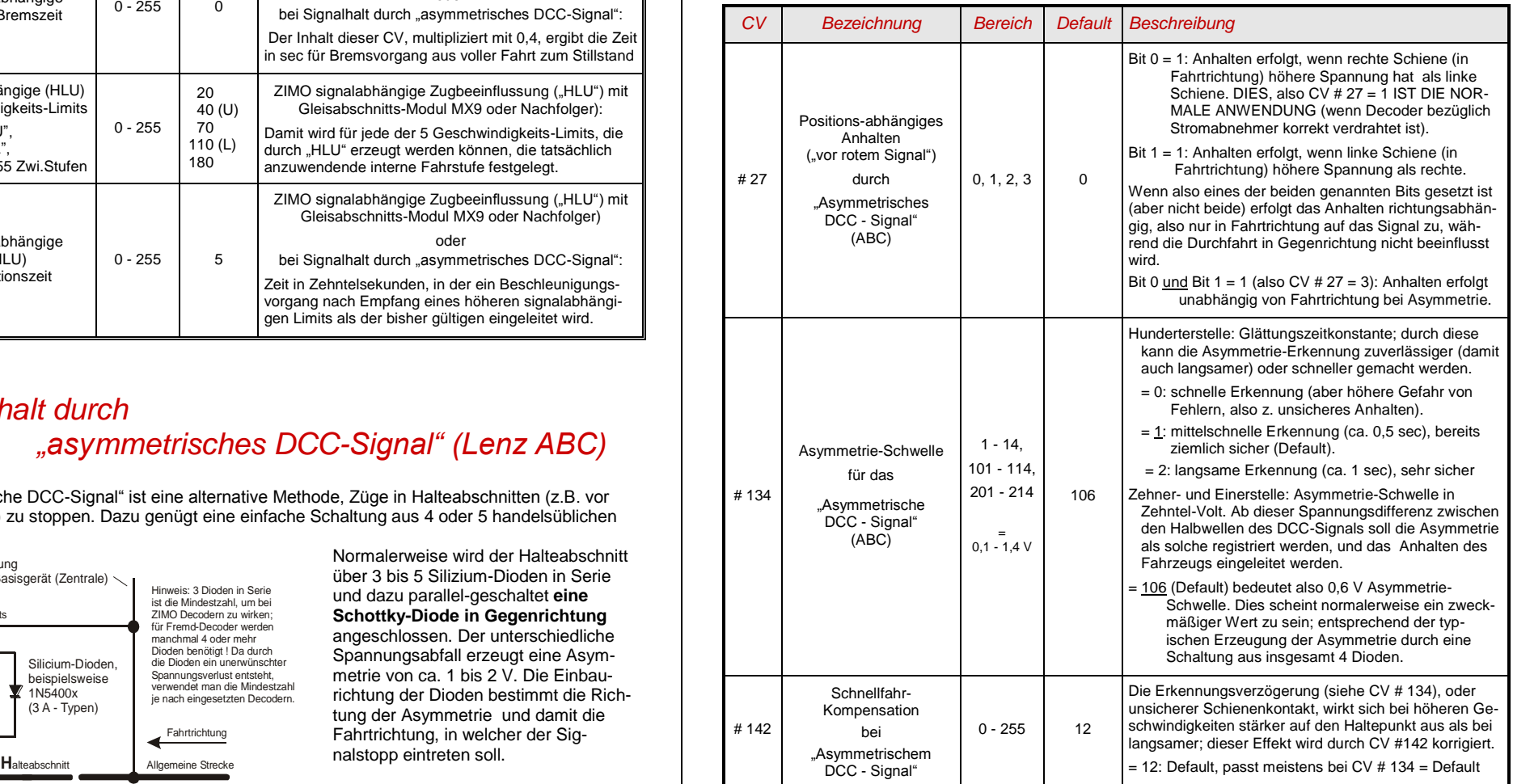

# <span id="page-19-0"></span>*3.11 Gleichstrom-Bremsabschnitte, "Märklin-Bremsstrecke"*

Das sind die "klassischen" Methoden der Zugbeeinflussung bzw. des Anhaltens vor dem roten Signal. Die dafür in ZIMO Decoderen notwendigen Einstellungen sind auf mehrere CV"s verteilt.

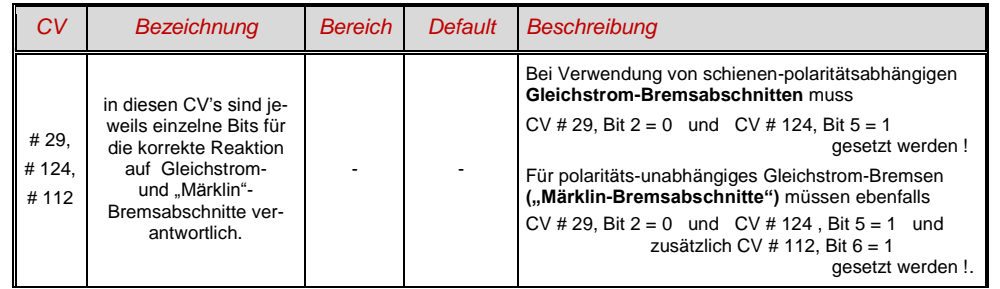

# <span id="page-19-1"></span>*3.12 Distanzgesteuertes Anhalten - Konstanter Bremsweg*

Wenn durch *CV # 140 (= 1, 2, 3, 11, 12, 13)* die Wahl für den konstanten Bremsweg getroffen wurde, erfolgt das Anhalten (also das Bremsen bis zum Stillstand) nach diesem Verfahren, wobei die in

### *CV # 141*

definierte Strecke bis zum Haltepunkt möglichst genau eingehalten wird, unabhängig von der gerade gefahrenen Geschwindigkeit zu Beginn der Bremsung (der "Eintrittsgeschwindigkeit").

Vor allem ist das Verfahren zweckmäßig in Zusammenhang mit dem automatischem Stop vor einem roten Signal (CV # 140 = 1, 11) mit den Mitteln der **ZIMO HLU** ("signalabhängigen Zugbeeinflussung") oder dem **Lenz ABC** (Signalhalt durch "asymmetrisches DCC-Signal")**.**

Ebenfalls aktivierbar (durch entsprechende Werte in CV # 140 = 2, 12), wenn auch von geringerer praktischer Bedeutung, ist das distanzgesteuerte Anhalten für das **manuelle Fahren**, wenn also am Fahrpult (Handregler, Steuergerät, Computer, ...) die Geschwindigkeit auf 0 gesetzt wird.

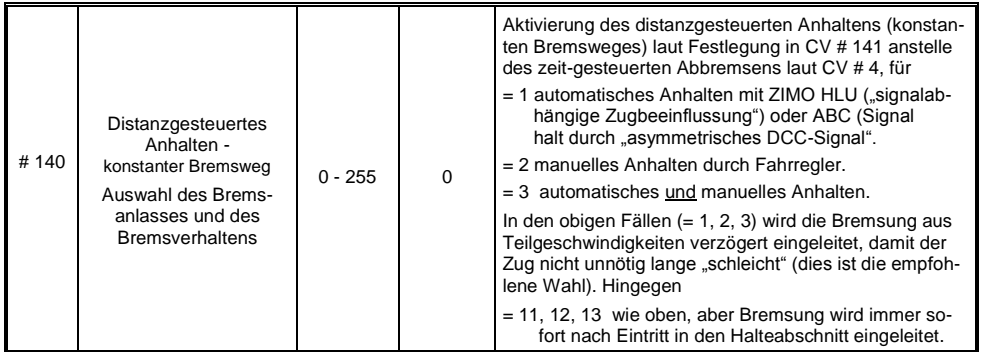

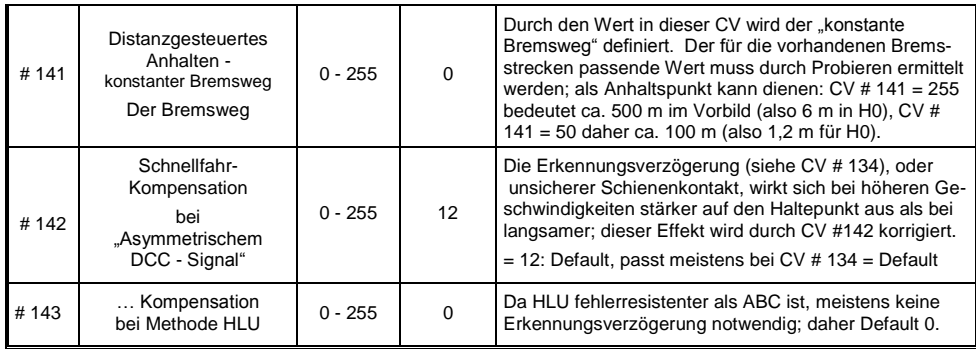

Der Verlauf des "distanzgesteuerten Anhaltens" erfolgt nach zwei möglichen Verläufen; siehe Abbildungen unten: **Empfohlen** wird die **erste Variante (CV # 140 = 1, 2, 3)**, wo bei kleinerer Eintrittsgeschwindigkeit der Zug zunächst für einige Zeit unverändert weiterfährt, um dann "normal" abzubremsen (mit der gleichen Verzögerung, wie er es aus der Vollgeschwindigkeit heraus täte).

In der zweite Variante (CV # 140 = 11, 12, 13) hingegen beginnt der Zug auch bei kleiner Eintrittsgeschwindigkeit sofort am Beginn des Halteabschnittes zu bremsen, was zu einem unnatürlich anmutendem Verhalten führen kann. Zwecks Anpassung an Fremdprodukte, welche ähnlich der zweiten Variante arbeiten, kann es aber auch sinnvoll sein, diese zu wählen.

Auch bei Anwendung des "distanzgesteuerten Anhaltens" im manuellen Betrieb (CV # 140 = 2 bzw. 12) könnte die zweite Variante (also CV # 140 = 12) vorzuziehen sein, damit der Zug sofort auf den Regler reagiert.

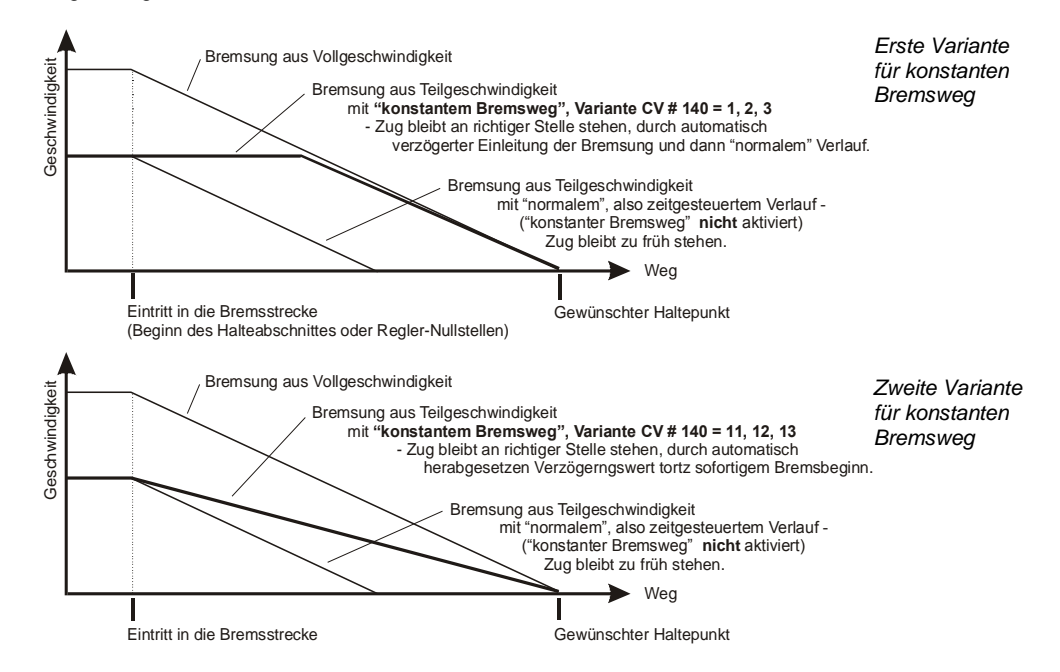

 "Distanzgesteuertes Anhalten" (= konstanter Bremsweg), wenn aktiviert, kommt immer **nur bei Bremsungen bis zum Stillstand** zur Anwendung, nicht bei Bremsungen auf kleinere Geschwindigkeiten (dort gilt weiterhin CV # 4, usw.). Es gibt auch keinen Einfluss auf Beschleunigungsvorgänge.

Der zurückgelegte Weg wird ständig nachgerechnet, und damit eine möglicht genaue Annäherung an den Haltepunkt angestrebt. Das Abbremsen im "konstanten Bremsweg" erfolgt immer "exponentiell", d.h. relativ starke Verzögerung im Hochgeschwindigkeitsbereich und weiches Auslaufen bis zum Stillstand; dies hängt in diesem Fall *nicht* von der CV # 122 (exponentielle Bremskurve) ab ! CV # 121 für das exponentielle Beschleunigen bleibt hingegen unverändert gültig.

# <span id="page-20-0"></span>*3.13 Rangiertasten-, Halbgeschwindigkeits-, MAN-Funktionen:*

Das durch die verschiedenen Konfigurationsvariablen (# 3, 4, 121, 122, 123) eingestellte Beschleunigungs- und Bremsverhalten ermöglicht zwar auf der einen Seite ein vorbildgemäßes Fahren, ist aber auf der anderen Seite oft beim Rangieren hinderlich, wenn dieses rasch und einfach abgewickelt werden soll.

Daher besteht die Möglichkeit, durch eine auszuwählende Funktionstaste, die Beschleunigungs- und Bremszeiten temporär zu reduzieren oder auf Null zu setzen; außerdem ist es beim Rangieren manchmal hilfreich, den Geschwindigkeitsbereich des Fahrregler auf einen Teilbereich (halben Bereich) einzuschränken.

Aus historischen Gründen sind die Zuordnungen für diese "Rangiertasen-Funktionen" in *CV # 124* zusammengefasst, was mit Einschränkungen verbunden ist und auch relativ unübersichtlich.

Daher sind **aus heutiger Sicht** eher die Einstellungen per *CV"s # 155, # 156, # 157* zu **bevorzugen**, wo auf systematische und unlimitierte Weise für jede der Rangiertasten-Funktionen und auch für die MAN-Taste eine Funktionstaste ausgewählt werden kann. Bezüglich der Art der Beschleunigungszeiten-Deaktivierung spielt aber da auch noch die CV # 124 eine Rolle.

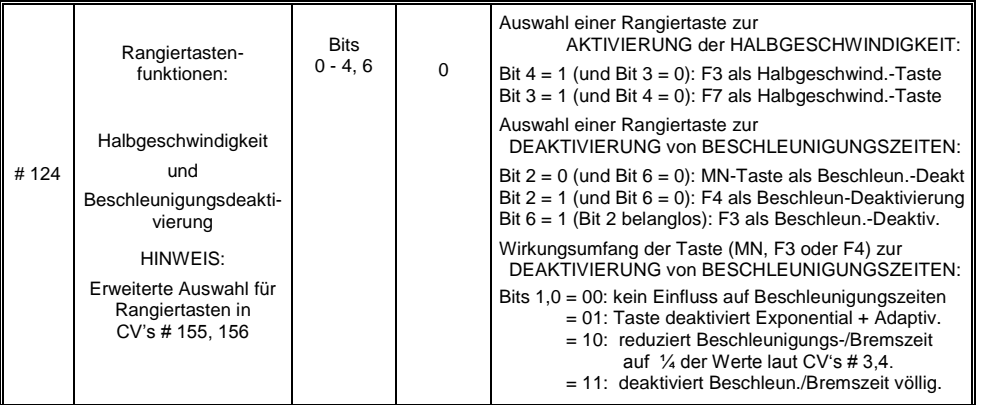

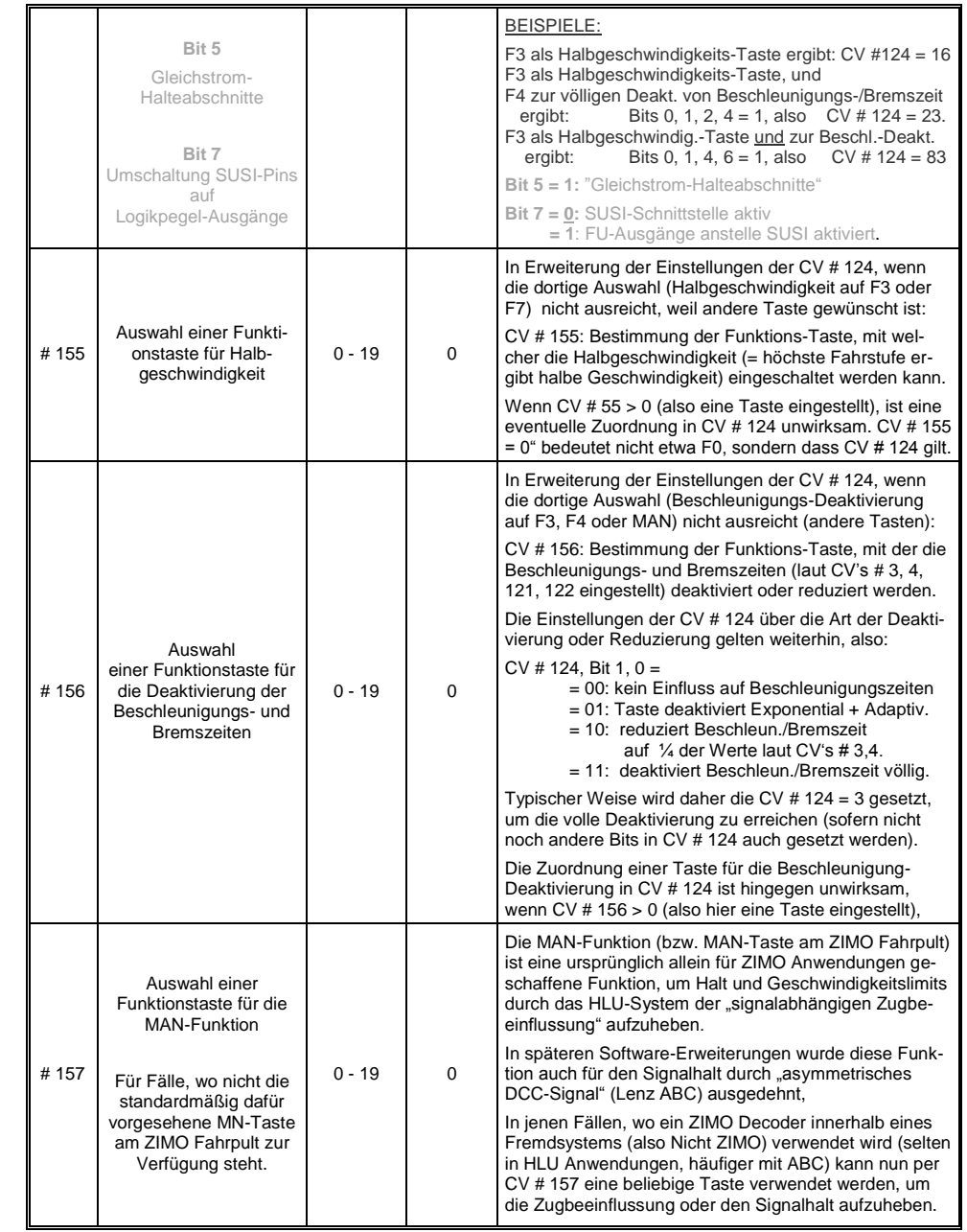

# <span id="page-21-0"></span>*3.14 Das Function mapping nach NMRA-DCC-Standard*

ZIMO Decoder haben 4 bis 12 Funktionsausgänge (FA ..). Die angeschlossenen Einrichtungen (Lampen, Raucherzeuger, o.ä.) werden bekanntlich durch die Funktionstasten am Fahrpult (Handregler, ..) ein- und ausgeschaltet. Welche Funktion durch welche Taste zu betätigen ist, wird durch die CV's des "Function mapping" festgelegt.

### Die *CV"s # 33 bis # 46*

bilden das NMRA - gemäße "Function mapping"; dabei bestehen allerdings Einschränkungen in der Zuordnung (für jede Funktion steht nur ein 8-bit-Register, also 8 Ausgänge zur Auswahl bereit), außerdem sind einzig die Stirnlampen als richtungsabhängige Funktionen vorgesehen.

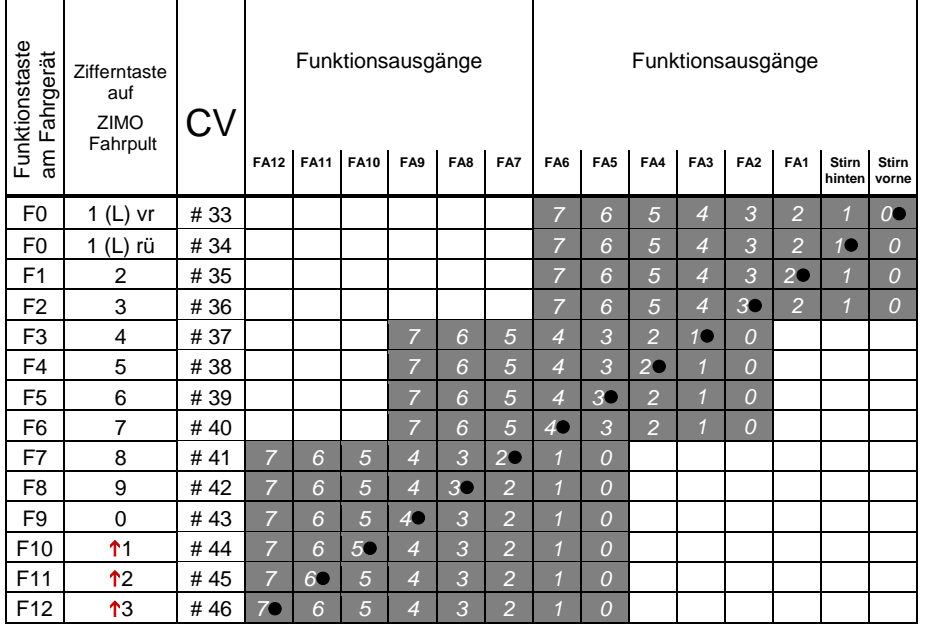

In obiger Tabelle ist die Default Einstellung markiert; h.h. bei Auslieferung entspricht die F-Nummer der FA-Nummer. Default-mäßig sind also in den Konfigurationsvariablen folgende Werte eingetragen:

```
CV # 33 = 1CV # 34 = 2CV # 35 = 4CV # 36 = 8CV # 37 = 2CV # 38 = 4CV # 39 = 8CV # 40 = 16C \vee 41 = 4usw. The contract of the contract of the contract of the contract of the contract of the contract of the contract of the contract of the contract of the contract of the contract of the contract of the contract of the contr
```
BEISPIEL für die Modifizierung des Function mappig: Mit der Funktionstaste F2 (ZIMO Taste 3) soll zusätzlich zum Funktionsausgang FA2 auch der Funktionsausgang FA4 geschaltet werden. Außerdem sollen mit F3 und F4 sollen NICHT FA3 und FA4, SONDERN die Ausgänge FA7 und FA8 (das könnten beispielsweise Kupplungen sein) geschaltet werden. In die betreffenden Konfigurationsvariable sind daher neue Werte zu programmieren;

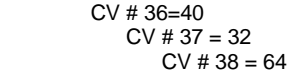

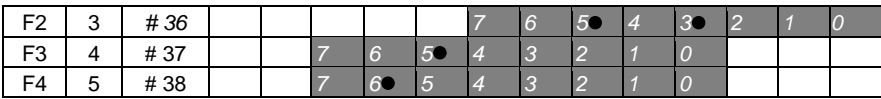

# <span id="page-21-1"></span>*3.15 Das ZIMO erweiterte Function mapping (NICHT für MX621)*

Da das Orignianl-NMRA Function mapping eine Reihe von wünschenswerten Zuordnungen nicht ermöglicht, bieten ZIMO Decoder Erweiterungsmöglichkeiten, die auf den folgenden Seiten beschrieben sind. Die meisten dieser Optionen stehen in Zusammenhang mit der ZIMO speziellen

### *CV # 61*

Bemerkung: Teilweise sind die CV # 61 - Varianten (, 1, 2, 3, …) durch mittlerweile gebräuchlichere Möglichkeiten aus der praktischen Anwendung verdrängt worden.

So ergibt die Programmierung

### **CV # 61 = 97 das Alternative "function mapping" ohne "Linksverschiebungen":**

Durch CV # 61 = 97 werden die "Links-Verschiebungen" der höheren CV's (ab # 37 laut Original NMRA Function mapping, siehe links) aufgehoben, wodurch "höhere" F's auch auf niedrigere FA's zugreifen können: z.B.: "F4 schaltet FA1" ist nach NMRA nicht möglich, aber hier schon.

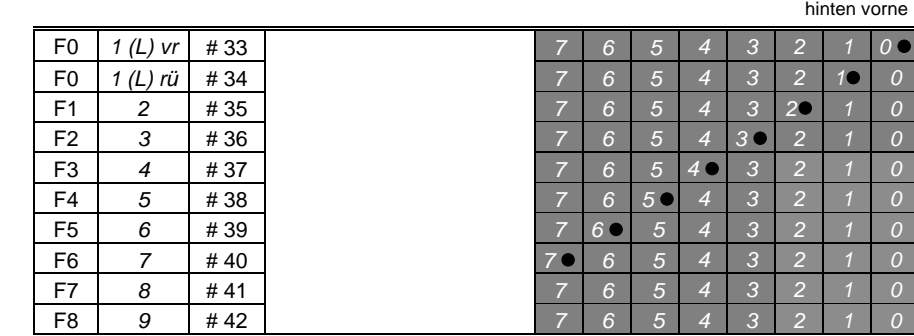

FA6 FA5 FA4 FA3 FA2 FA1 Stirn Stirn

#### **CV # 61 = 1 oder 2** NICHT für MX621

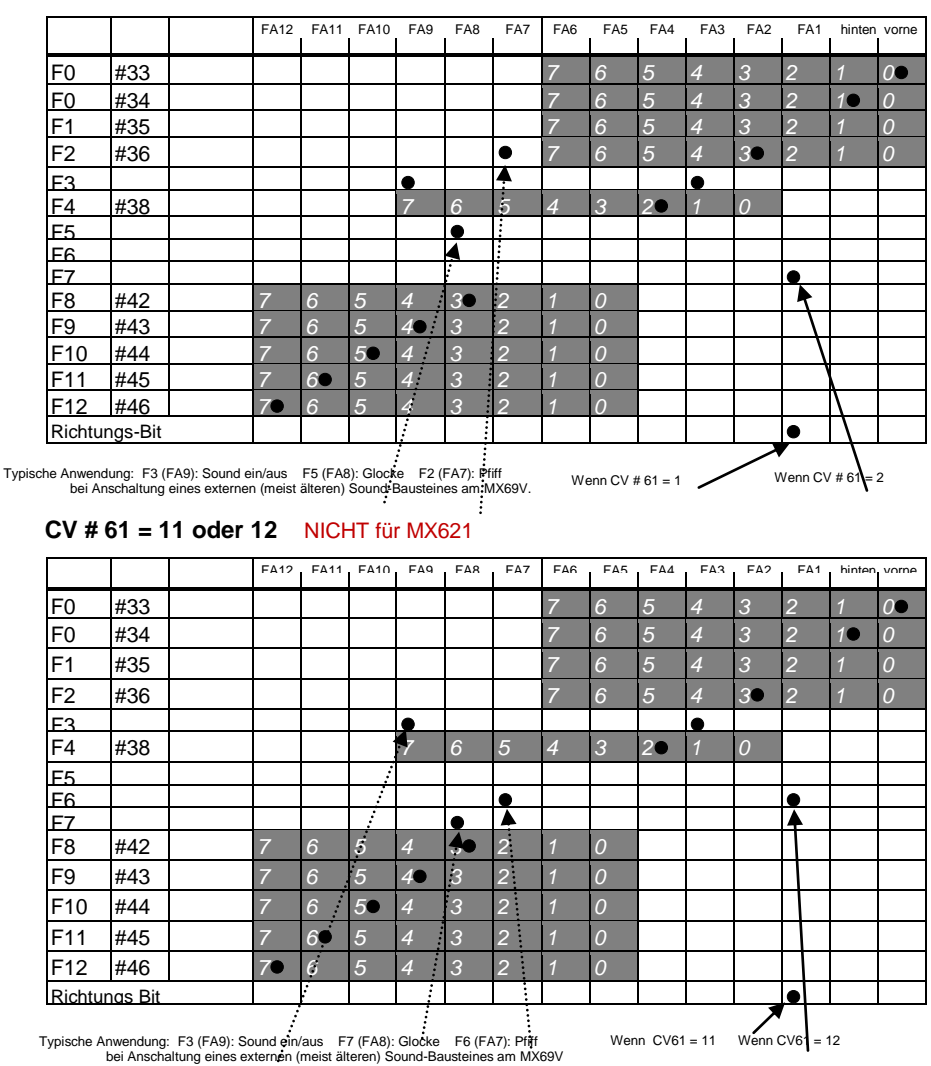

CV  $\#$  61 = 1, 2, 11, 12 ist ähnlich dem normalen NMRA "function mapping" (also CV  $\#$  61 = 0), aber … Betätigung des Ausganges **FA1** entweder (wenn CV # 61 = 1, 11) durch das "Richtungs-Bit",

also die Fahrtrichtung oder (wenn CV # 61 = 2, 12) durch F7.

... Zuordnung der Funktionen F2, F3, F5 (wenn CV # 61 = 1, 2) bzw. F6, F3, F7 (wenn CV # 51 = 11, 12 zu den Funktionsausgängen FA7, FA9, FA8, was einer klassischen Anschaltung von externen, älteren Sound-Bausteinen (mit Eingängen für Pfiff, Glocke, ein/aus) entspricht

### **CV # 61 = 3 oder 4** NICHT für MX621

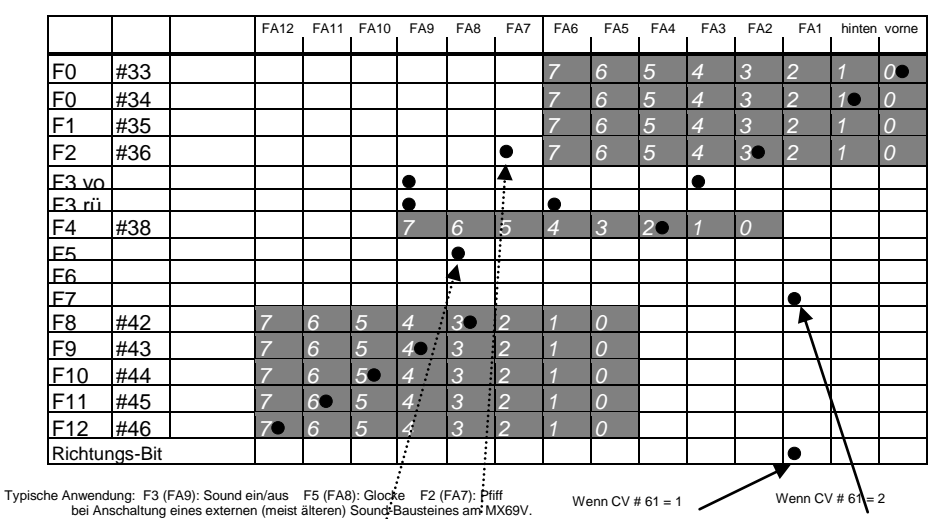

#### **CV # 61 = 13 oder 14** NICHT für MX621

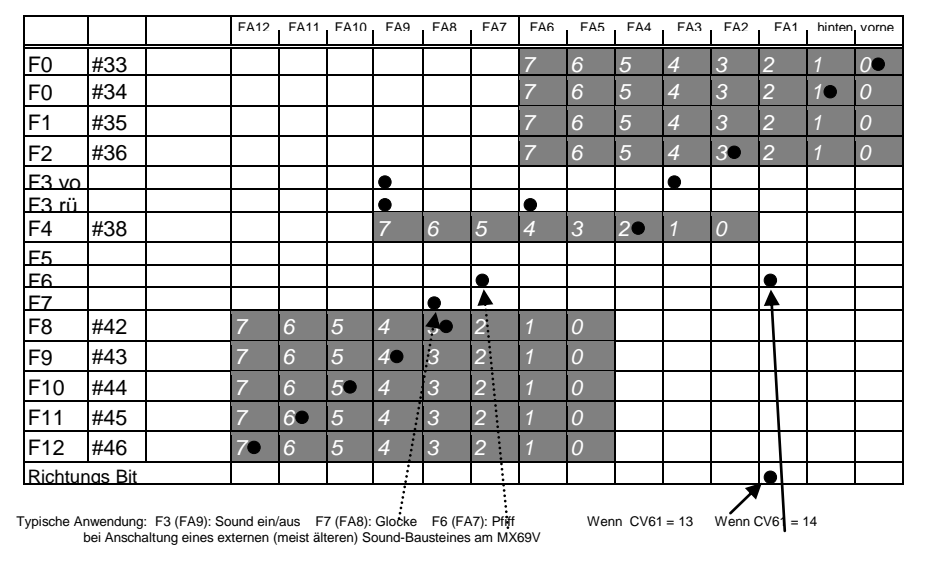

CV # 61 = 3, 4, 13, 14 sind weitgehend identisch wie die Zuordnungen auf der vorangehenden Seite (CV # 61 = 1, 2, 11, 12), jedoch mit **einer richtungsabhängigen Funktion F3**, welche je nach Fahrtrichtung die Ausgänge FA3 bzw. FA6 schaltet (typ. verwendet für rote Rücklichter).

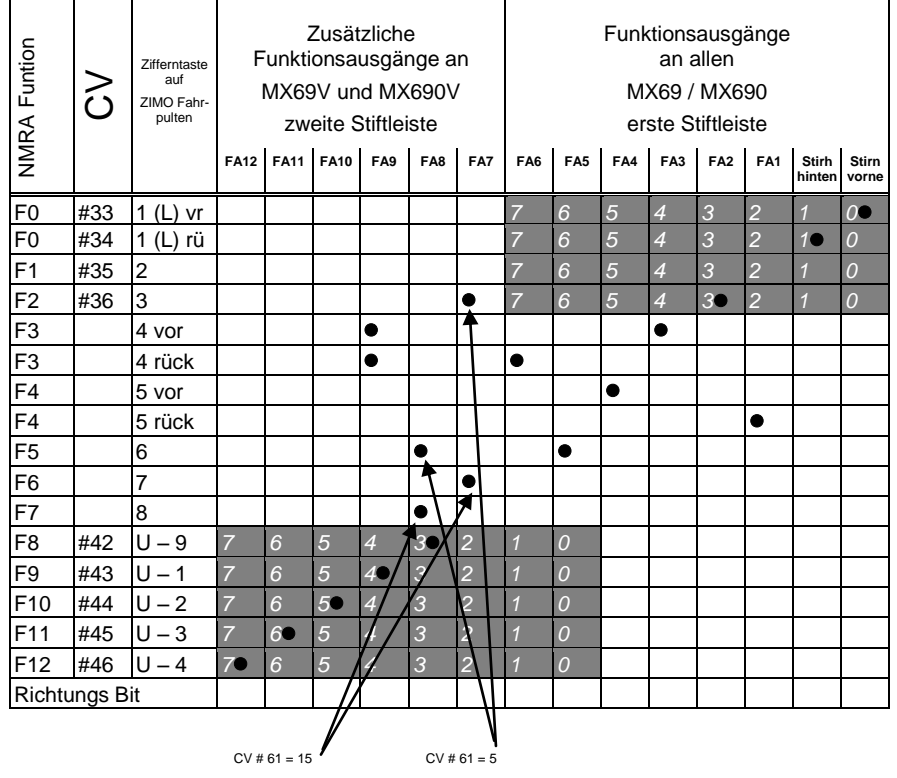

### **CV # 61 = 5 bzw. CV # 61 = 15** NICHT für MX621

**CV # 61 = 5, 15** für Elektro- und Diesel-Loks, wo **Stirnlampen und Rücklichter sowie Führerstands-beleuchtung richtungsabhängig** mit jeweils einer Funktionstaste (F3 und F4) schaltbar sein sollen. Eingeschlossen in diesen Zuordnungen sind auch noch Funktionen F2, F5 (wenn CV # 61 = 5) oder F6, F7 (wenn CV # 61 = 15) an Ausgängen FA7, FA8 (vorzugsweise für Pfiff, Glocke bei externen (älterer) Sound-Bausteinen. Diese Zuordnung wurde von den MX69- Vorgängern MX65 und MX66 übernommen.

*Siehe rechte Spalte dieser Seite:*

**CV # 61 = 6** für **Schweizerische Eelektro- und Diesel Loks mit Schaltung;** über F3 wird entscheden, ob als Rücklicht eine weiße Einzellampe kommen soll oder die Rotlichter.

Die Funktionsausgänge FA1 und FA4 einzeln geschaltet (über Richtungstaste und F4);

### $CV # 61 = 6$  **NICHT** für MX621

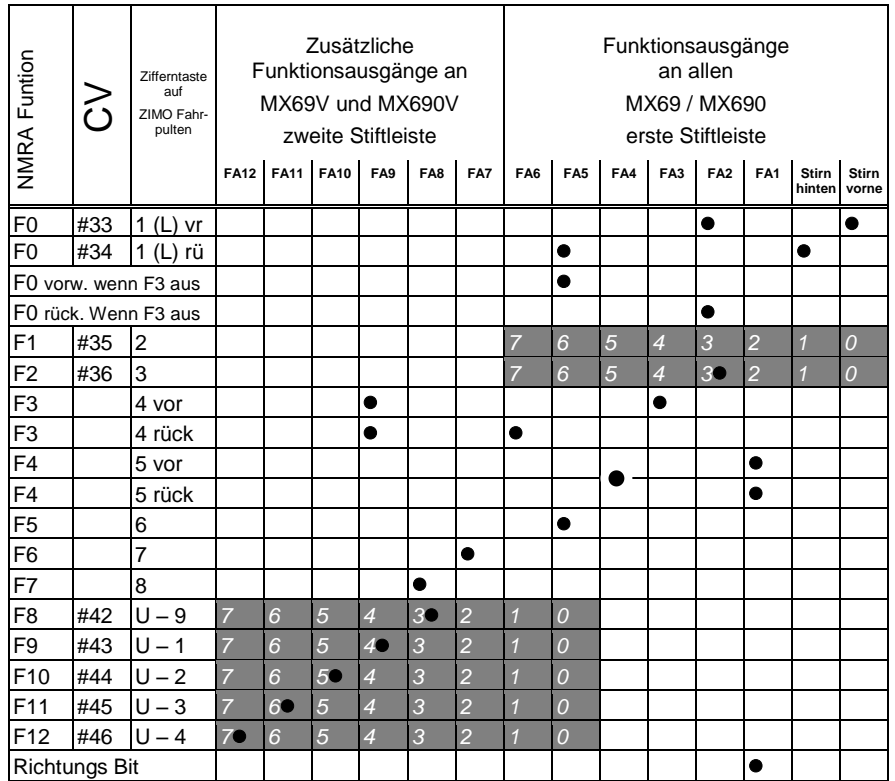

# *Die Funktionszuordnungs-Prozedur mit CV # 61 = 98:*

Mit dieser Prozedur besteht mehr Freiheit für die Zuordnung von Funktionsausgängen zu Funktionen (= Funktionstasten am Fahrpult), als es durch das Setzen von Konfigurationsvariablen auf feste Werte möglich wäre. Die Durchführung der Funktionszuordnungs-Prozedur erfordert allerdings einen gewissen Zeitaufwand und eine gewisse "Aufmerksamkeit" von Seiten des Anwenders**\*** 

**Aktivierung,** Vorbereitung: Fahrtrichtung auf "vorwärts" stellen, alle Funktionen ausschalten; Lok befindet sich am Hauptgleis (also nicht etwa am Programmiergleis); die gesamte Prozedur wird im .operational mode" abgewickelt (.on-the-main")

**→ CV # 61 = 98** Das Einschreiben des Wertes "98" in CV # 61 (im operational mode) startet den eigentlichen Zuordnungs-Vorgang.

Der Decoder befindet sich nun in einem speziellen Programmiermodus, der erst beendet wird, wenn die Programmierprozedur bis zum Ende geführt ist oder die Lok vom Gleis gehoben wird (Power-off). → Der Decoder ist bereit zur Registrierung der ersten Zuordnungs-Information, nämlich iene für die die Funktionstaste F0 in Fahrtrichtung "vorwärts".

Die Funktionsausgänge (es können beliebig viele sein), welche der Funktion F0 bei Fahrtrichtung "vorwärts" zugeordnet werden sollen, werden mit Hilfe ihrer Funktionstasten eingeschaltet (also je nach Wunsch FLf, FLr, F1, F2, … F12).

Da für die Funktionsausgänge FLf und FLr nur eine Taste (F0) vorhanden ist, muss die gewünschte Konfiguration für diese Ausgänge durch mehrfaches Drücken von F0 (was abwechselnd die Stirnlampen vorne und hinten schaltet) ausgewählt werden.

Die Fixierung der Zuordnung erfolgt durch **Betätigung der Richtungstaste.**

→ Damit wird der Decoder bereit für die nächste Zuordnungs-Information, nämlich für Taste **F0, "rückwärts"**.

Die weiteren Schritte der Zuordnung: siehe oben ! Fixierung wiederum durch **Richtungstaste**.

→ **U. s. w. für alle Funktionstasten** (28 Funktions-Richtungs-Kombinationen) !

- → Nachdem die letzte Funktionstaste (F12 "rückwärts") zugeordnet ist, werden zur Bestätigung die Funktionsausgänge FLf und FLr eingeschaltet, d.h. es leuchten beidseitig die Stirnlampen.
- **→** Die gerade definierten Zuordnungen werden **automatisch aktiviert** und die CV # 61 automatisch auf "99" gesetzt.

#### **Deaktivierung :**

**CV # 61 = 0 ... 97** (also irgendein Wert bis auf 98 und 99). Damit wird die Funktionszuordnung deaktiviert; es gilt wieder das Function mapping laut CV"s # 33 bis 46 oder CV # 61, falls auf einen Wert zwischen 1 und 7 gesetzt. Die per Prozedur definierte Zuordnung bleibt aber decoder-intern gespeichert.

**Wieder-Aktivierung (mit bereits vorhandenen Daten):**

CV # 61 = 99 Re-Aktivierung der per obiger Prozedur definierten Zuordnungen.

*HINWEISE:*

*Die "Effekte" (amerikanische Lichteffekte, Entkuppler, Soft start, u.a.) können auch zusammen mit dieser Art der Funktionszuordnung verwendet werden. Die CV"s # 125, 126, usw. beziehen sich immer direkt auf die Ausgänge* 

Zum besseren Verständnis hier die Liste der Funktionstasten in der Definitions-Reihenfolge:

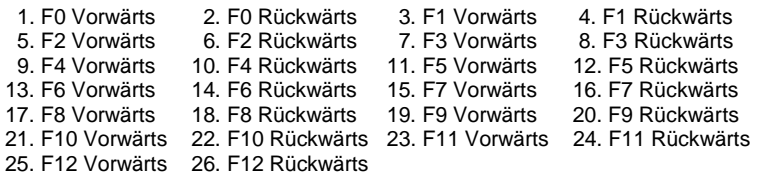

## *Tipp: Richtungsabhängige Rücklichter mit Hilfe der Effekt - CVs:*

Normalerweise (nach dem NMRA "function mapping") ist nur die Funktion F0 richtungsabhängig vorgesehen, d.h. je nach Fahrtrichtung auf die Stirnlampen "vorne" oder "hinten" zugewiesen. Alle Funktionen F1 .. F12 (und weiter) sind hingegen nur richtungsunabhängig zu verwenden.

Die Effekt-CV's # 125 ... 132, # 259, # 160 (siehe Kapitel "Effkte der Funktions-Ausgänge"), die jeweils einem Funktions-Ausgang (bis FA8) zugeordnet sind, ermöglichen hingegen die Richtungsabhängigkeit weiterer Funktionen. Für diese Anwendung werden in den Effekt-CV"s nur die Richtungs-Bits (0, 1) verwendet, während die eigentlichen Effekt-Bits leer (also 0) bleiben.

BESPIEL 1: An den Funktionsausgängen FA1, FA2 sind die **roten Rücklichter** vorne bzw. hinten angeschlossen; beide sollen über die Funktionstaste F1 ein- und ausgeschaltet werden, aber auch mit der Fahrtrichtung wechseln. Zu dem Zweck wird die

CV # 35 = "12" gesetzt (also für F1; Bit 2 für FA1, und Bit 3 für FA2), weiters die

Effekt-CV"s CV # 127 = "1" (für FA1) und CV # 128 = "2" (für FA2)

somit kommt FA1 nur bei Vorwärtsfahrt, FA2 nur rückwärts (und nur wenn Funktion F1 eingeschaltet).

BEISPIEL 2: Es sollen *nicht* wie im obigen Bespiel die Rücklichter getrennt von den Stirnlampen richtungsabhängig eingeschaltet werden, sondern es sollen die beiden Stirnseiten (jeweils für weiß und rot gültig) unabhängig voneinander mit F0 bzw. F1 ein- und ausgeschaltet werden (je nachdem, ob und auf der betreffenden Seite Wagen angekuppelt sind) - "einseitiger Lichtwechsel".

Dies kann auf folgende Weise gelöst werden:

Anschaltung: Weiße Lampen vorne an Funktionsausgang "Stirn vorne" / Rote Lampen vorne an Funktionsausgang FA2 / Weiße Lampen hinten an Funktionsausgang FA1 / Rote Lampen hinten an Funktionsausgang "Stirn hinten" (!).

 $CV # 33 = 1$  und  $CV # 34 = 8$  (weiße Lampen vorne "normal", rote Lampen vorne auf F0 rückw!),  $CV # 35 = 6$  (sowohl weiße als auch rote Lampen hinten auf F1!)

> $CV # 126 = 1 / CV # 127 = 2$ (Richtungsabhängigkeit für weiße, rote Lampen hinten durch Effekt-CV"s).

Alternative Möglichkeiten:

- Anwendung der Funktionszuordnungs-Prozedur CV # 61 = 98; siehe vorne !

<span id="page-24-0"></span>- CV's # 107, 108 zur "Einseitigen" Lichtunterdrückung, siehe unten !

# *3.16 "Einseitige Lichtunterdrückung"*

Dies ist eine weitere Möglichkeit (neu ab SW-Version 30.7) zur Erfüllung des häufigen Wunsches, die Stirn- und sonstigen Lampen auf einer Seite der Lok per Tastendruck gemeinsam abzuschalten (meistens auf der Zug-Seite, also dort, wo die Wagen an die Lok angekuppelt sind).

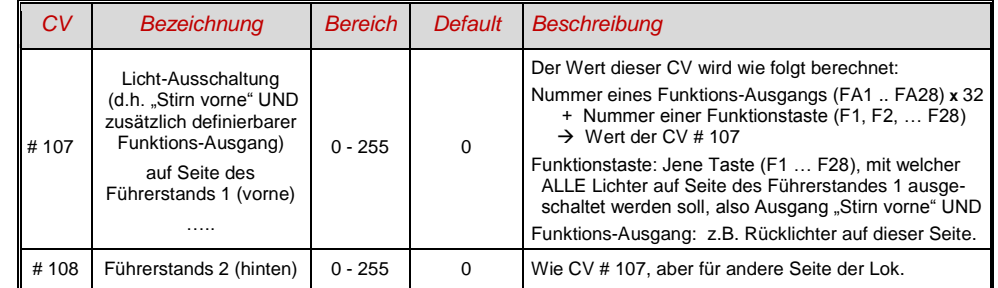

# <span id="page-25-0"></span>*3.17 Das ZIMO "Eingangs-Mapping" (NICHT für MX621)*

Mit dem "Eingangs Mapping" können die Beschränkungen des NMRA Function mapping (nur 12 Funktionstasten, und jeweils eine Auswahl von nur 8 Funktions-Ausgängen zur einzelnen Funktionstaste) aufgehoben werden. Außerdem können rasch und flexibel die zu benützenden Funktionstasten (= **externe Funktionen**) den Wünschen des Anwenders angepasst werden, und zwar gemeinsam für Funktions-Ausgänge und Sound-Funktionen, ohne dafür die **internen Funktions-Zuordnungen** ändern zu müssen, insbesondere ohne Änderungen an den Sound-Projekten vornehmen zu müssen:

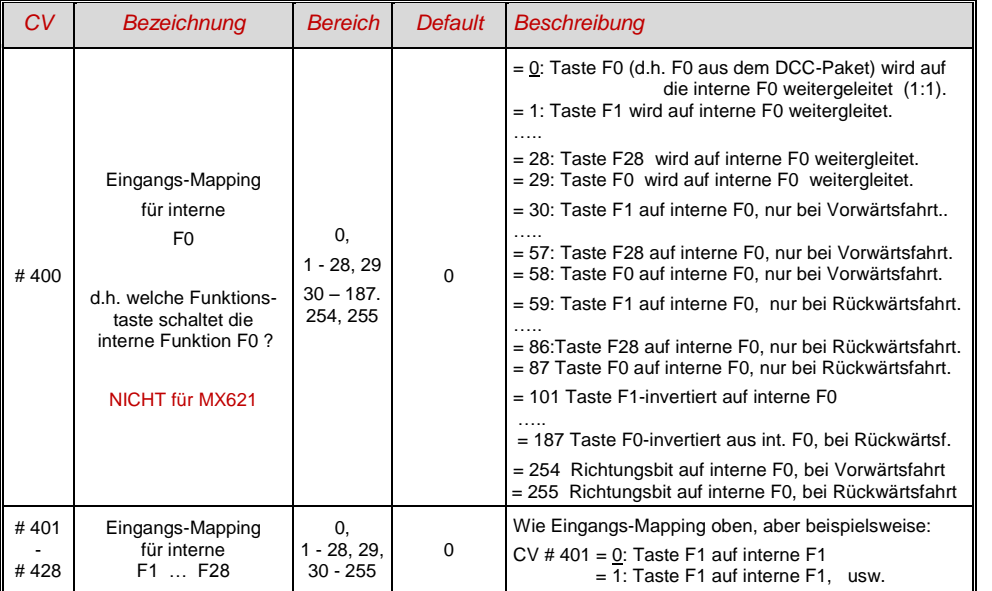

*CV"s # 400 … 428*

# <span id="page-25-1"></span>*3.18 Dimmen und Abblenden, Richtungs-Bit auf Ausgänge*

Die Funktions-Einrichtungen dürfen oft nicht mit der vollen Schienen-Spannung betrieben werden, beispielsweise 18 V - Lämpchen, wenn die Fahrspannung bis 24 V geht (bei Großbahnen durchaus üblich). Oder es soll einfach die Helligkeit reduziert werden.

Die beste Lösung für diese Fälle ist der Anschluss des Pluspoles solcher Einrichtungen an einer Funktions-Niederspannungen des Decoders; siehe Kapitel "Einbau und Anschließen). Diese sind überdies stabilisiert, d.h. sie schwanken nicht mit der Schienenspannung (Belastung, usw.).

Ersatzweise oder zusätzlich (die Dimmung wirkt nicht nur, wenn der Verbraucher am Pluspol mit der vollen Schienenspannung angeschlossen ist, sondern auch relativ zu einer Funktions-Niederspannung) steht die Spannungsreduktion per PWM-Dimmung (Pulsweiten-Modulation) zur Verfügung, mit der

welche das PWM-Tastverhältnis definiert. Natürlich ist diese Art der Spannungs-Reduktion auch deswegen interessant, weil sie jederzeit per CV # 60 leicht veränderbar ist.

- ACHTUNG: Glühbirnchen mit Nennspannungen bis etwa 12 V herab können ohne Schaden durch die PWM- Dimm-Funktion eingestellt werden, auch wenn die Schienenspannung deutlich höher ist; **nicht** iedoch z.B. 5 V - oder 1.2 V - Lämpchen; diese müssen statt am "normalen" Pluspol des Decoders an einer Funktions-Niederspannung angeschlossen werden; siehe Kapitel "Einbau und Anschließen").
- LED"s hingegen brauchen zwar auf jeden Fall einen Vorwiderstand; wenn dieser aber beispielsweise auf 5 V – Betrieb ausgelegt ist, ist die PWM-Dimmung auch bei einer Schienenspannung von 25 V ausreichend (in diesem Fall wäre die Einstellung CV # 60 = 50, also Reduktion auf ein Fünftel).

Generell wirkt die CV # 60 auf alle Funktions-Ausgänge. Wenn die Wirkung nur auf bestimmte Ausgänge beschränkt werden soll, werden dafür die Dimm-Masken-CV"s herangezogen; siehe Tabelle.

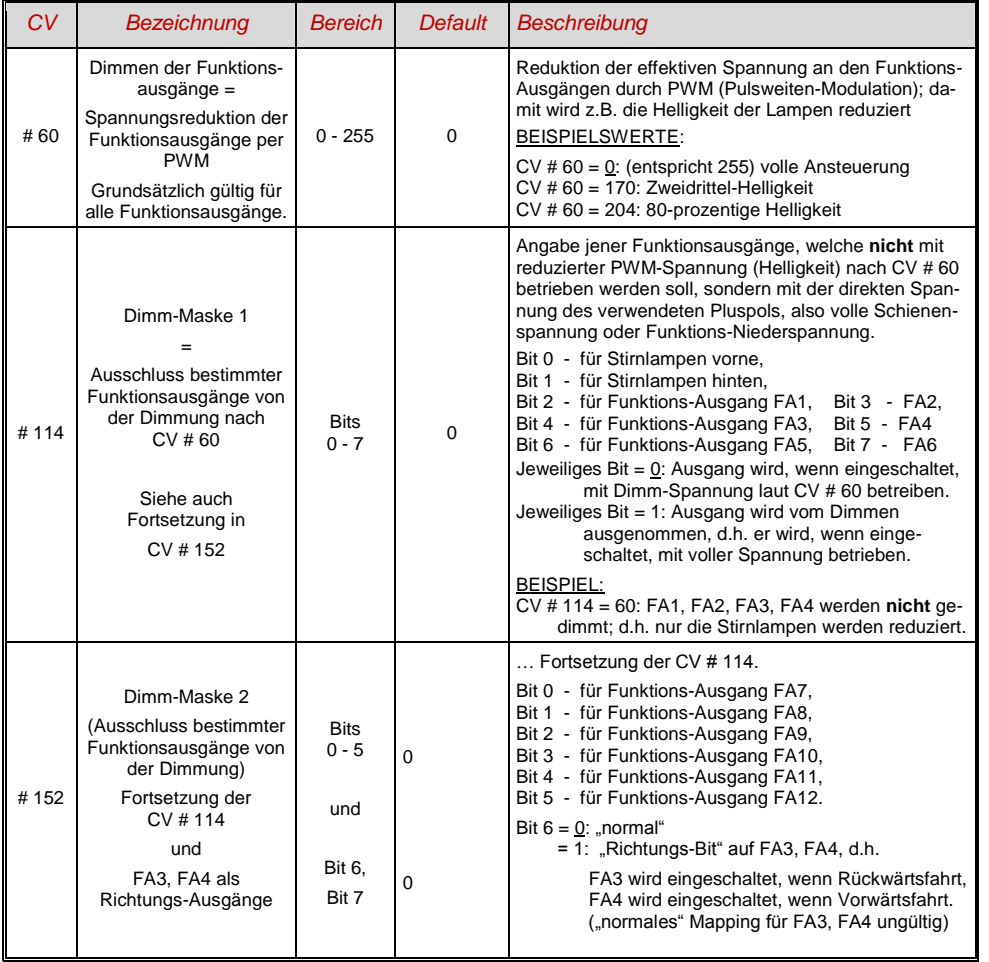

## *Fernlicht / Abblendlicht mit Hilfe der Abblend-Maske*

Als "Abblend-Taste" kann eine der Funktionstaste F6 (CV # 119) oder F7 (CV # 120) definiert werden. Ja nach Bedarf können bestimmte Ausgänge bei ein- oder ausgeschalteter Funktion (Bit 7, invertierte Wirkung) abgeblendet werden.

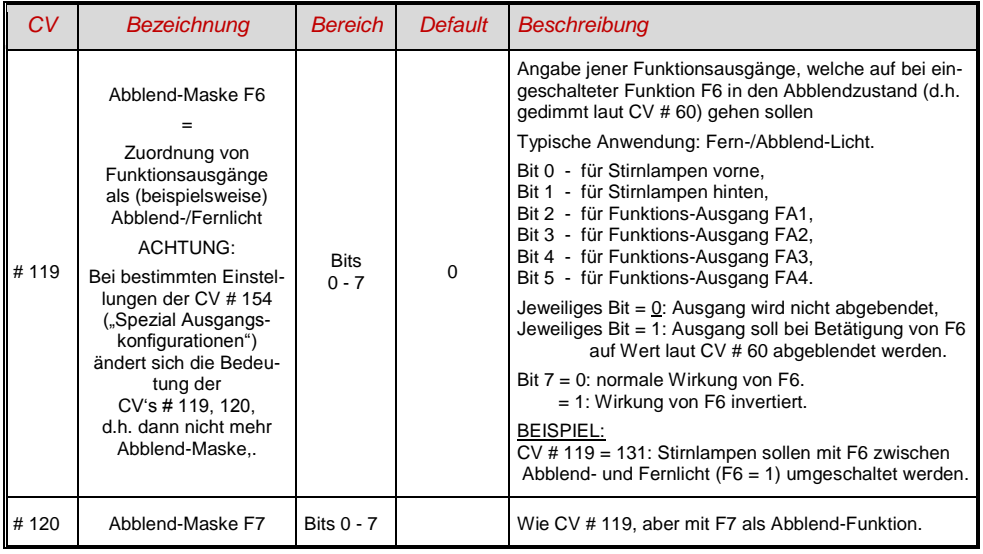

# *Ein "Zweiter Dimmwert" mit Hilfe der Kupplungs-CV*

Falls die durch CV # 60 einstellbare Spannungsreduktion nicht reicht, sondern für andere Funktions-Ausgänge zusätzlich ein unterschiedlicher Wert gebraucht wird, und die Entkuppel-Funktion bei dem Fahrzeug nicht gebraucht wird, kann die "Kupplungs-CV"

### *CV # 115*

als alternative Dimm-Einstellung verwendet werden. Den betreffenden Funktions-Ausgängen muss dafür in einer der

### *CV"s # 125 … # 132, # 159, # 160*

der Effekt-Code "Entkuppler-Betätigung" zugewiesen werden (Kapitel "Effekte für Funktions-Ausgänge".

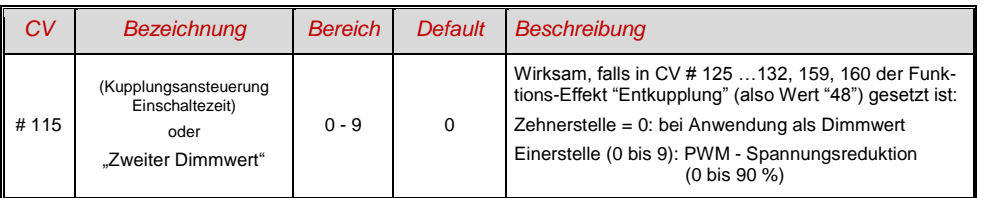

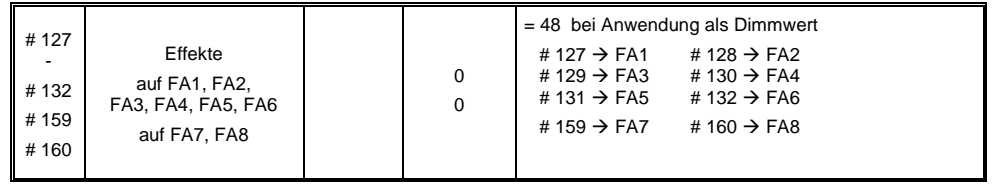

# <span id="page-26-0"></span>*3.19 Der Blink-Effekt*

"Blinken" ist eigentlich ein Licht-Effekt wie alle anderen, die in den CV's ab # 125 zusammengefasst sind; aus historischen Gründen werden aber dafür die eigenen CV"s 117, # 118 verwendet.

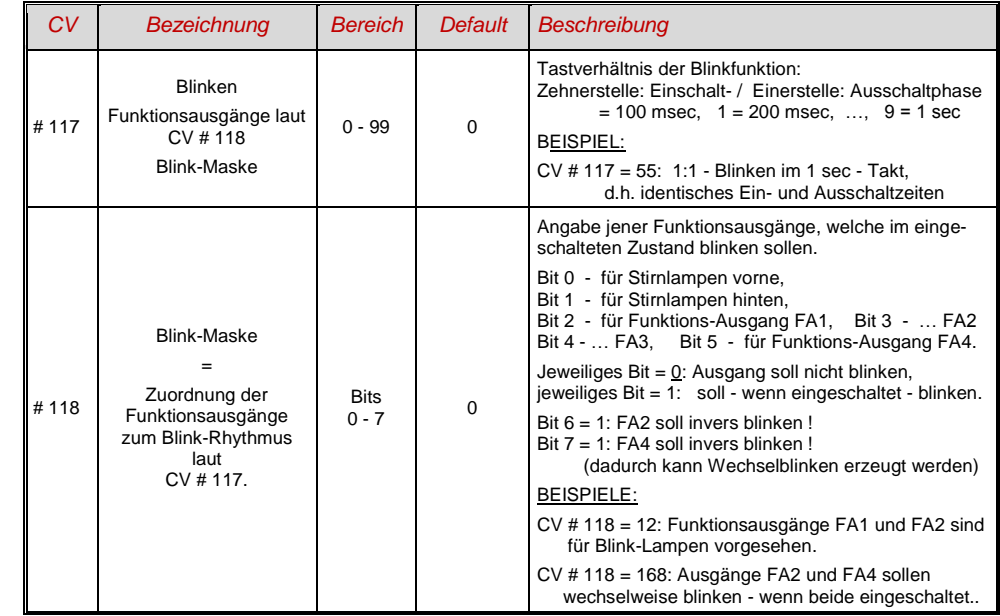

# <span id="page-26-1"></span>*3.20 F1-Pulsketten (Verwendung mit alten LGB Produkten)*

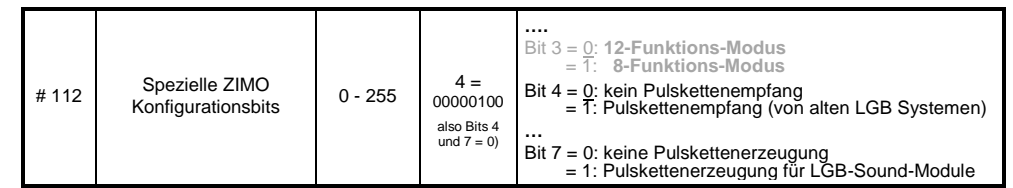

1

#### <span id="page-27-0"></span>*3.21 Effekte für Funktions-Ausgänge (amerikanische und sonstige Lichteffekte, Raucherzeuger, Kupplungen, u.a.)* Insgesamt 10 Funktions-Ausgängen können "Effekte" zugeteilt werden; dies geschieht mit den *CV"s # 125, # 126, # 127 … # 132, # 159, # 160 für Stirn vorne, Stirn hinten, FA1 ...... FA6 , FA7 , FA8* Die Werte, welche in die die Effekt - CV"s programmiert werden können, bestehen aus *dem eigentlichen 6-bit - Effekt - Code und dem 2-bit - Richtungs - Code* Bits 1,0 = 00: richtungsunabhängig (wirkt immer)  $= 01$ : wirksam nur bei Vorwärtsfahrt (+ 1)<br>= 10: wirksam nur bei Rückwärtsfahrt (+ 2) = 10: wirksam nur bei Rückwärtsfahrt (+ 2*)* Bits 7 ... 2 = 000000xx kein Effekt, nur + Richtung = (0), 1, 2 (richtungsunabhängig, vorw., rückw.)<br>
= 000001xx Mars light + Richtung = 4, 5, 6 (richtungsunabhängig, vorw., rückw.)  $= 000001xx$  Mars light  $+$  Richtung  $= 4, 5, 6$  (richtungsunabhängig, vorw., rückw.)<br> $= 000010xx$  Random Flicker  $+$  Richtung  $= 8, 9, 10$  (..., ..., ...)  $+$  Richtung = **8, 9, 10** (..., ..., ...)<br>+ Richtung = **12, 13, 14** ... = 000011xx Flashing headlight + Richtung = **12, 13, 14** …  $= 000100xx$  Single puls strobe  $+$  Richtung  $= 16, 17, 18$ <br> $= 000101xx$  Double puls strobe  $+$  Richtung  $= 20, 21, 22$  $= 000101xx$  Double puls strobe  $+$  Richtung  $= 20, 21, 22$ <br> $= 000110xx$  Rotary beacon simul  $+$  Richtung  $= 24, 25, 26$  $= 000110xx$  Rotary beacon simul<br> $= 000111xx$  Gyralite  $+$  Richtung = **28, 29, 30**<br> $+$  Richtung = **32, 33, 34**  $= 001000xx$  Ditch light type 1, right  $+$  Richtung  $= 32, 33, 34$ <br> $= 001001xx$  Ditch light type 1, left  $+$  Richtung  $= 36, 37, 38$  $= 001001xx$  Ditch light type 1, left  $+$  Richtung  $= 36, 37, 38$ <br> $= 001010xx$  Ditch light type 2, right  $+$  Richtung  $= 40, 41, 42$  $= 001010xx$  Ditch light type 2, right  $+$  Richtung  $= 40, 41, 42$ <br> $= 001011xx$  Ditch light type 2, left.  $+$  Richtung  $= 44, 45, 46$  $= 001011xx$  Ditch light type 2, left. = 001100xx Entkuppler-Betätigung: Zeit-/Spannungsbegrenzung in CV #115, = **48, 49, 50** automatisches Abrücken beim Entkuppeln in CV # 116 = 001101xx "Soft start" = langsames Aufdimmen des Funktionsausgangs = **52, 53, 54** = 001110xx Autom. Bremslicht für Straßenbahnen, Nachleuchten im Stillstand variabel,<br>Nachleuchtzeit siehe CV # 63. = 56.57.58 Nachleuchtzeit siehe CV # 63. = **56, 57, 58**  $= 001111xx$  Automatisches Abschalten des Funktions-Ausganges bei Fahrstufe > 0<br>
(z.B. Ausschalten der Führerstandsbeleuchtung in Fahrt).  $= 60, 61, 62$ (z.B. Ausschalten der Führerstandsbeleuchtung in Fahrt). NICHT für MX621 = 010000xx Automatisches Abschalten des Funktions-Ausgangs nch 5 min = **64, 65, 66** (z.B. zum Schutz eines Raucherzeugers vor Überhitzung).  $-$ -  $= 010001xx$  wie oben, aber automatisches Abschalten nach 10 min.  $= 68, 69, 70$ -"- = 010010xx Geschwindigkeits- oder last abhängige **Raucherzeugung** . = **72, 73, 75** für **DAMPF-Loks** laut CV"s # 137 - 139 (Vorheizen im Stillstand, starker Rauch bei Schnellfahrt oder Belastung). Automatische Abschaltung laut CV # 353; nach Abschalten Wieder-Einschalten nur durch neue Funktions-Betätigung. -"- = 010100xx Fahrzustands-abhängige **Raucherzeugung** für **DIESEL-Loks** = **80, 81, 82** laut CV"s 137 - 139 (Vorheizen im Stillstand, starker Rauchstoß beim Starten des Motor- Sounds und bei Beschleunigung). Passende Ansteuerung des Ventilators am Ventilator-Ausgang. Automatische Abschaltung laut CV # 353; Wieder-Einschalten nur durch neue Funktions - Betätigung.

Die Effekt-CV"s eignen sich auch **ohne Effekt** (also Effekt-Code 000000) dafür,

#### *Funktions-Ausgänge richtungsabhängig*

zu machen. BEISPIEL: CV # 127 = 1, CV # 128 = 2, CV # 35 = 12 (FA1, FA2 richtungsabhängig schaltbar durch Funktionstaste F1).

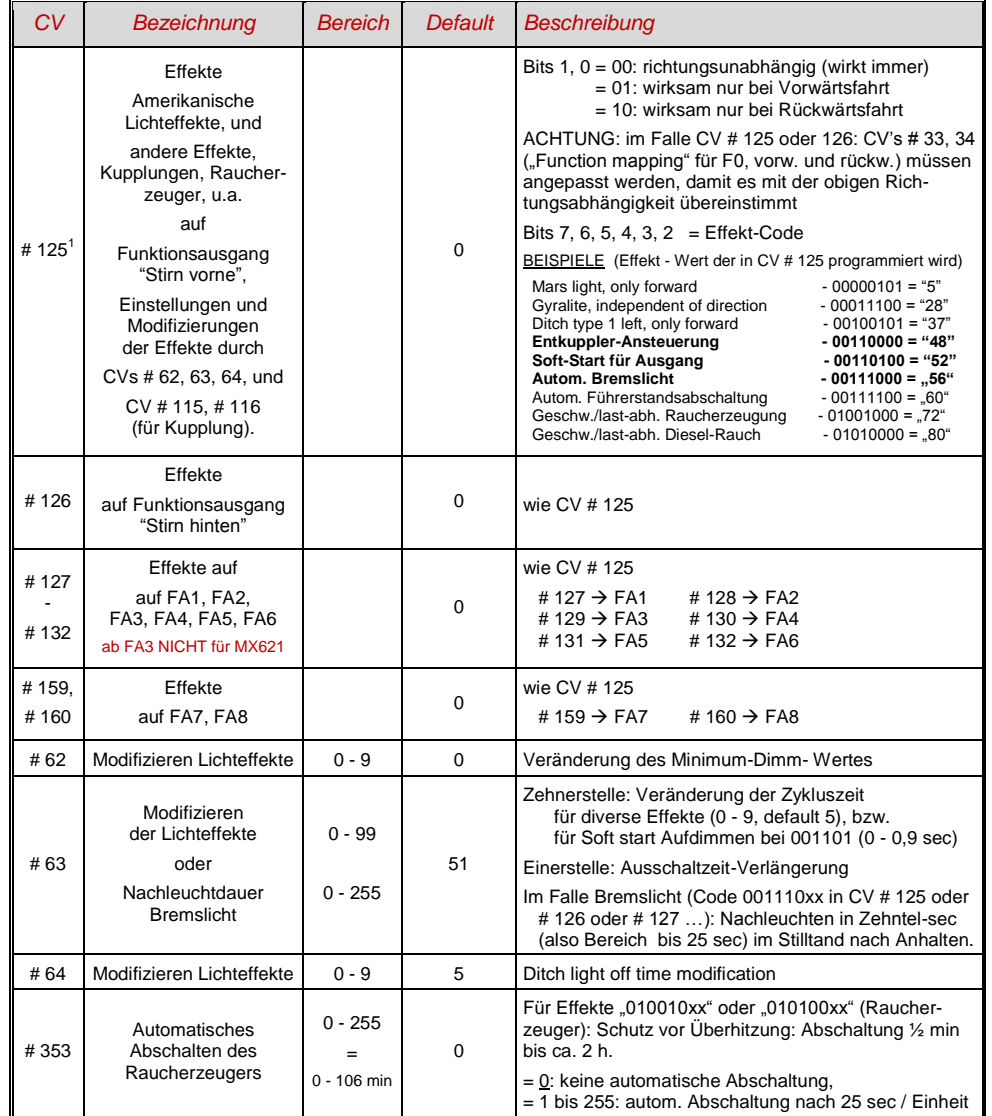

<sup>1</sup> Spezieller Hinweis zu den ditch lights: Diese sind nur aktiv, wenn die Stirnlampen (F0) eingeschaltet sind und die Funktion F2; dies entspricht dem amerikanischem Vorbild. Die "ditch lights" funktionieren nur, wenn die entsprechenden Bits in CV # 33 und # 34 gesetzt sind (die Definition in CV # 125 - 128 ist nicht ausreichend, sondern zusätzlich notwendig). Beispiel: Wenn ditch lights definiert sind für FA1 und FA2 , müssen die Bits 2, 3 in CVs # 33, 34 entsprechend gesetzt sein (i.e. CV # 33 = 00001101, CV # 34 = 00001110).

# <span id="page-28-0"></span>*3.22 Konfiguration von Rauchgeneratoren (NICHT für MX621)*

#### *Am Beispiel eines "Seuthe" 18 V - Rauchgenerators:*

Neben dem einfachen Ein- und Ausschalten über einen beliebigen Funktionsausgang gibt es die Möglichkeit, die **Intensität** der Rauchentwicklung von **Stillstand** oder **Fahrt** und **Beschleunigung** abhängig zu machen.

Dazu wird der Rauchgenerator an einen der Funktions-Ausgänge **FA1 … FA6** (nicht FA7, FA8) angeschlossen; in der zu diesem Ausgang gehörigen "Effekte-CV" (# 127 für FA1, usw.), wird der Effekt, also Raucherzeugung für Dampfloks (Effekt-Code "72") oder für Dieselloks ("80"), programmiert.

Für den betreffenden Ausgang gilt dann die "Kennlinie für Raucherzeuger" der CV's # 137, 138, 139; diese müssen UNBEDINGT mit Werten versorgt werden, sonst ist Rauch immer ausgeschaltet.

BEISPIEL - typische Kennlinie für Schienenspannung 20 V, Vollspannungs (18 V) - Raucherzeuger:

CV # 137 = 70 .. 90: Dies bewirkt bei Stillstand eine dünne Rauchfahne.

CV # 138 = 200: Ab Fahrstufe 1 (also bereits ab niedrigster Geschwindigkeit) wird der Raucherzeugers auf ca. 80 % seiner Maximalleistung gebracht; also relativ dichter Rauch.

CV # 139 = 255: Bei Beschleunigung wird der Rauchgenerator maximal angesteuert; dichter Rauch.

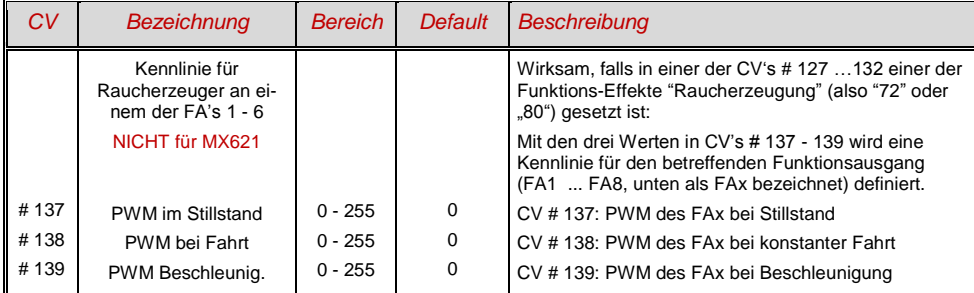

*Dampfschlag-synchrones oder diesel-typisches Rauchen mit "USA Trains USAR22-454":*

Mit dem eingebauten Ventilator werden dampfschlag-synchrone bzw. fahrzustandsabhängige Rauchstöße erzeugt, ohne dass dazu irgendeine zusätzliche Elektronik notwendig wäre.

Das Heizelement des Rauchgenerators wird - wie am Beispiel "Seuthe" beschrieben - an **FA1** … **FA8** angeschlossen und konfiguriert, d.h. zugehörige Effekte-CV = 72 (Dampf) bzw.= 80 (Diesel).

Der Ventilator wird am Ausgang **FA4** (bei MX620-MX632 und MX646 **FA2**) angeschlossen; siehe Kapitel "Einbau und Anschließen", Unterkapitel " Spezialanschluss für Raucherzeuger".

Folgende CV"s müssen (sollen, können, …) außerdem programmiert werden:

- CV # 137, # 138, # 139 = 60, 90, 120; (WICHTIG) Das Heizelement des "USA-Trains" Raucherzeugers ist für maximal 9 V zugelassen, daher muss die Spannung auf dem Funktionsausgang begrenzt werden, was durch eine entsprechend angepasste Kennlinie (also die CV"s # 137, 138, 139) geschieht. Die obigen Beispielswerte können nach Bedarf und Schienenspannung in gewissem Ausmaß angepasst werden.
- $CV # 353 = ...$  beispielsweise 10; automatische Abschaltung des Raucherzeugers (im Beispiel "10": 250 sec).
- CV # 351, 352 = .. (nur für Diesel-Loks, also wenn Effekt-Code "80" in der Effekte-CV für FA1 … FA8); damit wird die Ventilator-PWM (-Spannung) für die Fälle Motor-Anlassen (Default: Maximum) und Fahrt (Default: halbe Stärke) eingestellt; siehe CV-Tabelle.
- CV # 355 = .. (Dampf-, Diesel-Loks) Ventilator-PWM im Stillstand (um geringen Rauch auszustoßen)

# <span id="page-28-1"></span>*3.23 Konfiguration der elektrischen Entkupplung*

#### *"System KROIS" und "System ROCO"*

Wenn einem der Funktions-Ausgänge (oder zwei der Funktions-Ausgänge) **FA1 … FA6** (nicht FA7, FA8) der Funktions-Effekt "Entkuppler-Betätigung" zugeordnet ist (CV # 127 für FA1, usw.), erfolgen die Einstellungen für die Kuppplungs-Ansteuerung und den gesamten Entkuppel-Vorgang durch die

#### *CV # 115 und CV # 116*

Es geht dabei um die Begrenzung der Einschalt-Dauer (Schutz vor Überhitzung), die Definition einer eventuellen Haltespannung (System "ROCO") sowie um automatisches Andrücken und Abdrücken.

Beim "**System Krois**" ist **CV # 115 = "60", "70" oder "80"** zu empfehlen; dies bedeutet eine Begrenzung des Kupplungsimpulses (mit Vollspannung) auf 2, 3 oder 4 sec; Definition einer Restspannung ist für das System "KROIS" ist nicht notwendig (daher Einerstelle "0").

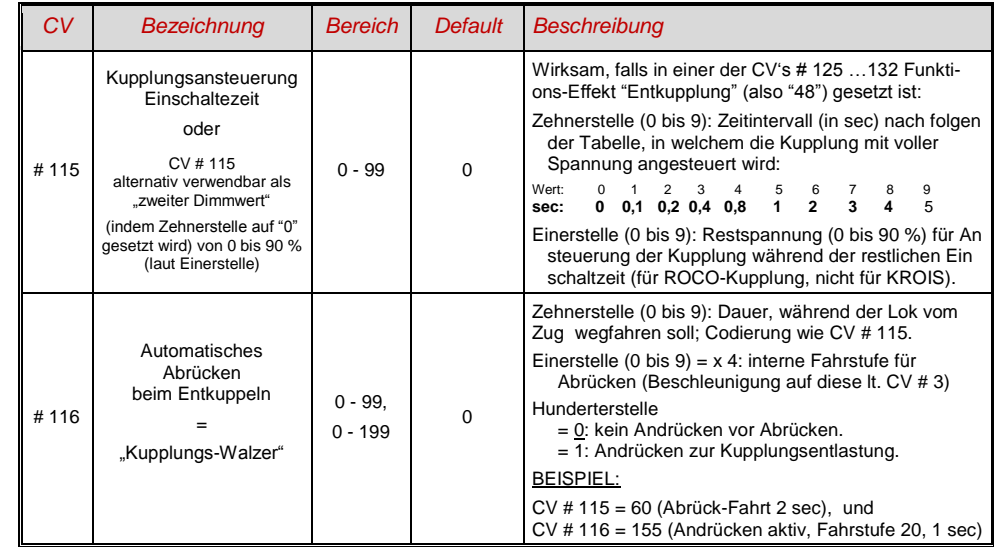

#### *Hinweise zum automatisches An- und Abrücken ("Kupplungswalzer")*

- Das "automatische Abrücken" ist aktiviert, sobald die Zehnerstelle der CV # 116 ungleich 0 ist; gegebenenfalls (wenn CV # 116 > 100) verknüpft mit vorangehendem automatischen Andrücken.
- Das automatische Abrücken (oder das vorausgehende Andrücken wird gleichzeitig mit der Betätigung der Kupplung gestartet; jedoch nur, wenn der Zug stillsteht (Fahrregler in Nullstellung); falls der Zug noch in Fahrt ist, wird der Entkupplungs- und (Andrück- und Abrückvorgang) gestartet, sobald der Zug stillsteht.
- Das Entkuppeln und Abrücken ist beendet, wenn die Kupplungsfunktion ausgeschaltet wird (also die betreffende Taste - wenn in Momentfunktion - losgeslassen wird; oder - wenn Dauerfunktion - nochmals gedrückt wird), oder wenn die vorgegebenen Zeiten (für die Kupplung in CV # 115, für das Abrücken in CV # 116) abgelaufen sind.
- Wenn während des Entkuppel- und Abrückvorgangs der Fahrregler betätigt wird, folgt der Abbruch des Vorgangs.
- Die Fahrtrichtung des Abrückens entspricht immer der aktuell eingestellten Fahrtrichtung; sie berücksichtigt nicht eventuelle Richtungsdefinitionen in der Effekt-Definition der Kupplung.

# <span id="page-29-0"></span>*3.24 SUSI-Schnittstelle, Logikpegel-Ausgänge (NICHT am MX621)*

Die in dieser Betriebsanleitung beschriebenen Decoder (mit Ausnahme des MX621) haben Anschlüsse, die alternativ für die SUSI-Schnittstelle oder für Logikpegel-Ausgänge oder für Servo-Steuerleitungen verwendet werden können. Diese befinden sich auf Löt-Pads oder auf den Steckern (MTC oder PluX), siehe dazu die diversen Anschluss-Zeichnungen ab ca. Seite 5.

Standardmäßig sind auf diesen Anschlüssen die SUSI-Data- und Clock-Leitungen aktiv, nach Umschaltung in  $\tilde{CV}$  # 124 (Bit 7) oder in den  $CV's$  # 181, 182 (siehe nächstes Kapitel "Konfiguration der Servo-Steuerleitungen") die alternativen Anwendungen.

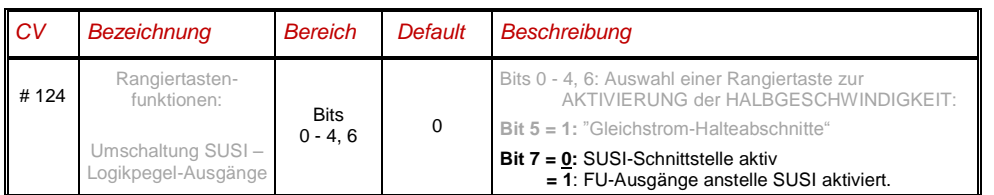

# <span id="page-29-1"></span>*3.25 Konfiguration der Servo-Steuerleitungen (NICHT am MX621)*

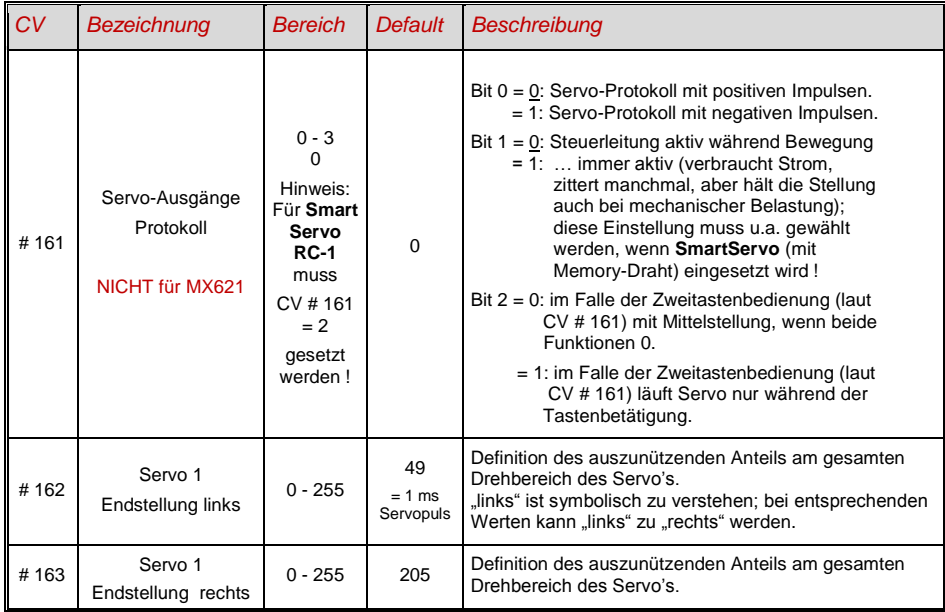

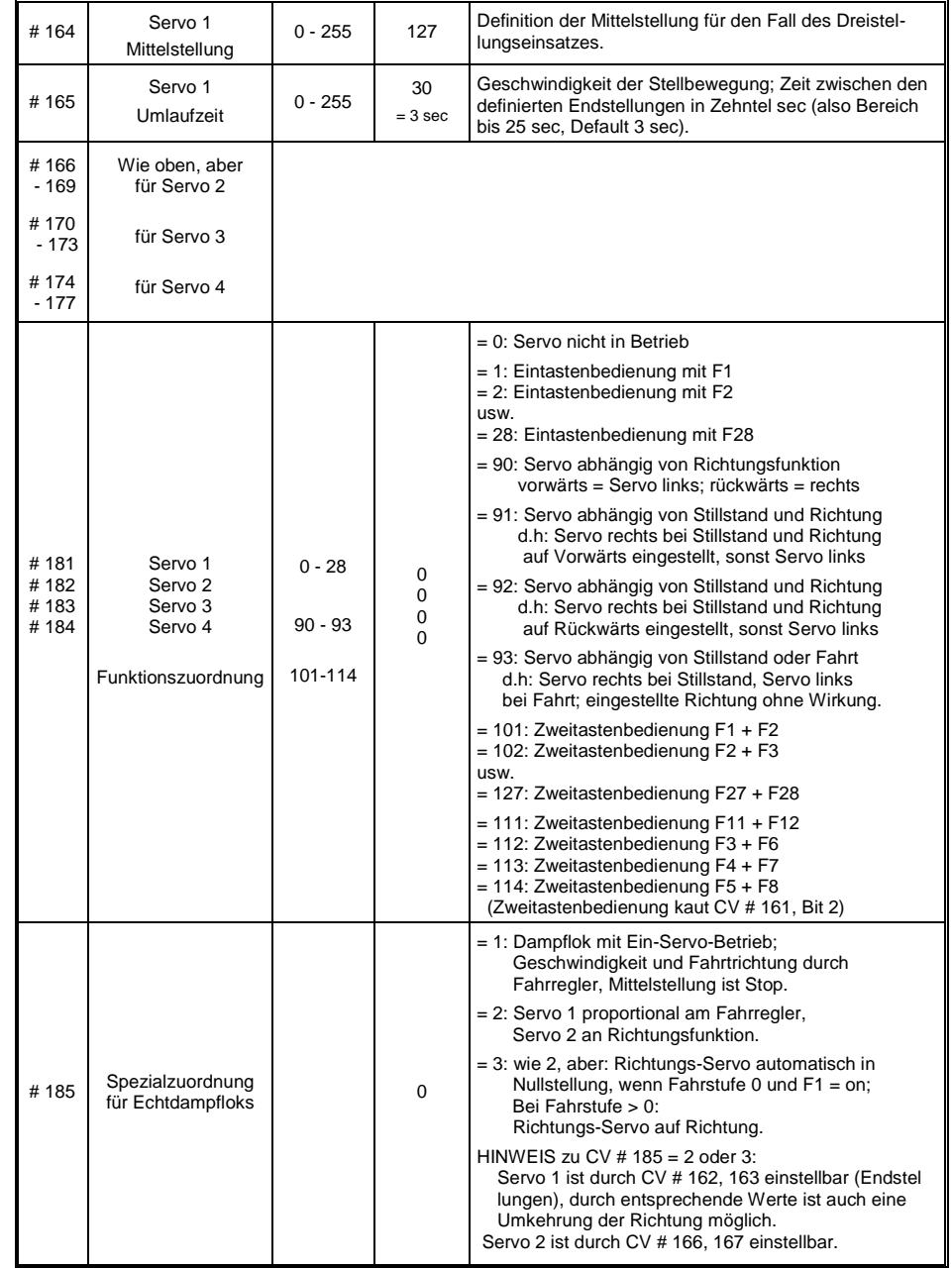

# <span id="page-30-0"></span>*4 Rückmeldungen - "Bi-directional communication"*

ZIMO Decoder aller Typen sind schon seit dem Start in der DCC Welt mit Formen der Rückmeldung ausgestattet; dies war und ist ein wesentlicher Unterschied zu Produkten des Mitbewerbs:

- die *ZIMO Zugnummernerkennung* ist seit 1997 in DCC Decodern eingebaut, bereits seit ca. 1990 im (heute nicht mehr gebräuchlichen) ZIMO eigenen Datenformat. Sie ist nur innerhalb von ZIMO Digitalsystemen (MX1, ... MX10, MX31ZL, MX32ZL, …) und zusammen mit ZIMO Gleisabschnitts-Modulen (MX9 und Nachfolger) wirksam: der Decoder sendet nach dem Empfang eines an ihn selbst adressierten DCC Paketes Quittungsimpulse aus, welche dazu benützt werden, den Decoder auf dem entsprechenden Gleisabschnitt zu erkennen und zu melden.
- Die *"Bi-directional communication"* nach "RailCom" ist in allen ZIMO Decodern seit 2004 vorbereitet; in den Großbahn-Decodern MX695, MX696, MX697 von Beginn an in Betrieb (Grundfunktionen und laufender Ausbau).

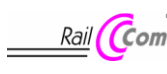

"Bi-directional" bedeutet, dass im Rahmen des DCC Protokolls ein Informationsfluss nicht nur in Richtung zu den Decodern stattfindet, sondern auch in die umgekehrte Richtung; also nicht nur Fahrbefehle, Funktionsbefehle, Stellbefehle, usw. an die Decoder, sondern auch Meldungen wie Empfangs-Quittungen, Geschwindigkeitsmessungen, sonstige Zustandsinformation, CV-Auslesen aus den Decodern.

Die grundsätzliche Funktionsweise von RailCOm beruht darauf, dass in den ansonsten kontinuierlichen DCC - Energie- und Datenstrom, also in das DCC - Schienensignal, welches von der Systemzentrale (also vom Basisgerät MX1) auf die Schiene gelegt wird, kurze Lücken ("Cutouts", max. 500 microsec) geschnitten werden, wo die Decoder ihrerseits Zeit und Gelegenheit haben, einige Datenbytes auszusenden, welche von ortsfesten Detektoren ausgewertet werden.

Für die Detail-Spezifikation von RailCom wurde die "Arbeitsgruppe RailCom" (bestehend aus den Firmen Lenz, Kühn, Tams, ZIMO) gegründet, mit dem Ziel einer einheitlichen Plattform für "RailCom" Anwendungen, was vormals durch NMRA "RPs" (= Recommended Practices) 9.3.1 und 9.3.2 für "bi-directional communication" angestrebt wurde, aber durch die weitgehende Selbst-Auflösung der NMRA "DCC working group" gescheitert ist.

- Das zu RailCom *alternative Verfahren "ZACK"* basiert auf der oben erwähnten ZIMO Zugnummernerkennung, d.h. es realisiert unter Verwendung derer Grundidee, aber mit den aktuellen technologischen Mitteln ein umfassendes Rückmelde-System. Der Leistungsumfang wird ähnlich oder in manchen Belangen sogar größer sein als jener von RailCom. Aus Sicht des Anwenders, der nicht die physikalische Ebene der Datenübertragung sieht, sondern nur die logische Struktur der übermittelten Daten, wird der Unterschied zu RailCom nicht allzu groß sein. Daher ist die folgende Beschreibung sowohl für RailCom als auch für das alternative Verfahren gültig.

Mit Hilfe der *"bi-directional communication"* nach RailCom oder nach dem zukünftigen alternativen Verfahren werden

*empfangene Befehle durch die Decoder quittiert -*

- dies erhöht die Betriebssicherheit und die "Bandbreite" des DCC Systems, weil bereits quittierte Befehle nicht mehr wiederholt werden müssen;

*aktuelle Daten aus Decodern zur Zentrale (zum "globalen Detektor") gemeldet -*

- z.B. "echte" (gemessene) Geschwindigkeit des Zuges, Belastung des Motors, Routing- und Positions-Codes, "Treibstoffvorrat", aktuelle Werte der CVs auf Anfrage) aus den Decodern zur Zentrale (d.h. zum "globalen Detektor" im Basisgerät);

*durch "lokale Detektoren" Decoder-Adressen erkannt -*

- an einzelnen isolierten Gleisabschnitten angeschlossen, in Zukunft im Gleisabschnitts-Modul MX9 (Nachfolger) integriert, werden die aktuellen Positionen der Fahrzeuge festgestellt (= Zugnummernerkennung), was allerdings durch die ZIMO eigene Zugnummernerkennung schon seit langer Zeit (auch ohne RailCom) möglich ist.

RailCom und/oder das alternative Verfahren werden sich stetig weiterentwickeln und neuen Anwendungen erschließen (was natürlich entsprechende Software-Updates Decodern und Geräten notwendig machen wird). Die ZIMO Decoder das Jahres 2009 sind in der Lage, die jeweils eigene Fahrzeugadresse auf einem isolierten Gleisabschnitt zu melden (im sogenannten "Broadcast"-Verfahren - sehr schnell, allerdings nur für ein einziges Fahrzeug am Abschnitt), den Inhalt von CV"s auf Anfrage zu melden, und einige Daten aus dem Decoder wie aktuelle Geschwindigkeit in km/h, Belastung, Decoder-Temperatur zu melden.

Auf der Systemseite stand ganz von Anfang an nur ein Fremdprodukt - die "Adressanzeige" LRC120 - ein "lokaler RailCom-Detektor" zur Anzeige der Fahrzeugadresse im Gleisabschnitt - zur Verfügung, seit 2007 das MX31ZL als erste Digitalzentrale mit von Beginn an integriertem "globalen RailCom-Detektor".

Noch im Jahr 2011 wird ZIMO die neuen Basisgeräte MX10 ausliefern, mit integrierten Detektoren für RailCom und das alternative Verfahren. Das Fahrpult MX32 8seit Anfang 2011 im Verkauf) nützt von Beginn an Rückmelde-Funktionen (Geschwindigkeitsanzeige, CV-Auslesen), bis zum Erscheinen des MX10 allerdings nur in Zusammenhang mit MX31ZL verfügbar.

In ZIMO Decodern wird RailCom aktiviert durch

*CV # 29, Bit 3 = 1 UND CV # 28 = 3*

Dies ist zwar default-mäßig ohnedies gesetzt; innerhalb mancher Sound-Projekte oder OEM-CV-Sets ist RailCom aber standard-mäßig ausgeschaltet, und muss daher erst wieder eingeschaltet werden.

# <span id="page-31-0"></span>*5 ZIMO SOUND - Auswählen & Programmieren*

**Eine ZIMO ., Sound Collection**" im Decoder ist die bevorzugte Auslieferungsform und eine Spezialität des ZIMO Sound Konzepts, welche durch den großzügig bemessenen Speicherplatz ermöglicht wird: Sound-Samples und Parameter für mehrere Fahrzeugtypen (beispielsweise 5) sind gleichzeitig im Decoder gespeichert; durch eine Auswahl-Prozedur wird vom Fahrgerät her bestimmt (also ohne Sound-Laden vom Computer), welches Geräusch tatsächlich im Betrieb erklingen soll.

Dabei hat der Anwender die Freiheit, das Klangbild für seine Lok nach eigenem Geschmack zusammenzustellen, da beispielsweise eines von 5 Dampfschlag-Sets mit einem von 10 vorhandenen Pfiffen (oder auch mit mehreren davon auf verschiedenen Tasten) kombiniert werden kann, dazu noch eine Auswahl unter Glocken, Luftpumpen-Geräuschen, Dampfschaufel- oder Ölbrenner-Geräuschen, Bremsenquietschen, usw.

Die "Sound Collection" ist an sich eine spezielle Form des "Sound Projektes" (siehe unten), und steht ebenso auf www.zimo.at (unter UPDATE, Decoder) zum Download und Laden bereit (für den Fall, dass der Decoder nicht bereits mit der richtigen Collection bezogen wurde).

#### **Kostenlose ZIMO Sound-Projekte ("Free D'Ioad")** stehen in der ZIMO Sound Database auf [www.zimo.at](http://www.zimo.at/) zum Download bereit, in der Regel wahlweise in folgenden Formen:

1) als **"Ready-to-use"- Projekt:** Es handelt sich dabei um ein **.zpp-File,** welches nach dem Download entweder über MXDECUP oder MX31ZL (später MX10) mit Hilfe des **"ZIMO Rail Centers" ZIRC** oder mittels MX31ZL und USB-Stick (später MX10 und SD-Card) unmittelbar in den ZIMO Sound Decoder geladen wird. Alle Zuordnungen, Parameter und CV-Werte, die im Projekt enthalten sind, werden geladen; eine Vorab-Änderung von Funktions-Zuordnungen ist in Vorbereitung (Juli 2009).

Nach dem Laden in den Decoder können viele Zuordnungen und Einstellungen auch beim "Readyto-use"-Projekt durch die in den Decoder-Betriebsanleitungen beschriebenen Prozeduren und CV's den individuellen Wünschen angepasst werden.

2) als **"Full-featured" - Projekt:** Hier wird ein **.zip-File** heruntergeladen, welches nicht direkt in den Decoder geladen wird, sondern von **"ZIMO Sound Program" ZSP** entpackt und verarbeitet wird. Innerhalb von ZSP können Zuordnungen und Einstellungen auf komfortable Weise bestimmt werden; es können auch Sound Samples zur externen Bearbeitung entnommen und ausgetauscht werden, eigene Sound-Projekte aus den vorhandenen Sound-Samples gebildet werden, usw.

Nach der Bearbeitung wird der Sound durch ZSP über MXDECUP oder MX31ZL (später MX10) in den Sound Decoder geladen. Nach dem Laden können die in den Decoder-Betriebsanleitungen beschriebenen Prozeduren und CV's zur individuellen Anpassung verwendet werden, wobei auch ein Rückspeichern der neuen Werte in den Computer durch ZSP möglich ist.

**Kostenpflichtige PROVIDER Sound-Projekte ("Coded Provider")** sind ebenfalls aus der **ZIMO Sound Database** zu beziehen, sind jedoch nur in **"codierten Decodern"** verwendbar, also solchen, die den passenden **"Lade-Code"** enthalten. "Codierte Decoder" werden entweder bereits als solche gekauft (sie sind mit einem Aufpreis belegt) oder sie werden durch Nachkauf und Eingabe des Lade-Codes aus "normalen Decodern" gebildet. Der "Lade-Code"**,** welcher zum Verwenden aller Sound-Projekte eines bestimmten Bündels (z.B. aller Sound-Projekte von Heinz Däppen) berechtigt, wird Decoder-individuell vergeben, d.h. er gilt für einen bestimmten Decoder, welcher durch seine **Decoder-ID** gekennzeichnet ist. Siehe daz[u www.zimo.at,](http://www.zimo.at/) Bereich *UPDATE*, ZIMO Sound Database.

"Coded Provider" - Projekte werden von **externen ZIMO - Partnern** (in der Sound-Tabelle bezeichnet als "Provider", beispielsweise Heinz Däppen für Rhätische Bahn und Amerikanische Dampfloks) beigesteuert, welche durch den Verkauf der "Lade-Codes" honoriert werden.

 kostenpflichtiges **"Preloaded" PROVIDER Sound-Projekt**; ein solches ist **werksseitig in den Decoder geladen.** Es wird zum normalen Decoder-Preis ein Aufpreis dazugezählt; der gleich ist wie Preis des "Lade-Codes".

Natürlich gibt es "preloaded" nicht nur als vorübergehenden Ersatz für das Download mit "Lade-Code", sondern auf Wunsch für sämtliche Sound-Projekte (kostenlose und kostenpflichtige).

 Während des Betriebs kann das Klangbild durch **"incrementelles Programmieren"** angepasst werden, also ohne Probieren mit verschiedenen CV-Werten, sondern durch schrittweises Erhöhen und Absenken der Werte kann **justiert** und **verfeinert** werden, ...

- wie der Sound auf Steigungen und Gefälle sowie Beschleunigungsvorgänge reagieren soll. Dadurch kann auch eine schnelle Anpassung an wechselnde Betriebssituationen (Alleinfahrt, oder Lok vor einen schweren Güterzug gespannt, ...) vorgenommen werden;

- wie die Entwässerungs-Geräusche und Bremsenquietschens das Anfahren bzw. Anhalten des Zuges begleiten sollen; u.v.a.

#### *Die Lok-Auswahl mit CV # 265 -*

*(Software und Sound-Organisation werden noch öfters verändert … und auch die Bedeutung der CV # 265)*

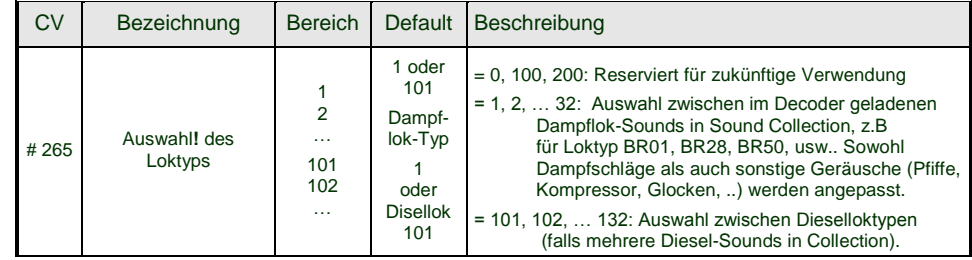

Hinweis: Diesel-Sounds werden bis auf weiteres nur als Einzel-Sound geladen (CV # 265 = 101)

#### *Ersteinbetriebnahme des Sound Decoders (Sound-Collection "europ. Dampf"):*

Im Auslieferungszustand sind bereits typische Fahrgeräusche ausgewählt und Funktions-Geräusche zugeordnet, mit welchen zunächst Betrieb gemacht werden kann

#### **Funktion F8** – Ein/Ausschalten

die Funktions-Geräusche bleiben unabhängig davon aktiv (diesen kann jedoch durch CV # 311 eine eigene General-Taste zugeordnet werden; diese könnte natürlich auch wieder F8 sein) !

Im Falle eines Decoders mit "europäischer Dampf-Collection" handelt es sich um ein 2-Zylinder Dampfschlag-Set (wobei die Schlaghäufigkeit ohne Nachjustierung nur ungefähr passt), mit automatischem Entwässeren und Bremsenquietschen, sowie mit einigen Zufalls-Sounds im Stillstand.

Den **Funktionen** sind im Auslieferungszustand folgende "Funktions-Geräusche" zugeordnet:

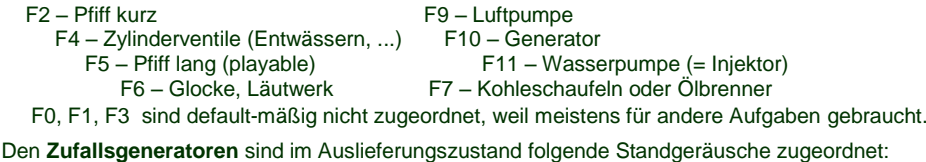

Z1 – Luftpumpe Z2 – Kohlenschaufeln Z3 – Wasserpumpe (= Injektor)

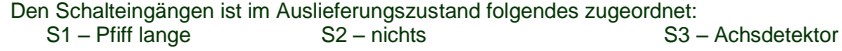

### *Spezialvorkehrungen für Benützer von Nicht-ZIMO-Digitalsystemen:*

*(Anwender von ZIMO MX1 "model 2000" -EC, -HS können diese Halbseite überspringen)* 

Zum Auswählen und Zuordnen von Sound-Samples sowie für weitere Einstellungen werden Konfigurationsvariablen (CV"s) # 266 bis # 355 verwendet. Diese CV"s zu programmieren ist für moderne "High level - Systeme" (wie die aktuellen ZIMO Digitalsysteme) kein Problem, sowohl im "service mode" als auch im "operational mode".

Es sind jedoch zahlreiche Digitalsysteme in Verwendung (teilweise auch noch in Produktion), welche nur CV"s bis # 255 oder sogar nur bis # 127 oder # 99 ansprechen können.

Wenn auch der Wertebereich für CV's beschränkt ist (z.B. nur 0 bis 99 statt 0 bis 255) siehe CV # 7 !

Für solche Anwendungen bieten die ZIMO Sound Decoder die Möglichkeit , "höhere" CV"s über niedrige Nummern anzusteuern. Dies geschieht durch eine vorausgelagerte "Pseudo-Programmierung"

**CV # 7 = 110** bzw. **= 120** bzw. = **130**,

wodurch die nachfolgend anzusprechenden CV"s durch CV-Nummern angesprochen werden können, die jeweils um 100 bzw. 200 niedriger liegen, also z.B:

wenn der Programmierbefehl CV # 266 = 45 nicht möglich ist. kann stattdessen mit  $\overrightarrow{CV}$  # 7 = 110 und danach  $\overrightarrow{CV}$  # 166 = 45 die gewünschte Programmierung CV # 266 = 45 erreicht werden. bzw.

wenn sowohl  $CV # 266 = 45$  und auch  $CV # 166 = 45$  nicht möglich sind, kann stattdessen mit  $CV # 7 = 120$  und danach  $CV # 66 = 45$ die gewünschte Programmierung CV # 266 = 45 erreicht werden.

Die Wirkung der vorgelagerten CV # 7 - Pseudo-Programmierung bleibt auch für nachfolgende Programmierungen erhalten (CV # 267 wird also durch # 167 ersetzt, CV # 300 durch # 200, usw.), solange bis der Decoder stromlos wird. ACHTUNG: beim Wieder-Einschalten gilt diese Umwertung nicht mehr, mit CV # 167 wird also tatsächlich wieder CV # 167 angesprochen; um dies zu verhindern: siehe unten !

Durch **CV # 7 = 0** ,

kann auch jederzeit ohne Strom-Abschalten die Umwertung der CV-Nummern aufgehoben werden, um z.B. wieder die originale CV # 166 ansprechen zu können.

Mit der vorgelagerten Pseudo-Programmierung

#### **CV # 7 = 210** bzw. **= 220** ,

wir die gleiche Wirkung wie oben erzielt, jedoch bleibt diese permanent wirksam (auch über Strom-Ausschalten und Wieder-Einschalten hinweg). Aufgehoben kann die Umwertung nur mit

 $CV # 7 = 0$ .

werden; dies darf nicht vergessen werden, um wiederum die originalen CV"s unter der jeweiligen Nummer anzusprechen !

### *Komfortable Prozedur (ohne CV # 300 ..) mit MX31 SW-Version 1.22 / MX31ZL SW 3.05*

### *Auswahl des Dampfschlag-Sets oder Austausch gegen das aktuelle (NUR DAMPF):*

Die im Folgenden beschriebenen Prozeduren sind trotz der flexiblen Ausstattung der Sound Decoder mit unterschiedlichen Sound-Sample – Zusammenstellungen immer auf die gleiche Weise einsetzbar. Hervorzuheben ist auch die Möglichkeit des "Probehörens" unter Betriebsbedingungen, also in der Lok - auch während der Fahrt - und nicht nur am Computer.

Die **Auswahl-Prozedur** wird eingeleitet mit der "Operational mode" ("0n-the-main") Programmierung

 **CV # 300 = 100 (nur für DAMPF-LOKs / NICHT möglich für DIESEL-LOKs !)**

Diese "Pseudo-Programmierung" ("Pseudo" heißt, dass es nicht wirklich um das Einschreiben eines Wertes in die CV geht) bewirkt, dass die **Funktions-Tasten F0 bis F8** nicht mehr ihre normale Aufgabe zum Funktionen-Schalten haben, sondern **Spezialaufgaben** innerhalb der Auswahl-Prozedur. Die Funktions-Tasten am Fahrgerät sollten - soweit dies möglich ist - auf Momentfunktion geschaltet werden; dies erleichtert die Prozedur.

Die Bedeutung der Funktions-Tasten innerhalb der Auswahl-Prozedur (und in der Folge für andere Sound Einstell-Prozeduren) an Hand des ZIMO Fahrpultes (und des im MX31-Display vorgesehenen Spezialbildes für die Auswahl-Prozedur) dargestellt, gilt aber **sinngemäß für die Funktions-Tasten aller Fahrgeräte**, wobei deren Anordnung eben anders sein kann.

*Innerhalb der Auswahl-Prozedur haben*

 *die Funktions-Tasten folgende Spezialbedeutung !* SOUND AUSWAHL

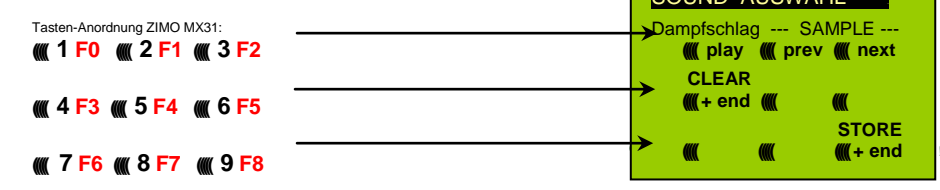

 **F0 =** play : Abspielen des aktuell ausgewählten Dampfschlag-Sets zum Probehören; nur im Still stand, weil während der Fahrt kommen die Dampfschläge ohnedies laufend.

- **F1, F2 =** prev, next : Umschalten auf vorangehendes bzw. nächstes Sound-Sample, welches im Sound-Decoder gespeichert ist; im Stillstand mit sofortigem Abspielen zum Probehören, während in Fahrt sofort das Fahrgeräusch umgeschaltet wird.
- **F3 =** CLEAR + end : Die **Auswahl-Prozedur** wird **beendet**, die Auswahl wird gelöscht, d.h. ab sofort überhaupt keine Dampfschläge (Siede- und Entwässern bleiben).
- **F8 = STORE** + end : Die **Auswahl-Prozedur** wird **beendet**; das zuletzt gehörte Dampfschlag-Set gilt als ausgewählt und wird fortan als Fahrgeräusch benützt.

Die **Auswahl-Prozedur** wird ebenfalls **beendet**, wenn irgendein anderer Programmiervorgang durchgeführt wird (z.B. **CV # 300 = 0** oder irgendein anderer Wert, aber auch jede andere CV), oder durch Unterbrechung der Stromversorgung. In diesem Fällen gilt wieder **die "alte" Zuordnung**; eine solche "Zwangs-Beendigung" wird übrigens auch dazu gebraucht, wenn zur "alten" Zuordnung zurückgekehrt werden soll, ohne dieses "alte" Dampfschlag-Set wieder suchen zu müssen.

Während der Auswahl-Prozedur wird die Bedienung durch **akustische Signale** unterstützt:

Der "Kuckucks-Jingle" ist zu hören, wenn ...

. . . kein weiteres Dampfschlag-Set mehr vorhanden ist, d.h. das oberste oder unterste erreicht ist; zum weiteren Probehören muss nun die Taste für die andere Richtung (F1, F2) verwendet werden,

- . . . Abspielen versucht wird (mit F0), aber kein Sound-Sample zugeordnet ist,
- . . . wenn eine Taste betätigt wird (F4, F5, ...), die keine Bedeutung hat.

Der "Bestätigungs-Jingle" ist zu hören nach Beendigung der Auswahl-Prozedur durch F3 oder F8.

Während der Auswahl-Prozedur kann **normaler Fahrbetrieb** gemacht werden: mit Fahrregler, Richtungsfunktion, MAN-Taste (letztere nur am ZIMO Fahrpult); die Funktionen können nicht betätigt werden.; erst nach Beendigung des Zustandes der Auswahl-Prozedur durch F3 oder F8 oder durch anderen Programmiervorgang (siehe oben) sind die Funktionen wieder zugänglich.

#### *Auswahl Siede-, Entwässerungs-, Anfahrpfiff-, Bremsenquietsch-Geräusch:*

Diese Auswahl-Prozeduren für diese "automatischen Nebengeräusche" werden eingeleitet durch die "Operational mode" Pseudo-Programmierung

 **CV # 300 = 128** für das Siede-Geräusch (nur DAMPF) . **CV # 300 = 129** für ein Richtungswechsel-Geräusch . **CV # 300 = 130** für das Bremsen-Quietschen . **CV # 300 = 131** für Thyristorsteuerungs-Geräusch (ELEKTRO-Lok) **CV # 300 = 132** für den Anfahrpfiff bzw. Anfahr-Horn . **CV # 300 = 134** für das Antriebsgeräusch einer ELEKTRO-Lok . **CV # 300 = 136** für das Schaltwerks-Geräusch einer ELEKTRO-Lok .

 **CV # 300 = 133** für das Entwässerungs-Geräusch = Zylinderventile (DAMPF-Lok) . HINWEIS: die getroffene Auswahl zur Entwässerung gilt auch für Entwässerung per Funktionstaste (CV # 312).

Der Auswahl-Vorgang selbst für die Nebengeräusche wird auf die gleiche Art abgewickelt wie die Auswahl der Dampfschläge, ABER: die Lok sollte dabei **stillstehen**, weil der **Fahrregler** während der Auswahl **als Lautstärkeregler** für das betreffende Nebengeräusch fungiert !

Hinweis: diese Geräusche können daneben auch als Funktions-Sounds zugeordnet werden (siehe nächste Seite); über Funktions-Tasten ist dann das Beenden der automatische Geräusche möglich.

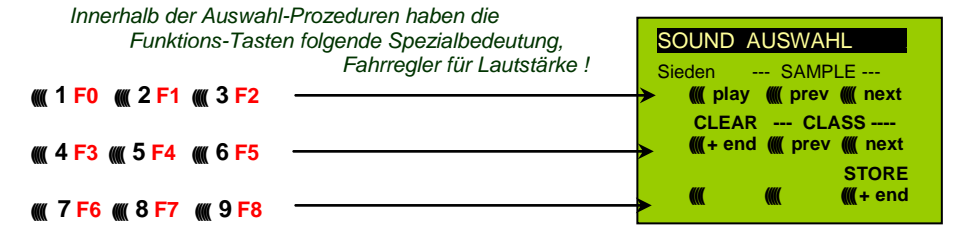

Funktions-Tasten wie bei Dampfschlag-Auswahl:

**F0 =** play : Abspielen des aktuell ausgewählten Sounds.

 **F1, F2 =** prev, next : Umschalten auf vorangehendes bzw. nächstes Sound-Sample.

 **F4, F5 =** prev, next : Umsschaltung der Klassen, siehe rechts.

 **FAHRREGLER** dient während der gesamten Auswahl- Prozedur als Lautstärkeregler für das aktuelle Nebengeräusch. **F3 =** CLEAR + end : **Auswahl-Prozedur** wird **beendet**, das

akt. Nebengeräusch wird abgeschaltet !

 **F8 =** STORE + end : **Auswahl-Prozedur** wird **beendet**; neue Auswahl angenommen.

Die **Auswahl-Prozedur** wird ebenfalls durch Programmiervorgänge aller Art **beendet** oder durch Strom-Abschalten. Während dieser Prozeduren keine Betätigung der Funktionen !

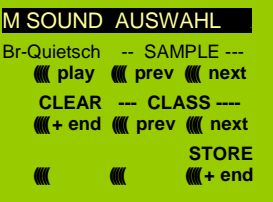

#### SOUND AUSWAHL Entwässern --- SAMPLE --- **((((( play ((((( prev ((((( next CLEAR --- CLASS ---- (((((+ end ((((( prev ((((( next STORE ((((( ((((( (((((+ end**

### *Komfortable Prozedur (ohne CV # 300 ..) mit MX31 SW-Version 1.22 / MX31ZL SW 3.05*

*Zuordnung von Sound-Sample's zu den Funktionen F1 . . . F12:*

Jeder Funktion bzw. Funktions-Taste F1 . . . F12 kann ein Sound-Sample aus dem Pool der im Decoder abgespeicherten Sound-Samples zugeordnet werden. Es ist durchaus zulässig, dass eine Funktion sowohl für einen Funktions-Ausgang (FA1, FA2, ...) als auch für einen Funktions-Sound zuständig ist, welche beide bei Betätigung der Funktions-Taste aktiviert werden sollen.

Die **Zuordnungs-Prozedur** für Funktions-Sounds wird eingeleitet durch die "Operational mode" ("0n-the-main") Pseudo-Programmierung

$$
CV # 300 = 1
$$
 für Funktion F1  
CV # 300 = 2 für Funktion F2  
usw.  
CV # 300 = 20 für Funktion F0 (!)

Hinweis: die Funktion F4 ist default-mäßig dem Entwässerungsgeräusch zugeordnet (durch CV # 312); falls F4 anderweitig zugeordnet werden soll, muss CV  $#312 = 0$  gesetzt werden.

Die Zuordnungs-Prozedur arbeitet sehr ähnlich wie die beschriebenen Auswahl-Prozeduren für Fahr- und Nebengeräusche, ist gegenüber diesen aber erweitert, weil auch außerhalb der eigenen Klasse gesucht werden kann, und daher auch zwischen den Klassen umgeschaltet werden muss.

*Die Sound-Klasse stellt eine Ordnungsprinzip unter den Sound-Samples dar; beispielsweise gibt es die Klassen "Pfiff kurz" / "Pfiff lang" / "Horn" / "Glocke" / "Kohlenschaufeln"/ "Ansagen" / u.v.a.*

Die Lok soll **stillstehen**, weil der **Fahrregler** während der Zuordnung **als Lautstärkeregler** fungiert !

#### *je nach Einleitung: F1 . . . F12 Innerhalb der Zuordnungs-Prozedur haben die Funktions-Tasten folgende Spezialbedeutung !* Tasten-Anordnung ZIMO MX31: FUNKTIONSSOUND AUSWAHL F6 --- SAMPLE --- **((((( play ((((( prev ((((( next CLEAR --- CLASS ---- (((((+ end ((((( prev ((((( next ----- LOOP ----- STORE ((((( loop (((((short (((((+ end ((((( 1 F0 ((((( 2 F1 ((((( 3 F2 ((((( 4 F3 ((((( 5 F4 ((((( 6 F5 ((((( 7 F6 ((((( 8 F7 ((((( 9 F8**

Darstellung am MX31 - Display; Kein Foto !

**F0 =** play : Abspielen des aktuell ausgewählten Sound-Sample"s zum Probehören.

- **F1, F2** = prev, next : Abspielen des vorangehenden bzw. nächsten Sound-Sample's, welches im Sound-Decoder gespeichert ist.
- **F4, F5 =** prev, next : Umschalten auf vorangehende oder nächste Sound-Klasse (Peifsignale, Glockengeläute, Kohlenschaufeln, usw.), Abspielen des ersten Sound- Sample"s der Klasse.

**FAHRREGLER** dient während der Zuordnungs-Prozedur als Lautstärkeregler für aktuelle Funktion.

- **F6 =** loop : Wenn F6 bei Beendigung der Zuordnungs-Prozedur eingeschaltet ist: Das Sound- Sample soll beim Abspielen solange verlängert werden, wie die Funktions-<br>Playable whistle! Taste gedrückt ist, indem der Mittelteil zwischen den Loop-Marken wieder- *Playable whistle !* Taste gedrückt ist, indem der Mittelteil zwischen den Loop-Marken wieder
	- holt wird (die Loop-Marken sind im gespeicherten Sound-Sample enthalten).
- **F7 =** short : Wenn F7 bei Beendigung der Zuordnungs-Prozedur eingeschaltet ist: Das Sound- Sample soll beim Abspielen auf die Dauer der Funktions-Betätigung gekürzt werden, indem der Mittelteil bis zur Kurz-Marke ausgelassen wird.

 Hinweis: F6 und F7 sind nur wirksam, wenn die betreffenden Marken im Sample enthalten sind; Grundeinstellungen sind ebenfalls mitgespeichert; Änderung nur bei Betätigung F6, F7.  Hinweis: Wenn F6 und F7 nicht gesetzt, wird das Sound-Sample immer in der gespeicherten Länge abgespielt, sowohl bei kürzerer als auch bei längerer Funktions-Betätigung.

 **F3 =** CLEAR + end : Die **Zuordnungs-Prozedur** wird **beendet**, die Auswahl wird gelöscht, d.h. ab sofort gibt es auf dieser Funktions-Taste keinen Sound.

 **F8 =** STORE + end : Die **Zuordnungs-Prozedur** wird **beendet**; der zuletzt gehörte Funktions- Sound gilt als ausgewählt und wird fortan von dieser Funktion geschaltet.

Die **Zuordnungs-Prozedur** wird ebenfalls **beendet**, wenn irgendein anderer Programmiervorgang durchgeführt wird (z.B. CV # 300 = 0 oder irgendein anderer Wert, aber auch jede andere CV), oder durch Unterbrechung der Stromversorgung. In diesem Fällen gilt wieder die "alte" Zuordnung; eine solche "Zwangs-Beendigung" wird übrigens auch dazu gebraucht, wenn zur "alten" Zuordnung zurückgekehrt werden soll, ohne das "alte" Sound-Sample wieder suchen zu müssen.

Während der Auswahl-Prozedur wird die Bedienung durch **akustische Signale** unterstützt:

Der **Kuckucks-Jingle**" ist zu hören, wenn . . .

. . . kein weiteres Sound-Sample in der Klasse mehr vorhanden ist, d.h. das oberste oder unterste erreicht wurde; zum weiteren Probehören kann nun die Taste in die bisherige Richtung (F1 oder F2) betätigt werden (zyklisch - erstes Sample der Klasse kommt wieder) oder die Taste in der entgegengesetzten Richtung (letztes sample der Klasse kommt).

. . . keine weitere Klasse mehr vorhanden ist (nach F4 oder F5), d.h. die letzte oder erste erreicht wurde; zu weiteren Probehören kann nun F4 oder F5 gedrückt werden (von der Logik wie innerhalb der Klasse).

. . . Abspielen versucht wird (mit F0), aber kein Sound-Sample zugeordnet ist,

. . . wenn eine Taste betätigt wird, die keine Bedeutung hat.

Der "Bestätigungs-Jingle" ist zu hören nach Beendigung der Auswahl-Prozedur durch F3 oder F8.

#### *Zuordnung von Sound-Sample's zu den Zufallsgeneratoren Z1 . . . Z8:*

Der Decoder MX640 stellt 8 gleichzeitig ablaufende Zufallsgeneratoren zu Verfügung, deren Timing (= Zeitverhalten) durch eigene CV"s bestimmt wird; siehe Abschnitt CV-Tabelle ab CV # 315.

Jedem dieser Zufallsgeneratoren kann ein Sound-Sample aus dem Pool der im Decoder abgespeicherten Sound-Samples zugeordnet werden.

Die **Zuordnungs-Prozedur** für Zufalls--Sounds wird eingeleitet durch die "Operational mode" ("0nthe-main") Pseudo-Programmierung

> **CV # 300 = 101** für Zufallsgenerator Z1 (Z1 besitzt spezielle Logik für Luftpumpe; es sollte daher immer Luftpumpe zugeordnet bleiben)

 **CV # 300 = 102** für Zufallsgenerator Z2 **CV # 300 = 103** für Zufallsgenerator Z3 **usw.** .

*je nach Einleitung: Z1 . . . Z8*

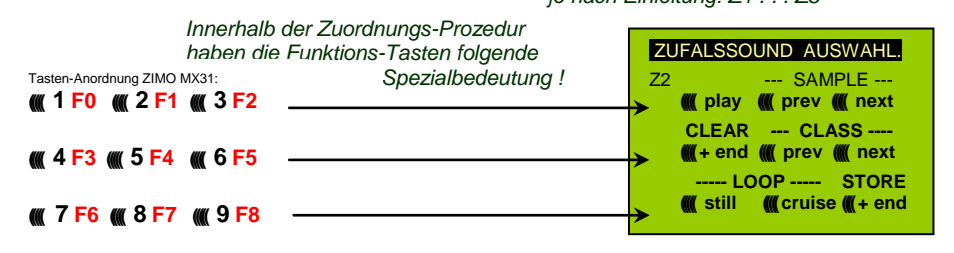

Bedeutung und Wirkung der Funktions-Tasten wie für Funktions-Sounds (siehe oben), also

**F0 =** play : Abspielen

 **F1, F2 =** prev, next : Abspielen des vorangehenden bzw. nächsten Sound-Sample"s usw.

aber

- **F6 =** still : Wenn F6 bei Beendigung der Zuordnungs-Prozedur eingeschaltet ist: das gewählte Sound-Sample soll als Zufalls-Geräusch im Stillstand abgespielt werden (default).
- **F7** = cruise : Wenn F7 bei Beendigung der Zuordnungs-Prozedur eingeschaltet ist: das gewählte Sound-Sample soll als Zufalls-Geräusch in Fahrt abgespielt werden (default: nein).

**Zuordnungs-Prozedur für Zufalls-Geräusche wie für Funktions-Geräusche !**

*Komfortable Prozedur (ohne CV # 300 ..) mit MX31 SW-Version 1.22 / MX31ZL SW 3.05 Zuordnung von Sound-Sample's zu den Schalteingängen S1, S2 :*

Der Decoder MX640 hat 3 Schalteingänge (am "zweiten Steckverbinder"), wovon zwei immer frei verfügbar sind ("1", "2"), und einer ("3") meistens als Eingang für den Achs-Detektor verwendet wird, aber falls als er solcher nicht gebraucht (weil eine "simulierter Achsdetektor" die Aufgabe übernimmt) ebenfalls verfügbar ist. An diese Schalteingänge können Reed-Kontakte, optische Sensoren, Hall-Sensoren, u.a. angeschlossen werden; siehe Kapitel 8, Anschluss Lautsprecher, Achsdetektor, … (was auch hier gilt).

Jedem Schalteingang kann ein Sound-Sample aus dem Pool der im Decoder abgespeicherten Sound-Samples zugeordnet werden; mit Hilfe der CV"s # 341, 342, 343 werden die Abspielzeiten eingestellt; siehe CV-Tabelle.

Die **Zuordnungs-Prozedur** für Schalteingänge wird eingeleitet durch die "Operational mode" ("0nthe-main") Pseudo-Programmierung

> **CV # 300 = 111** für Schalteingang S1 **CV # 300 = 112** für Schalteingang S2 **CV # 300 = 113** für Schalteingang S3 **usw.** .

> > *je nach Einleitung: Z1 . . . Z8*

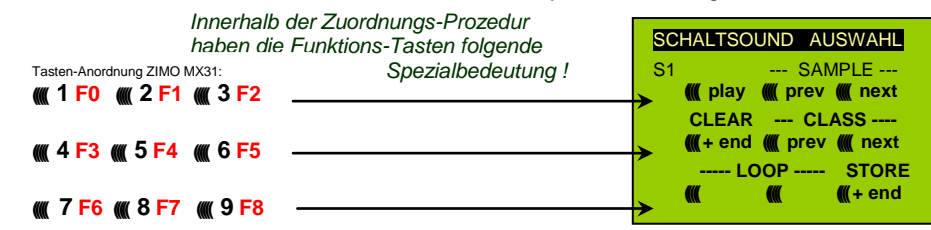

Bedeutung und Wirkung der Funktions-Tasten wie für Funktions-Sounds (siehe oben), also

**F0 =** play : Abspielen

 **F1, F2 =** prev, next : Abspielen des vorangehenden bzw. nächsten Sound-Sample"s usw.

#### *Automatische Messfahrt zur Bestimmung der Motor-Grundlast:*

Die folgende Prozedur ist notwendig, um die Lastabhängigket (Steigungen, Zuglast, ..) der Dampfschläge (Lautstärke und Klang) zu ermöglichen bzw. gegenüber den vorhandenen Default-Werten zu optimieren.

#### Technischer Hintergrund:

Die Sound-Lastabhängigkeit beruht auf den EMK (= Elektromotorische Kraft) - Messungen im Decoder, welche primär die Lastausgleichsregelung steuern, die dem Motor mehr oder weniger Energie zuführt, mit dem Ziel, die Fahrgeschwindigkeit konstant zu halten. Damit der Decoder tatsächlich den passenden Sound zur jeweiligen Fahrsituation machen kann, muss ihm zunächst bekannt sein, welche Messwerte bei "unbelasteter Fahrt" (d.h. gleichmäßiges Rollen des Fahrzeugs oder Zugs auf ebener kurvenloser Strecke) auftreten, also wie groß die "Grundlast" des Fahrzeugs oder Zuges ist; diese ist bei der Modellbahn wegen Getriebeverlusten, Stromschleifern, u.a. meist wesentlich größer als beim Vorbild. Abweichungen von dieser "Grundlast" werden dann im späteren Fahrbetrieb als Steigung oder Gefälle interpretiert, was entsprechend veränderte Dampfschläge auslöst.

Eingeleitet durch die Pseudo-Programmierung

#### **CV # 302 = 75**

#### findet eine automatische Fahrt zur Aufnahme der Grundlast-Messdaten in Vorwärtsrichtung statt;

#### **ACHTUNG: die Lok (oder der Zug) wird dabei automatisch bewegt, wofür eine freie Fahrstrecke von mindestens 5 m in Vorwärtsrichtung vorhanden sein muss, unbedingt ohne Steigung und Gefälle, möglichst ohne (enge) Kurven.**

#### Durch **CV # 302 = 76**

kann eine Mess-Fahrt in Rückwärtsrichtung gestartet werden, falls die Bauart des Fahrzeugs Unterschiede in der Grundlast erwarten lässt (ansonsten wird bei Rückwärts- wie Vorwärtsfahrt behandelt).

Hinweis: Ein "schwerer" Zug (genauer: ein Zug mit hohem Rollwiderstand, z.B. durch Stromschleifer für die Beleuchtung") kann eine andere Grundlast aufweisen als eine frei fahrende Lok. Für eine optimale Lastabhängigkeit des Sounds kann daher dafür eine eigene Messfahrt notwendig sein.

Hinweis zum Hinweis: In späteren SW-Versionen wird es zur praktikablen Handhabung unterschiedlicher Grundlasten entsprechend Möglichkeiten geben; Abspeicherung mehrere Messdaten und einfache Umschaltung zwischen (beispielsweise) Leerfahrt und "schwerem Zug":

### *Sound CV's und deren Programmierung :*

Die Konfigurationsvariablen (CV"s) dienen zur Optimierung der Sound-Wirkung im speziellen Fahrzeug und in der speziellen Betriebs-Situation. Die **Programmierung** kann auf konventionell Art erfolgen (im **"service mode"** am Programmiergleis oder im **"operational mode"** auf der Hauptstrecke); oder durch **"incrementelles Programmieren".** 

Das "incrementelle Programmieren" ist eine spezielle Ausformung des "operational mode" Programmierens mit folgendem Grundprinzip: es wird nicht (wie sonst üblich) ein absoluter Wert in die CV eingeschrieben, sondern es wird der aktuell in der CV enthaltene Wert um einen fixen (im Decoder für jede CV definierten) Betrag erhöht (= "incrementiert") oder erniedrigt (= "decrementiert").

Die Befehle zum Incrementieren" und Decrementieren" von CV-Werten werden durch Funktions-Tasten vom Fahrgerät gegeben, zu welchem Zweck diese Tasten (also die Funktionen F1, F2, usw.)

vorübergehend anstelle ihrer normalen Bedeutung (Schalten von Funktionen) diese spezielle Wirkung zugewiesen bekommen. Diese Zuweisung geschieht z.B. durch die Pseudo-Programmierung

#### **CV # 301 = 66**,

was bewirkt, dass die Funktions-Tasten die Wirkung von INC- und DEC-Tasten annehmen, und zwar zunächst für die CV # 266 (also für die CV-Nummer, die sich aus dem Wert + 200 ergibt).

Zwecks einfacher und übersichtlicher Bedienung werden meistens mehrere CV"s in eine Prozedur zusammengefasst, also in im Falle von CV # 301 = 66, wird nicht nur die angeführte CV # 266 ("Leit-CV") zur incrementellen Programmierung zugewiesen, sondern gleichzeitig eine ganze Gruppe von CV"s, in diesem Beispiel die CV"s # 266, # 267 und # 268.

Dies ist hier wiederum an Hand des ZIMO Fahrpultes (und der im MX31-Display vorgesehenen Spezialbilder) dargestellt, gilt aber sinngemäß für die Funktions-Tasten aller Fahrgeräte, wobei deren Anordnung eben anders sein kann.

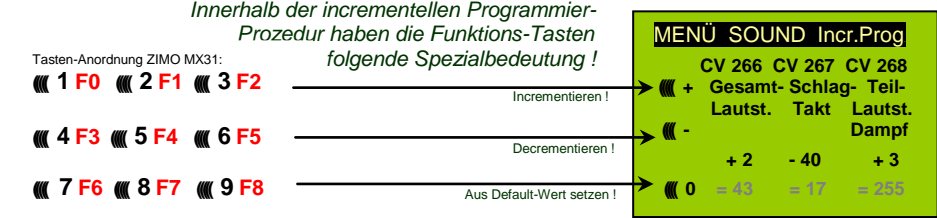

Darstellung am MX31 - Display; Kein Foto !

Die letzte Zeile (absolute Werte der CV's) wird erst in Zukunft (Einführung der "bi-directional communication") vorhanden sein !

- **F0, F3, F6** Incrementieren, Decrementieren, und Default-Setzen der "Leit-CV", deren Nummer in in der einleitenden Pseudo-Progammierung CV # 301 = ... (oder beim MX31 über das Menü) angegeen wurde.
- **F1, F4, F7** Incrementieren, Decrementieren, und Default-Setzen der zweiten CV in der Gruppe; welche CV"s in einer Gruppe zusammengefasst sind, geht aus der folgenden CV- Tabelle hervor, oder wird am ZIMO Fahrpult MX31 angezeigt (siehe oben).
- **F2, F5, F8** Incrementieren, Decrementieren, und Default-Setzen der dritten CV in der Gruppe (falls die Gruppe 3 CV"s enthält).

Das Incrementieren und Decrementieren der CV-Werte (die meistens einen Wertebereich 0 ... 255 haben) erfolgt in 1er-, 5er-, 10er oder 15er-Schritten; dies ist von der Decoder-Software festgelegt (nicht veränderlich). Zwischenwerte können durch direktes Programmieren eingestellt werden, was in der Praxis kaum notwendig ist.

#### Der "Kuckucks-Jingle" ist zu hören, wenn . . .

. . . man die obere oder untere Grenze im Wertebereich einer CV erreicht !

Wenn "RailCom" nicht zur Verfügung steht (weil das verwendetet System nicht entsprechend ausgestattet ist), kann der absolute Wert einer bestimmten CV nur durch Auslesen am Programmiergleis festgestellt werden. Meistens ist dies jedoch gar nicht notwendig, weil ja die Reaktion auf die Veränderung eines CV-Wertes unmittelbar am Klang zu erkennen ist.

Hinweis: über MXDECUP gibt es die Möglichkeit, gesamte CV- und Parameter-Sets ein- und auszulesen und bei Bedarf am Computer zu editieren !

## *Die CV-Tabelle für die SOUND KONFIGURATIONSVARIABLEN*:

Die folgenden CV's sind sowohl **..normal**" (also CV # .. = ..) als auch **..incrementell**" programmierbar (Ausnahme CV # 280 für Diesel-Loks) ; "incrementelles Programmieren" ist vor allem dann zweckmäßig, wenn die richtige Einstellung nicht voraus-berechenbar ist, sondern nur durch Probieren zu ermitteln, wie dies bei vielen Sound-Parametern der Fall ist.

Als "LEIT-CV"s" ist jeweils die erste von 3 in logischem Zusammenhang stehenden CV"s bezeichnet, die bei der "incrementellen Programmier-Prozedur" des ZIMO MX31 auch gleichzeitig dargestellt und behandelt werden.

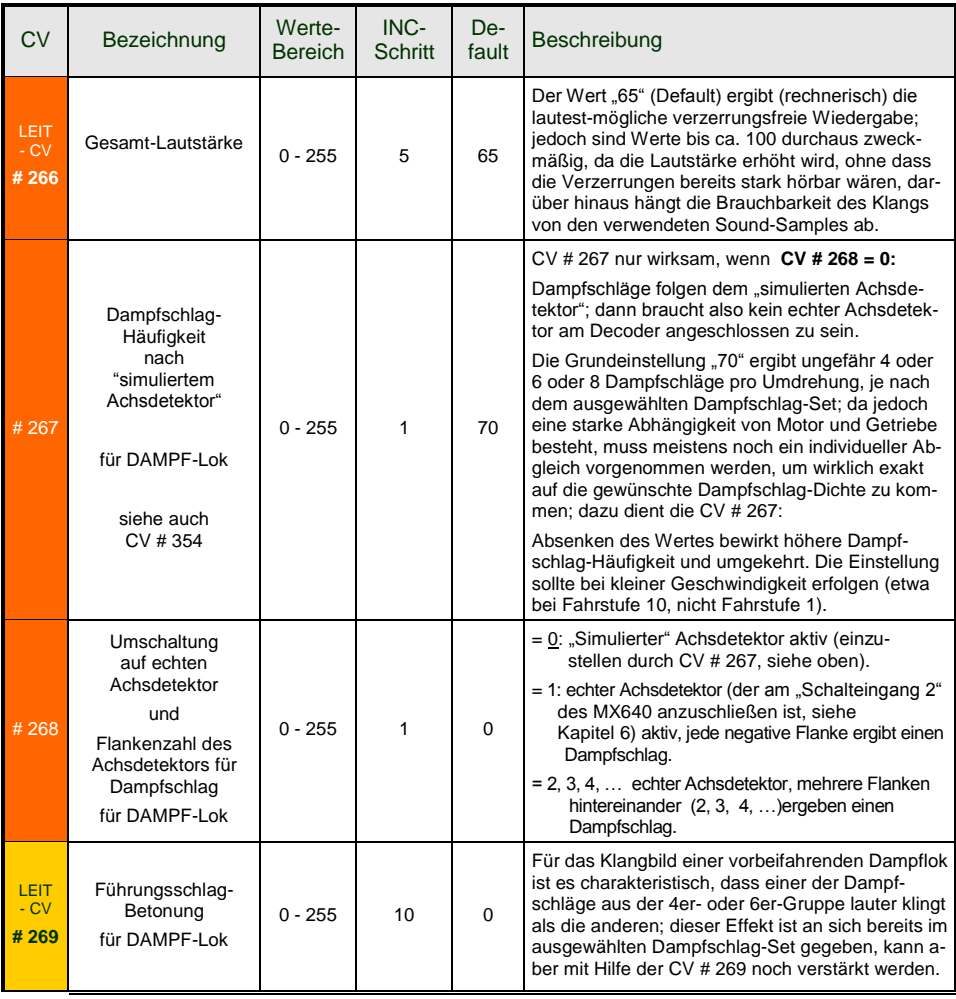

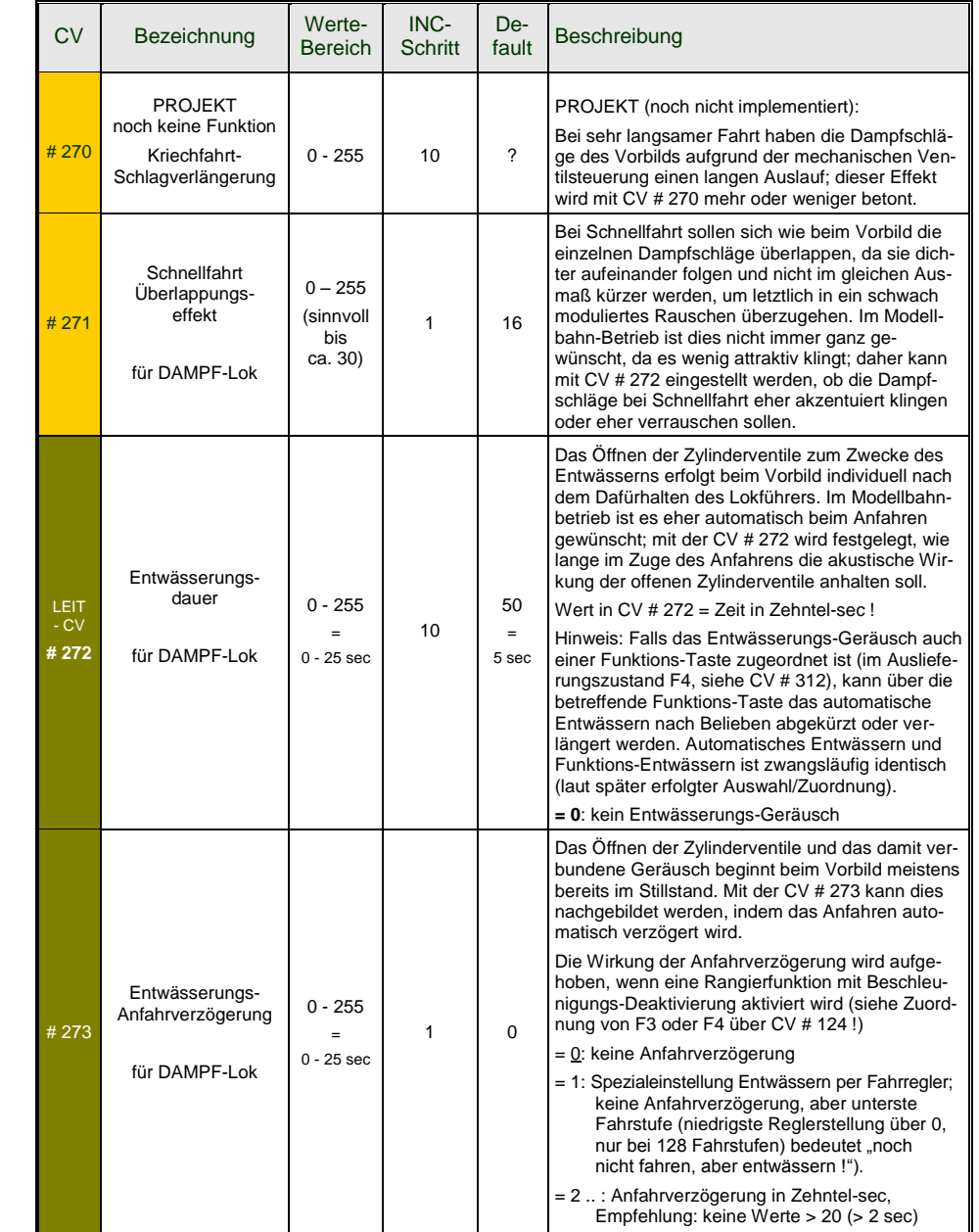

# *Seite 38 Decoder MX620 bis MX623, MX630 bis MX632, Sound-Decoder MX640 bis MX648*

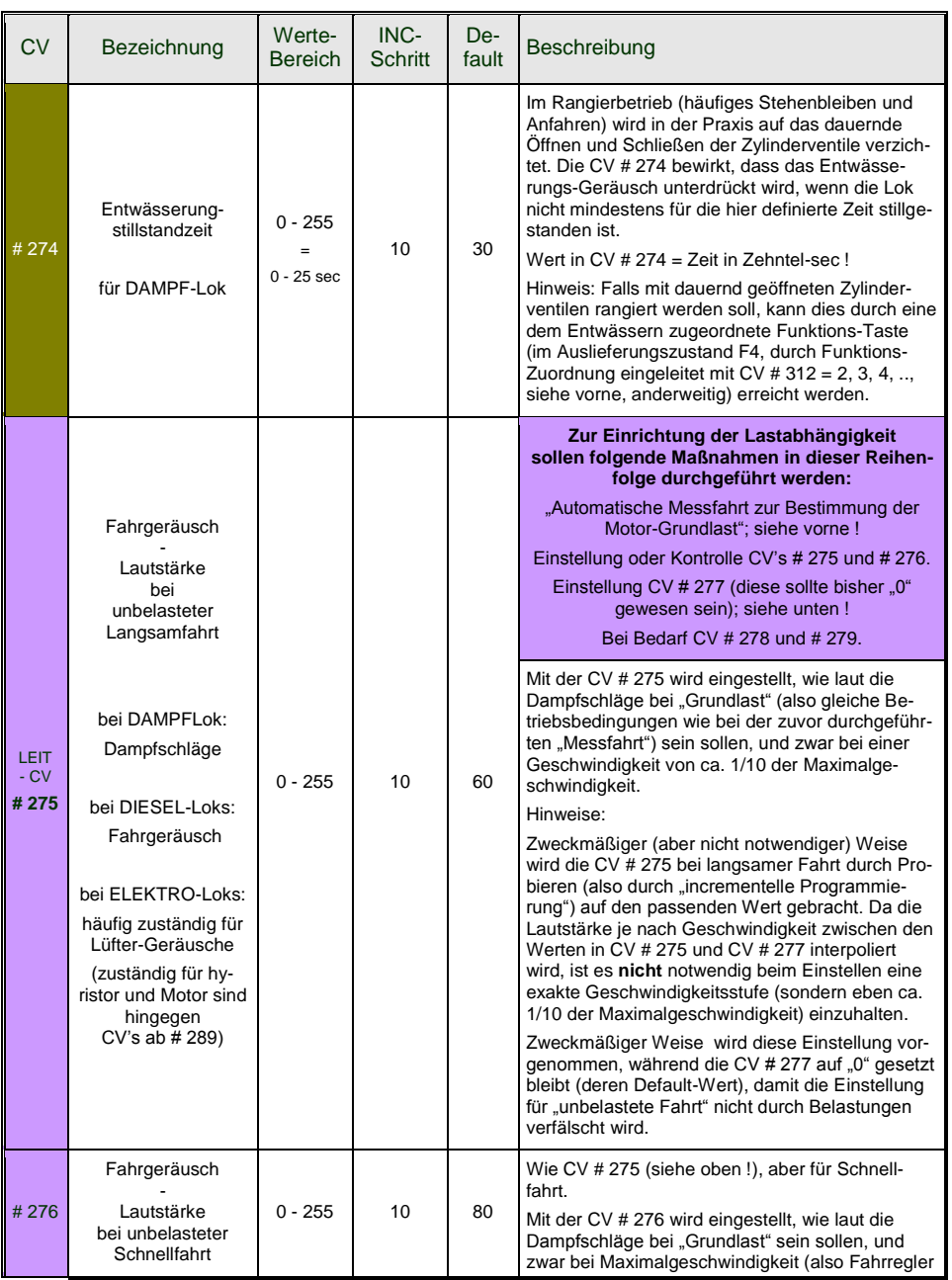

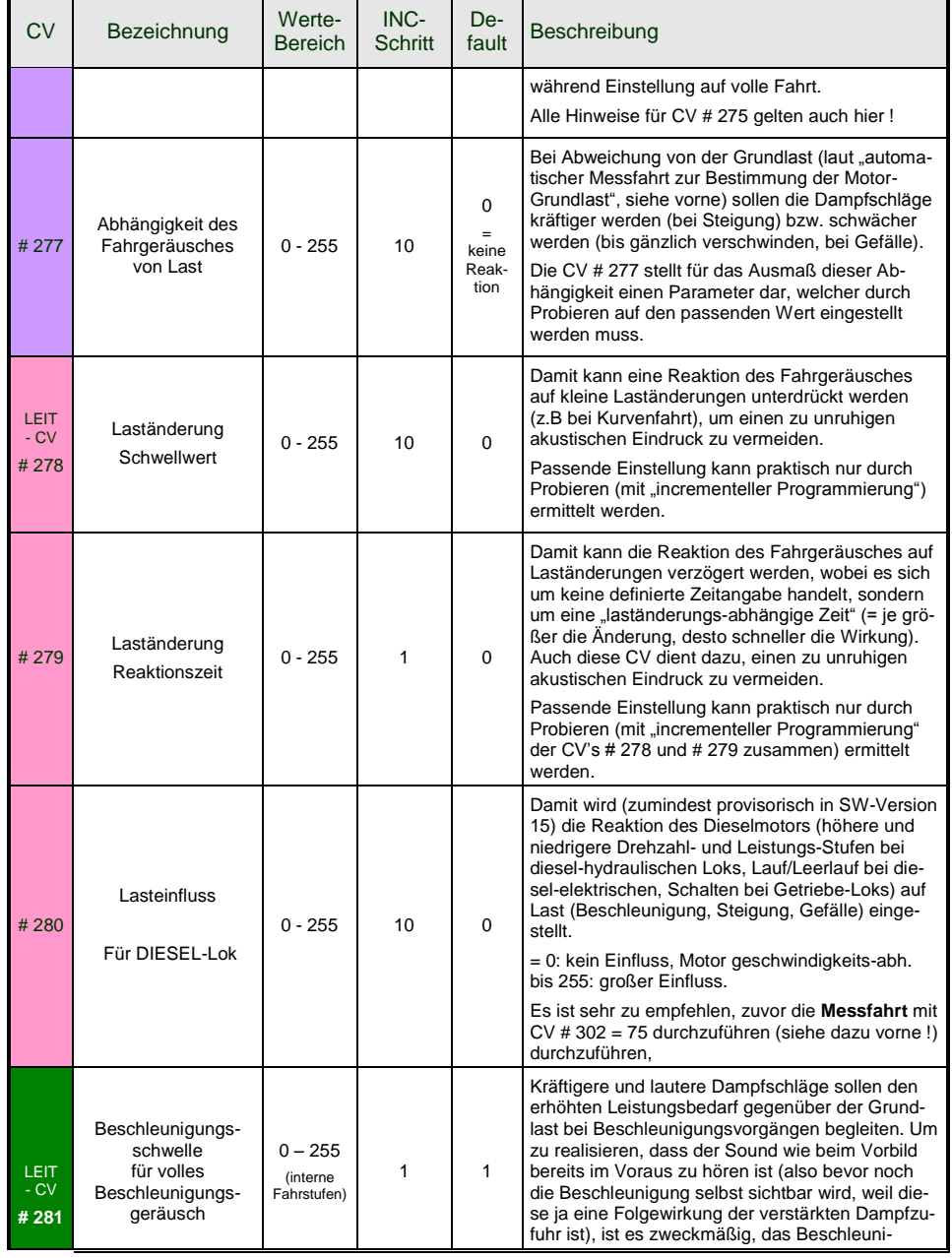

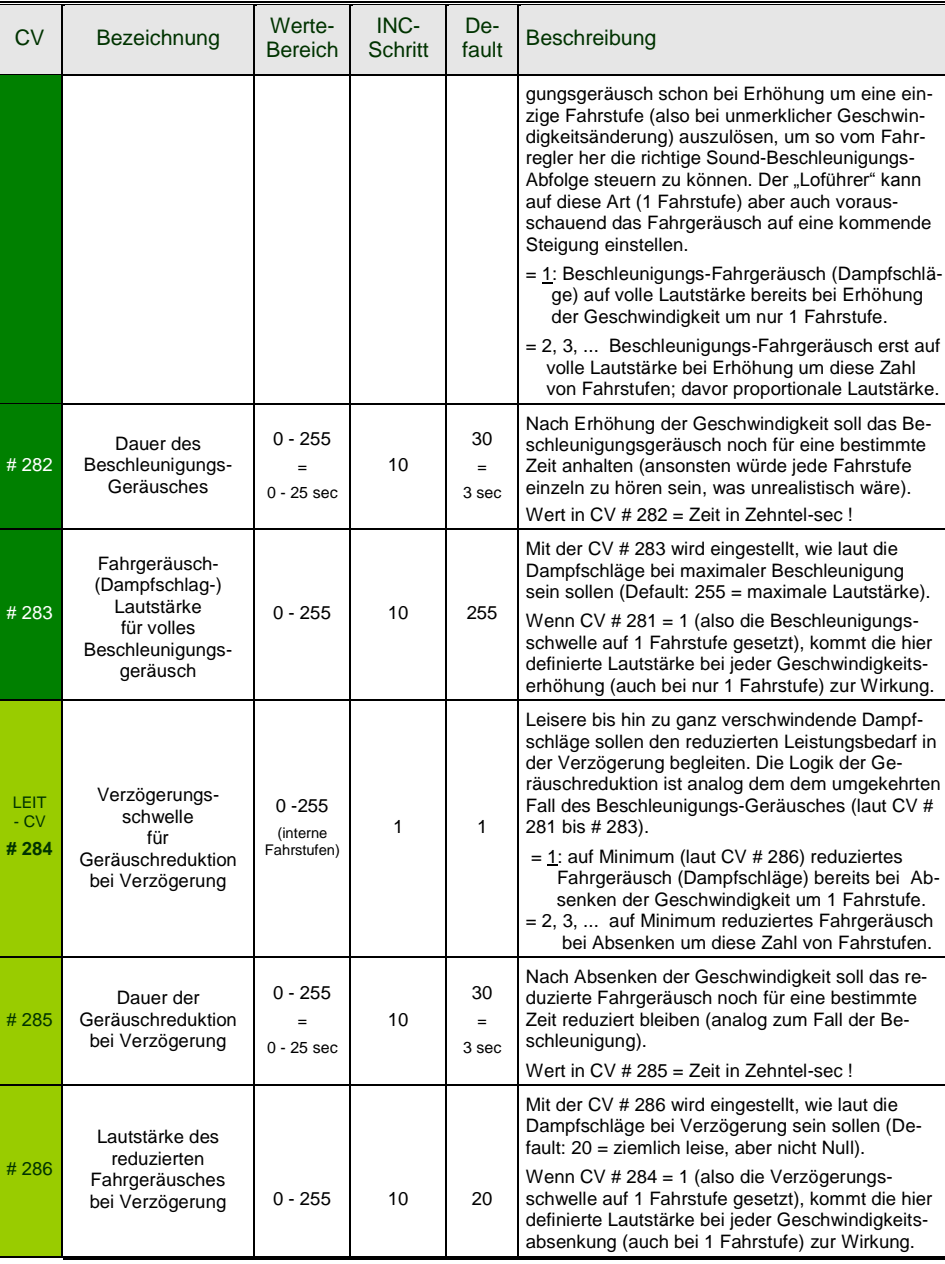

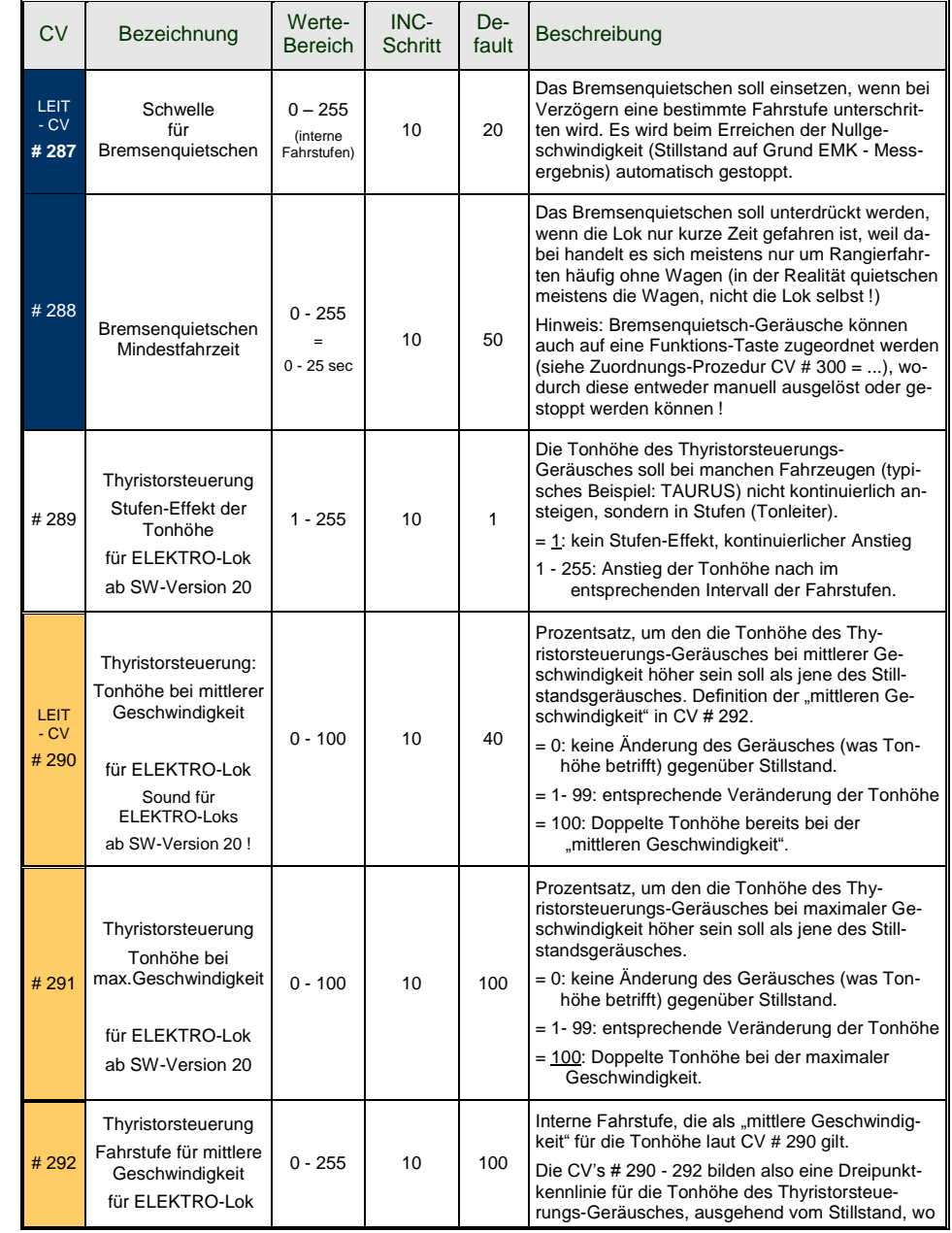

# *Seite 40 Decoder MX620 bis MX623, MX630 bis MX632, Sound-Decoder MX640 bis MX648*

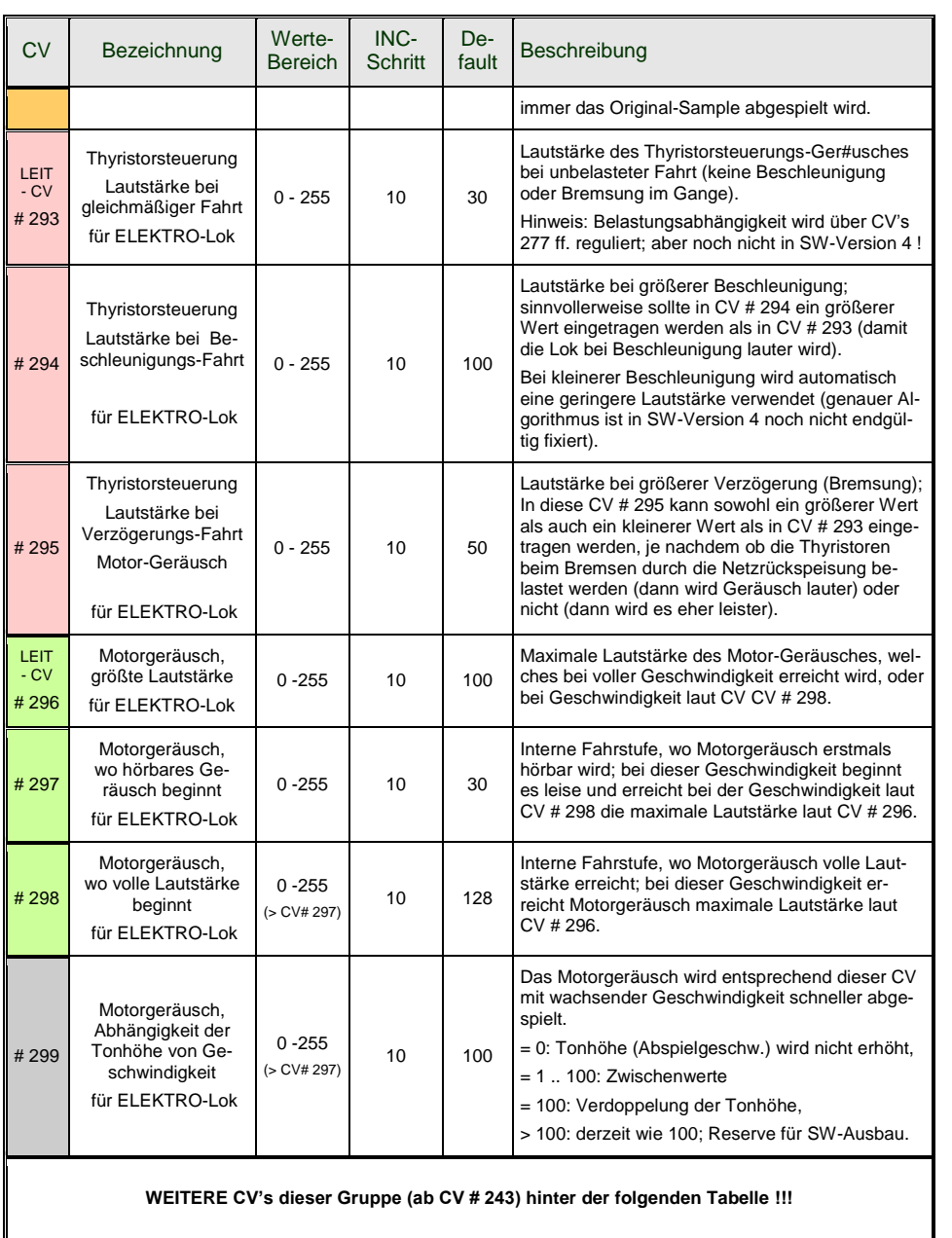

Die folgenden CV's eignen sich nicht zur "incrementellen Programmieren", weil sie entweder schwer unmittelbar zu testen sind (große Zeitintervalle für Zufallsgeneratoren) oder einzelne Bits zu Setzen sind. Sie werden "normal" (CV  $# = ...$ ) programmiert.

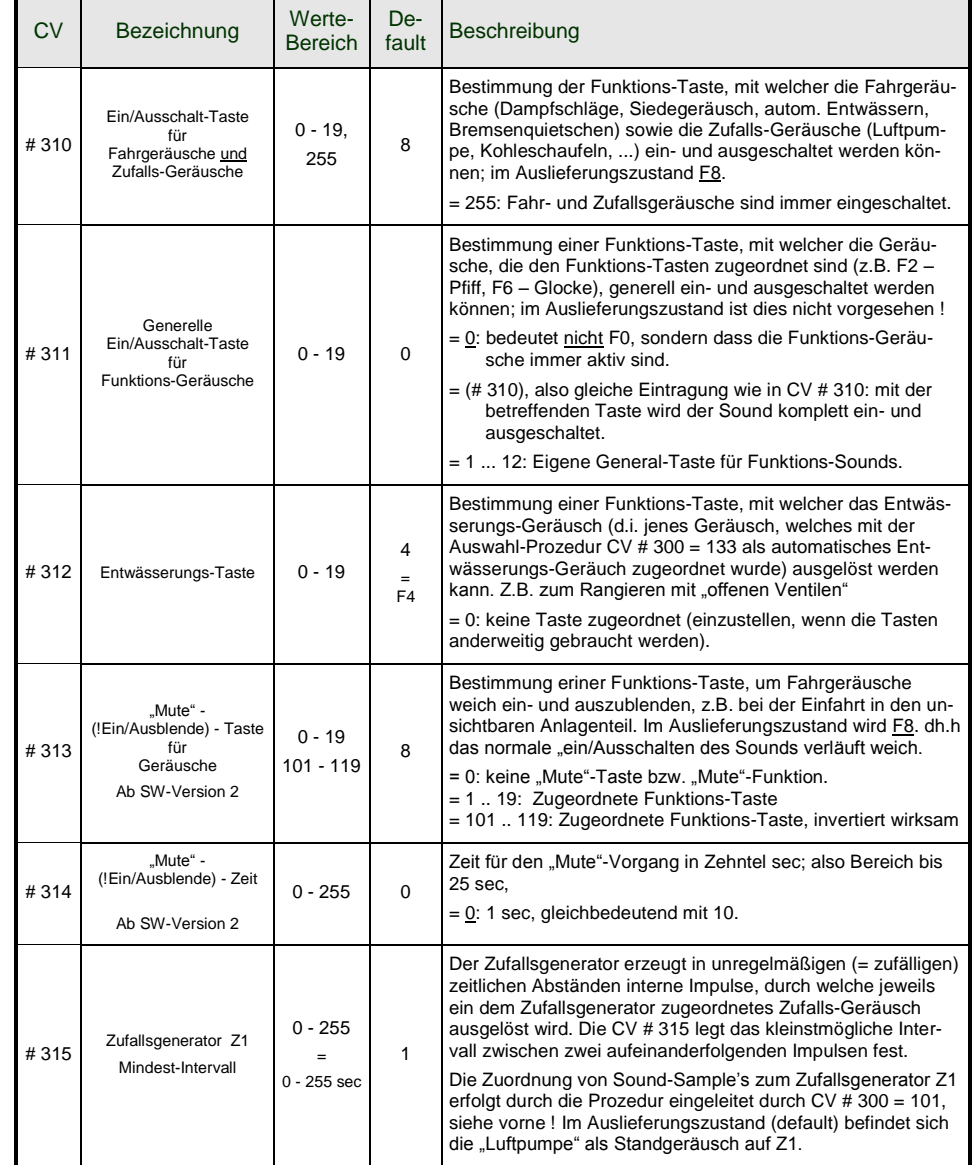

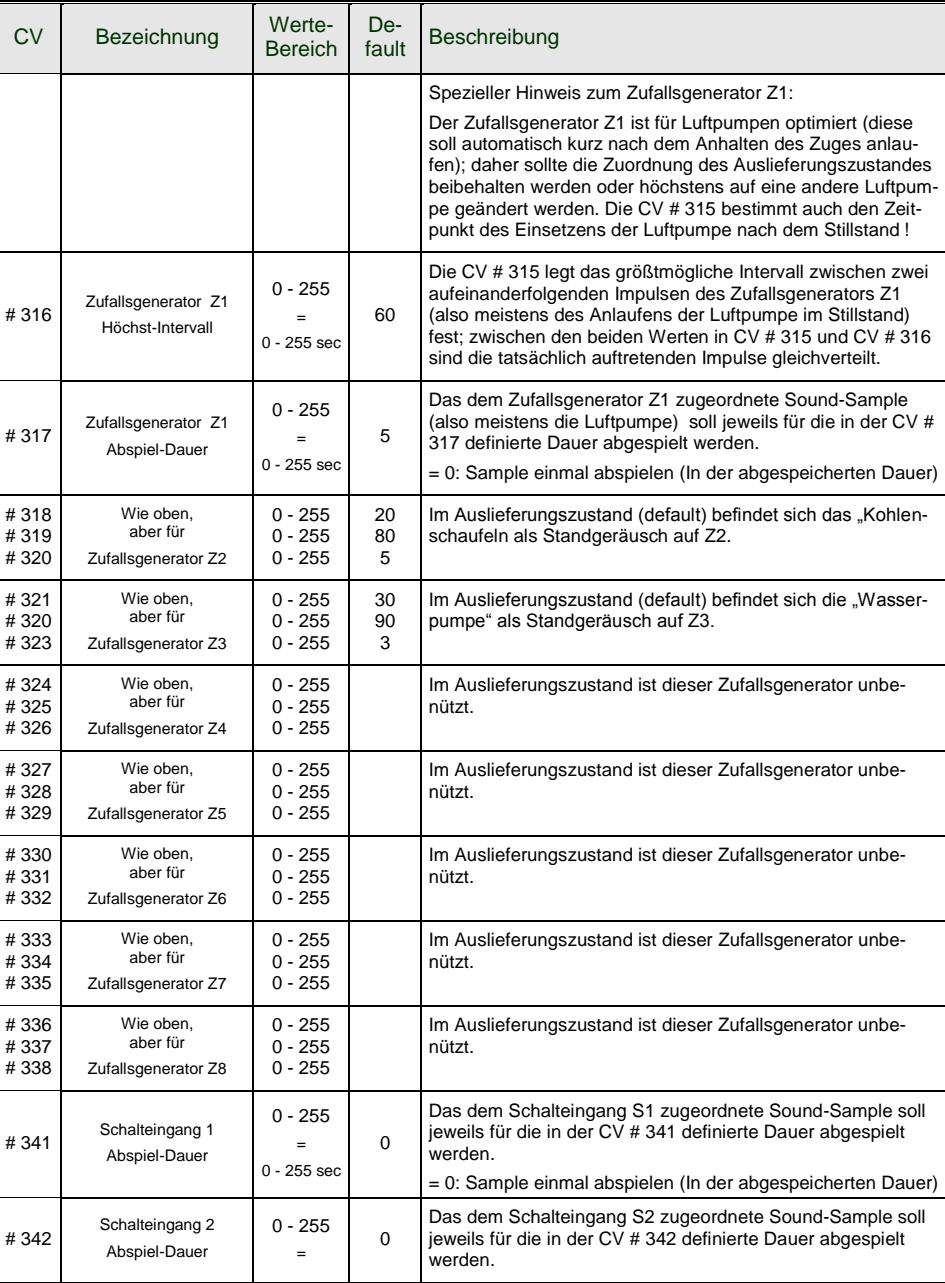

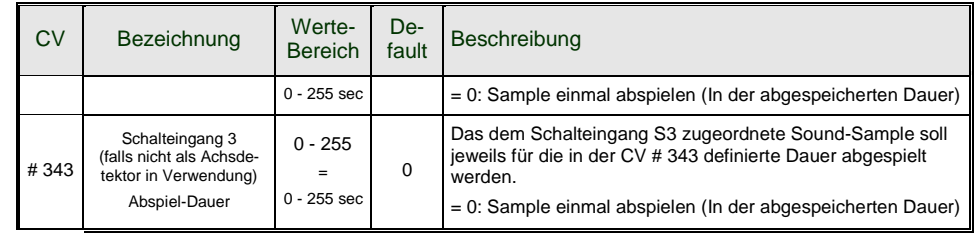

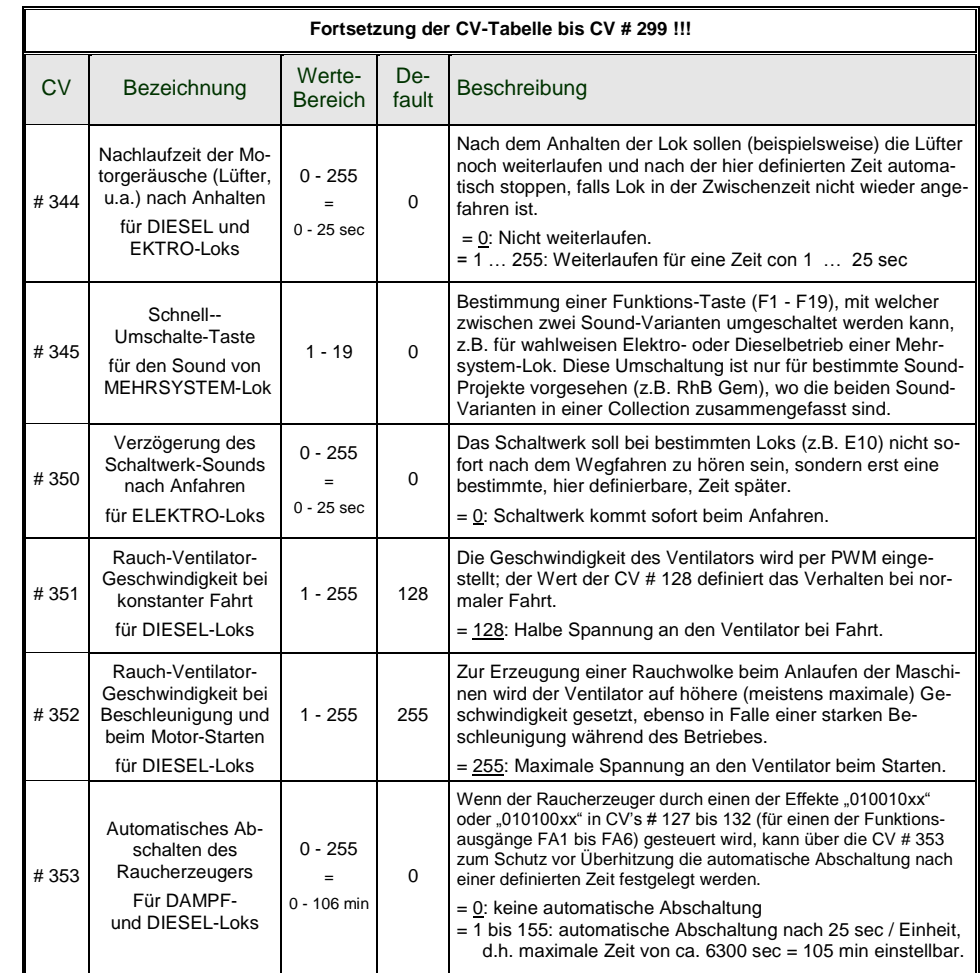

# *Seite 42 Decoder MX620 bis MX623, MX630 bis MX632, Sound-Decoder MX640 bis MX648*

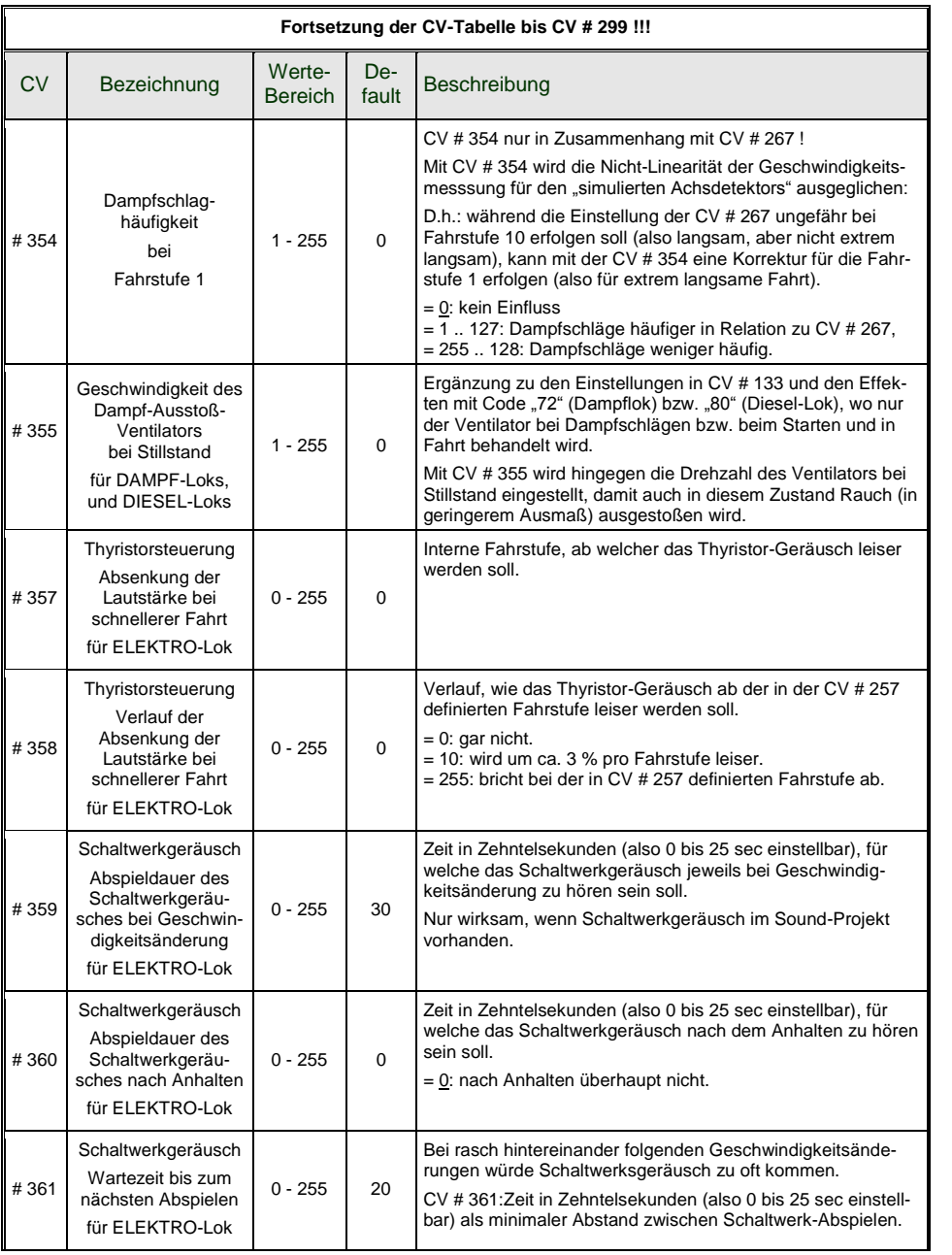

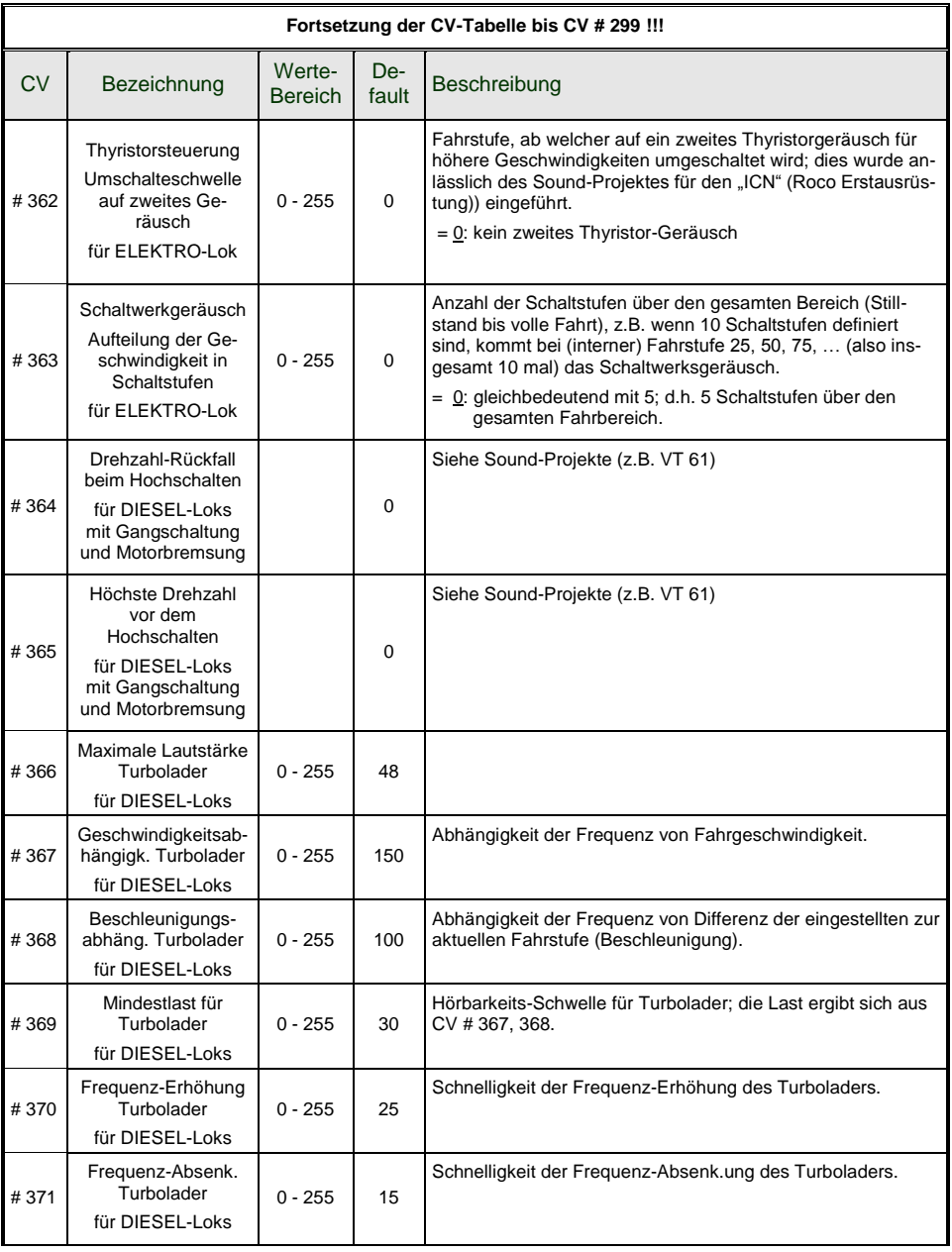

## *Zusammenfassende Darstellung der Maßnahmen für den Fall "Das Fahrgeräusch ist zu laut"*

Dieses Thema entspricht einem häufigen Wunsch von Modellbahnern, welche ZIMO Sound-Decoder in Serien-Loks vorfinden (Roco, Fleischmann, Hag, … seit dem Jahr 2010), wo oft die Lautstärke werksseitig auf den maximalen Wert eingestellt ist, um den Effekt zu erhöhen …

Die einfachste Maßnahme ist natürlich, mit Hilfe der CV # 266 die Gesamt-Lautstärke zu dämpfen – also aktuellen Wert auslesen, und einen niedrigeren Wert in CV # 266 programmieren – , aber dies beeinflusst natürlich Fahrgeräusch UND Funktions-Geräusche (Pfiff, Horn, Quietschen, usw.), und die letzteren werden dann oft ZU leise. Daher …

**Fahrgeräusche leiser machen** (OHNE Funktions-Sound zu beeinflussen) für **DAMPF-Loks**:

Die CV"s # 275, # 276, # 283, # 286 (einzelne Bedeutung siehe CV-Tabelle) auslesen und einen niedrigeren Wert programmieren; häufig genügt es, nur CVs # 275 und # 276 zu modifizieren, weil diese sind für die unbeschleunigte Fahrt zuständig (und oft ist nur da die hohe Lautstärke lästig).

BEMERKUNG (auch für DIESEL und ELEKTRO): Die in der CV-Tabelle vermerkten Default-Werte sind meistens im konkreten Fall nicht in Kraft, weil innerhalb des verwendeten Sound-Projekts andere Werte definiert sind. Daher sollen immer die tatsächlichen Werte aus den CV"s ausgelesen werden und neue Werte (meist eben kleinere) programmiert werden.

#### **Fahrgeräusche leiser machen** (OHNE Funktions-Sound zu beeinflussen) für **DIESEL-Loks**:

Hier werden ebenfalls die CV"s # 275, # 276, # 283, # 286 modifiziert, also die Werte jeweils reduziert, um ein leiseres Fahrgeräusch zu erhalten.

Im Unterschied zu den Dampf-Loks sind die Werte in diesen 4 CV"s gleich oder fast gleich (weil Dieselmotoren nicht so stark auf die Belastung reagieren); sie sollten sicherheitshalber trotzdem getrennt ausgelesen werden.

#### **Fahrgeräusche leiser machen** (OHNE Funktions-Sound zu beeinflussen) für **ELEKTRO-Loks**:

Hier sind die CV's # 275, # 276, # 283, # 286 meistens "nur" für das Lüftergeräusch zuständig (oder überhaupt nicht verwendet), aber dies kann im Prinzip von Sound-Projekt zu Sound-Projekt unterschiedlich gehandhabt werden.

Hingegen wird die Lautstärke des Thyristor-Geräusches durch die CV"s # 293, # 294, # 295 eingestellt, und das Motor-Geräusch durch # 296 (detaillierte Beschreibung siehe CV-Tabelle). Daher müssen die aktuellen Werte diese CV"s gegebenenfalls ausgelesen und durch kleinere Werte ersett werden.

# <span id="page-43-0"></span>*6 Einbau und Anschließen des ZIMO Decoders*

## *Allgemeine Hinweise:*

Für den Decoder muss **Platz im Fahrzeug** gefunden oder geschaffen werden, wo er ohne mechanische Belastung untergebracht werden kann. Besonders zu beachten ist, dass beim Aufsetzen des Lokgehäuses kein Druck auf den Empfänger ausgeübt wird, und dass bewegliche Teile (Drehgestelle) nicht durch den eingebauten Decoder oder dessen Anschlussdrähte behindert werden.

Alle im Originalzustand des Fahrzeugs vorhandenen direkten Verbindungen zwischen Stromabnehmern (Rad- oder Schienenschleifern) und Motor müssen **zuverlässig aufgetrennt** werden; ansonsten kann bei der Inbetriebnahme eine Beschädigung der Endstufe des Decoders eintreten. Auch die Stirnlampen und sonstigen Zusatzeinrichtungen müssen **vollständig isoliert** werden.

### *Haben Entstör-Komponenten in der Lok einen schlechten Einfluss auf die Regelung ?*

### **Ja, manchmal . .**

Zur Erklärung: Üblicherweise sind die Motoren von Modellbahn-Lokomotiven mit vorgeschalteten Drossel-Spulen und Kondensatoren ausgestattet. Diese sollen Funk-Störungen (z.B. Behinderung des Fernsehempfangs) durch das "Bürstenfeuer" des Elektromotors verhindern.

Solche Komponenten verschlechtern die Regelbarkeit des Motors. ZIMO Decoder kommen an sich vergleichsweise gut damit zurecht, d.h. es besteht kaum ein Unterschied, ob diese Entstör-Komponenten nun belassen oder beseitigt werden. Aber in den letzten Jahren werden mehr und mehr größere Drosseln in die Loks eingebaut als früher üblich (aus Vorsicht gegenüber den aktuellen EMV-Bestimmungen) - und diese beeinträchtigen das Fahrverhalten bisweilen doch merkbar.

Die potentiell "schädlichen" Drosseln sind meistens erkennbar durch eine Bauform wie ein Widerstand mit Farbringen (im Gegensatz zu einem drahtumwickelten Ferritstab). Das heißt aber nicht, dass solche Drosseln in allen Fällen sich tatsächlich negativ auswirken.

### **Typische Erfahrungen und Maßnahmen . .**

ROCO, BRAWA, HORNBY – bisher keine Probleme, keine Maßnahmen notwendig.

FLEISCHMANN H0 - Rundmotor – Drosseln stören nicht; Kondensatoren sollten bei Bedarf entfernt werden, insbesondere jene zwischen Chassis und Motor (Gefahr Decoder-Zerstörung) ! Neuere Bühler-Motoren – bisher keine Probleme.

TRIX H0 – Drossel zwischen Schiene und Decoderstecker sollte entfernt werden !

MINITRIX, FLEISCHMANN PICCOLO – sehr uneinheitlich; Entfernen der Kondensatoren häufig vorteilhaft; Drosseln schaden hingegen nach bisherigen Erfahrungen nicht.

Indikatoren für die tatsächliche Schädlichkeit im konkreten Fall sind neben einer generell unbefriedigenden Regelung (Ruckeln, Anfahren nicht bei Fahrstufe 0, sondern erst viel später, ...):

- geringe Ausregelkraft der Lok; Aufschluss gibt ein Test, wo versuchsweise auf Niederfrequenz - CV # 9 = 200 - umgeschaltet wird und kontrolliert wird, ob dabei die Regelung kräftiger wird; wenn dies der Fall ist, sind wahrscheinlich die Drosselspulen schuld daran.

- wenn ein Unterschied in der Regelung zwischen 20 und 40 kHz (durch CV # 112 / Bit 5 wählbar) feststellbar ist.

**Abhilfe:** Drosselspulen überbrücken (oder entfernen und durch Drahtbrücke ersetzen), Kondensatoren entfernen ! Kondensatoren haben seltener einen negativen Einfluss auf die Regelung.

### *Bei Fahrzeugen mit genormten Digitalschnittstelle (8-poligeoder 6-poligeBuchse) . . .*

. . . und Verwendung eines Decoders vom Typ MX...**R**, MX...**F**, MX...**N** (also z.B. MX630R oder MX620F) mit 8-poligem (...R) oder 6-poligem (...F, N) Stecker ist die Fahrzeug-Umrüstung entsprechend einfach: in solchen Fahrzeugen ist der notwendige Platz meistens vorhanden und durch Entfernung des Blindsteckers sind automatisch alle schädlichen Verbindungen unterbrochen.

In einigen Fällen gibt es auch Kombinationen zwischen Normstecker und freien Drähten (z.B. MX630R, wo auf den 8-poligen Stecker nicht alle Funktionsausgänge passen); für die freien Leitungen gelten dann wiederum die folgenden Ausführungen.

## *Die Digitalisierung einer Lok mit Gleichstrom-Motor und Stirnlampen:*

Dieses Anschluss-Schema stellt die **Grund-Anwendung** für H0 Decoder dar; alle anderen Anwendungen (siehe weitere Beschreibung) sind Erweiterungen dieses Standard-Umbaus.

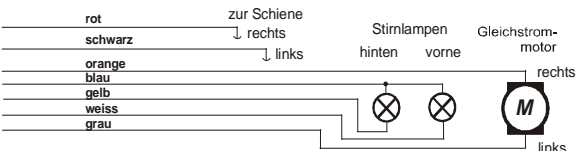

Die so angeschlossenen Stirnlampen leuchten richtungsabhängig auch im Stillstand, und sind durch Funktion F0 schaltbar. Durch entsprechende Anwendung der "function mapping" - CV"s # 33, 34, 35, ... - kann erreicht werden, dass die Lampen unabhängig, z.B. durch F0 und F1 schaltbar sind.

HINWEIS bezüglich Stirnlampen: Falls die Lampen mit einem Pol schwer löslich mit einem Schienenpol verbunden sind (z.B. im Chassis stecken), besteht die Möglichkeit, diese Verbindung zu belassen (der blaue Draht darf dann natürlich nicht angeschlossen werden); die Stirnlampen leuchten dann mit reduzierter Helligkeit, weil sie praktisch im Halbwellenmodus betrieben werden.

## *. . . einer Lok mit Wechselstrom-Motor ("Allstrom-Motor"):*

Für die Digitalisierung einer Lok mit einem solchen Wechselstrom-Motor (meist in älteren Märklinoder Hag-Loks eingebaut) benötigt man zwei Dioden des Typs 1N4007 o. äquiv. (Dioden für min. 1 A). Solche Dioden sind bei ZIMO oder im Elektronik-Fachhandel erhältlich (Kosten geringfügig).

Meistens werden Wechselstrom-Loks über Mittelleiter versorgt; dies hat jedoch mit der Anschlussweise des Motors an sich nichts zu tun. Das obige Schema gilt also sowohl für Schienen im Zweileitersystem als auch im Dreileitersystem (statt "Schiene rechts" und "Schiene links" hieße es dann Außen- und Mittelleiter).

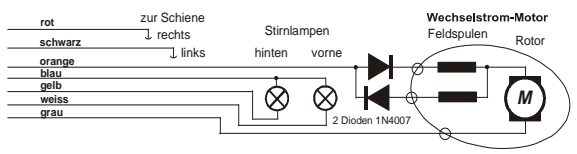

### *Zusätzlicher Anschluss einer mit F0 schaltbaren Innenbeleuchtung:*

Diese Art ist heute nicht mehr sehr gebräuchlich; sie stammt noch aus der Zeit, wo Decoder üblicherweise nur 2 Funktionsausgänge hatten, und diese Ausgänge eben für die Stirnlampen und für die Innenbeleuchtung benutzt werden mussten. Die so angeschlossenen Lampen der Innenbeleuchtung sollen also durch F0 gemeinsam mit den Stirnlampen betätigt, aber zum Unterschied von diesen unabhängig von der eingestellten Fahrtrichtung leuchten.

Das Schema ist jedoch als allgemeine Anleitung für alle Fälle zu gebrauchen, wo Einrichtungen von mehreren Funktionsausgängen aus gleichermaßen geschaltet werden sollen, diese Ausgänge aber unabhängig voneinander für jeweils einzelnen Einrichtungen verwendet werden. Es werden jeweils 2 Dioden benötigt (Typ 1N4007 oder äquiv.). Solche Dioden sind bei ZIMO oder im Elektronik-Fachhandel erhältlich (Kosten geringfügig).

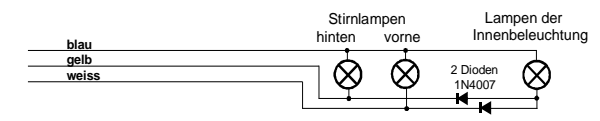

### *Verwendung der Funktions-Ausgänge FA1, FA2, FA3, FA4, . . . :*

Die (über die Stirnlampen hinausgehenden) Funktions-Ausgänge, also FA1, FA2, ..) sind je nach Decoder-Typ bedrahtet, am Direkt-Steckverbinder oder als Löt-Pads herausgeführt (beispielsweise beim MX620 FA1, FA2 als Löt-Pads, bei MX630, MX632 FA1, FA2 bedrahtet, weitere als Löt-Pads), und können genauso wie die Stirnlampenausgänge beschaltet werden. Zuordnung der Ausgänge zu den Funktionen siehe Kapitel 5; standardmäßig sind FA1 und FA2 von den Funktionen F1 und F2 zu schalten, usw. (Function mapping ab CV # 33, usw. im Auslieferungszustand).

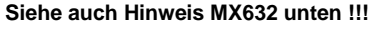

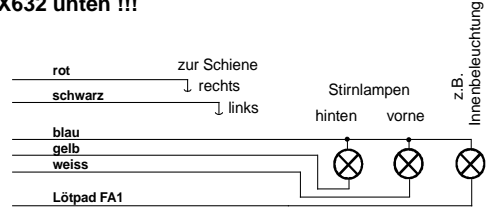

### *Verwendung der "Logikpegel" (unverstärkten) FunktionsAusgänge:*

ZIMO Decoder besitzen neben den "normalen" Funktionsausgängen sogenannte "Logikpegel" - Ausgänge, an welche Verbraucher nicht direkt angeschlossen werden können, weil nur nicht-belastbare Logikspannungen (0 V, 5 V) herauskommen. Falls solche Ausgänge verwendet werden sollen, muss jeweils ein Verstärkermodul M4000Z eingesetzt werden (oder ein selbstgebautes Transistorglied).

"Logikpegel"-Ausgänge benützen alternativ die Anschlüsse von "SUSI-CLOCK" und "SUSI-DATA"; diese werden durch CV # 124, Bit 7 = 1 in "Logikpegel"-Ausgänge umgewandelt ("SUSI" ist dann natürlich nicht mehr vorhanden). Die gleichen Pins können übrigens alternativ auch für Servo-Steuerleitungen genutzt werden (Aktivierung über CV"S # 181, 182).

Hinweis MX632: Die "Logikpegel"-Ausgänge am MX632 sind funktionell identisch mit den "verstärkten" Funktions-Ausgängen FA5, FA6 (also nicht FA7, FA8, wie irrtümlich angekündigt); **wenn jedoch "SUSI" (CV # 124, Bit 7) oder Servo"s (CV"s # 181, 182) aktiviert sind, sind die Funktions-Ausgänge FA5, FA6 (sowohl die "normalen" als auch "Logikpegel") nicht funktionsfähig !!!**

Ein Verstärkermodul M4000Z wird mit seinem braunen Draht am betreffenden "Logikpegel"-Ausgang des Decoders angeschlossen, d.h. am Löt-Pad angelötet.

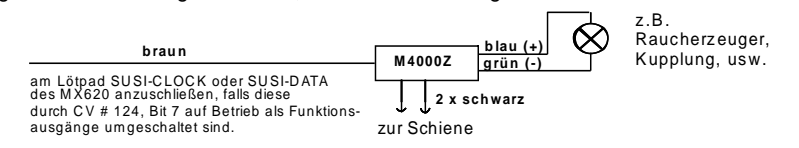

### *Anschluss von DIETZ - Sound-Modulen ohne "SUSI" / "Simulierter Achs-Detektor":*

Bezüglich der Einbau der Sound-Module un deren Verbindung mit ZIMO Decodern: siehe Betriebsanleitungen der Fa. Dietz .

Bei Dampfloks ist die Synchronisierung der Dampfstöße mit der Radumdrehung ein wichtiges Kriterium für die Qualität des akustischen Eindruckes. Daher sollte ein Achs-Detektor (Reed-Kontakt, optischer oder Hall-Sensor) am Sound-Modul angeschlossen werden, welcher genau 2 oder 4 Impulse pro Rad-Umdrehung (je nach Bauart der Lok) abgibt.

Wenn kein Achs-Detektor vorhanden ist (weil Einbau nicht möglich oder zu umständlich), erzeugen Sound-Module üblicherweise ihren eigenen Takt, welcher aus der Geschwindigkeitsinformation (z.B. über die SUSI-Schnittstelle vom Decoder her übermittelt) gewonnen wird. Das Ergebnis ist oft unzureichend; besonders beim Langsamfahren ergibt sich meistens eine zu rasche Abfolge der Dampfstöße (das quasi-standardisierte SUSI-Protokoll berücksichtigt diesen Betriebsfall zuwenig).

Daher bieten ZIMO Decoder den "simulierten Achs-Detektor"; dafür wird der Funktionsausgang FA4 verwendet, der durch CV # 133 auf die Achsdetektor-Funktion umgewandelt wird, und mit dem Achs-Sensor-Eingang des Sound-Moduls (z.B. Dietz, Reed-Eingang) zu verbinden ist; natürlich zusätzlich zu SUSI- oder den sonstigen Verbindungen. Die Simulation ergibt natürlich keine Achs-Stellungs-abhängige Auslösung von Dampfstößen, sondern eine Achs-Drehzahl-abhängige Auslösung, aber dies macht für den Betrachter nur einen geringen Unterschied.

Durch die CV # 267 wird die Impulszahl des "simulierten Achs-Detektors" pro Rad-Umdrehung eingestellt und justiert. Siehe dazu CV-Tabelle im Kapitel "ZIMO SOUND" !

### *Anschluss von DIETZ - Sound-Modulen und anderen Modulen mit "SUSI":*

Die "SUSI" Schnittstelle ist NMRA-DCC-Standard und geht auf eine Entwicklung der Fa. Dietz zurück; sie definiert den Anschluss von Sound-Modulen (sofern diese ebenfalls mit "SUSI" ausgestattet sind) an Lok-Decodern.

Bei kleinen Decodern ist die 4-polige "SUSI", bestehend aus 2 Datenleitungen, MASSE und +V (positive Spannungsversorgung des Sound-Moduls) aus Platzgründen nicht mit dem norm-gemäßen Steckverbinder ausgeführt, sondern durch **4 Löt-Pads** (siehe Anschluss-Skizze am Anfang dieser Betriebsanleitung).

Über die "SUSI" Datenleitungen (CLOCK und DATA) werden Informationen wie Fahrgeschwindigkeit und Motorbelastung (Steigung/Gefälle/Anfahren usw.) und die Werte zum Programmieren der CV"s im Sound-Modul (CV"s # 890, ...) vom Decoder in den Sound-Modul übertragen.

**ANSPRECHEN der CVs im SUSI-Modul**: Diese CVs belegen entsprechend der NMRA DCC Norm (RP) im CV-Nummernraum den Bereich ab 890 …. Dies können aber viele Digitalsysteme nicht ansprechen (auch ZIMO Fahrpulte MX2 und MX21 - bis Mitte 2004 - waren auf 255 beschränkt); daher erlauben ZIMO Decoder, diese CVs auch mit 190 … anzusprechen !

### *Anschluss einer elektrischen Kupplung (System "Krois"):*

Um die Kupplungswicklungen vor Überlastung durch Dauerstrom zu schützen, können entsprechende Begrenzungen der Impulszeit für einen (oder auch mehrere) der Funktionsausgänge eingestellt werden.

Zunächst muss in jene "Effekt"-CV (z.B. CV # 127 für FA1 oder CV # 128 für FA2), wo eine Kupplung angeschlossen werden soll, der Wert "48" eingetragen werden.

Dann wird in CV # 115 (siehe CV-Tabelle) die gewünschte Impulszeitbegrenzung definiert:

Beim "**System Krois**" ist ein Wert von "60", "70" oder "80" für CV # 115 zu empfehlen; dies bedeutet eine Begrenzung des Kupplungsimpulses auf 2, 3 oder 4 sec; Definition einer Teilspannung ist für das System "Krois" nicht notwendig (daher Einerstelle "0"); diese ist hingegen zweckmäßig für ROCO-Kupplungen.

Bezüglich dem Automatischen Abrücken beim Entkuppeln bzw. dem Automatischen Andrücken und Abrücken ("Kupplungswalzer") siehe CV # 116, und Kapitel "ERGÄNZ. HINWEISE"!

## *MX620R, MX630R, … für 8-polige Schnittstelle (NEM 652):*

Die "R-Varianten" besitzen einen 8-poligen Stecker am Ende der Anschlussleitungen, welche in die Digitalschnittstelle der entsprechend ausgerüsteten Loks passt. Zur Umrüstung der Lok muß also nur der im Originalzustand vorhandene Blindstecker entfernt werden und der Fahrzeug- Empfänger angesteckt zu werden.

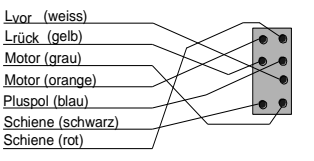

## *MX620F, MX630F, … für 6-polige Schnittstelle (NEM 651):*

Die "F-Varianten" besitzen eine 6-poligige Stiftleiste am Ende der Anschlussleitungen, welche in die Digitalschnittstelle der entsprechend ausgerüsteten Loks passt.

Die Stirnlampen leuchten bei dieser Beschaltung im Halbwellenbetrieb (mit reduzierter Stärke), weil der gemeinsame Pluspol am 6 poligen Stecker fehlt (und die Lampen stattdessen mit einem Schienenpol in der Lok verbunden sind. Am Decoder steht jedoch der "blaue Draht" zur Verfügung und kann bei Bedarf verwendet werden !

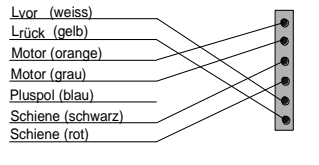

## *MX620N, MX621N - Direkt-Einstecken in Digitalschnittstelle (NEM 651):*

#### MX620 **Blick auf Controller-Seite** (dort, wo Anschluss Stifte *nicht* angelötet sind !)

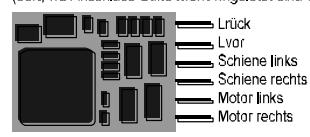

Zahlreiche Triebfahrzeuge der Spuren N, H0e und H0m (auch vereinzelte H0-Loks) besitzen die genormte Buchse und den genormten Einbauplatz mit einer Fläche von min. 14 x 9 mm.

6-polige Lok-Buchse mit den Stiften unten zu Liegen; also von oben Blick **auf Controller-Seite** !

Lok-Platine

Decoder MX620N

### *MX631D, MX632D, MX632VD, MX632WD, MX640D, MX642D, MX644D MX631C, MX632C, MX640C, MX642C. MX644C - 21-poliger Direktstecker:*

**M X632D, C** Oberseite<br>
M X632D, C Oberseite<br>
N X632D, C Oberseite<br>
N X632D, C Oberseite<br>
Aux 3 **II** III Lausprecher Diese Ausführungen besitzen eine 21-polige Buchsenleiste auf der Platine (mit welcher der Decoder direkt auf die entsprechende 21-polige Stiftleiste passender Fahrzeuge eingesteckt werden kann. Eigentlich handelt es sich jeweils um 22-polige Steckverbinder, wobei ein Pin fehlt bzw. blockiert ist ("Indexpin"), damit Fehl-Einstecken verhindert wird. Die 21-polige Schnittstelle (auch "MTC" ge-

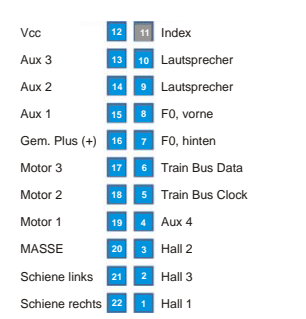

Da die Originaldefinition der 21poligen Schnittstelle ursprünglich für eine bestimmte Antriebsart ("C-Sinus") konzipiert wurde, sind einige Positionen in "normalen" Anwendungen überflüssig (Hall, Motor 3) und werden anderweitig genutzt.

#### + 5 V Funktions-Ausgang FA3 Funktions-Ausgang FA2 Funktions-Ausgang FA1 . . Gem. Pluspol -. . Niederspannung (...V, W) Motoranschluss<sup>1</sup> Motoranschluss 2 MASSE Stromabnehmer links Stromabnehmer rechts

#### Pin blockiert (Steckercodierung) n.c. n.c. Stirnlampe vorne (= Lvor) Stirnlampe hinten (= Lrück) SUSI Data (FA6, Servo 2) SUSI Clock (FA5, Servo 1) Funktions-Ausgang FA4

Funktions-Ausgang FA5 Funktions-Ausgang FA6<br>n.c. auf Wunsch in Sondera auf Wunsch in Sonderausführungen ELKO Minus (NICHT Masse)

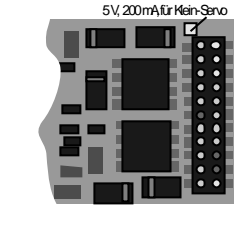

#### **M X640D Ob erseite** (= wo sich der 21-polige Stecker befindet !)

+ 5 V, 200 mA max. Funktions-Ausgang FA3 Funktions-Ausgang FA2 Funktions-Ausgang FA1 Gemeinsamer Pluspol n.c.(not connected) Motoranschluss links Motoranschluss rechts MASSE Stromabnehmer links Stromabnehmer rechts Pin blockiert (Steckercodierung) Lautsprecher Lautsprecher Stirnlampe vorne (= Lvor) Stirnlampe hinten (= Lrück) SUSI Data SUSI Clock Funktions-Ausgang FA4 n.c. n.c. Schalteingang 1

Die .. C-Typen", also MX631C, MX632C, MX640C, MX642C unterscheiden sich von den **"D-Typen"** durch die Funktions-Ausgänge FA3, FA4: bei "C" als Logikpegel-Ausgänge ausgeführt , bei "D" als normale Ausgänge. "C-Typen" für Märklin. Trix, und z.B. LS-models.

Einstecken 21-pol. Decoder auf Lok-Platine, z.B. TRIX

Oberseite des Decoders von oben zu sehen, Stifte der

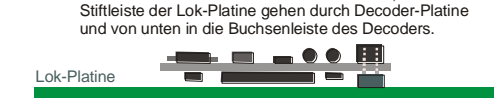

 Unterseite des eingesteckten Decoders von oben zu sehen ! Einstecken 21-pol. Decoder auf Lok- Platine, z.B. BRAWAenleiste des Decoders von oben oder un-

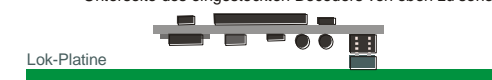

Daher gibt es je nach Ausstattung des Decoders leicht unterschiedliche Beschaltungen der 21-poligen Buchsenleiste. Genutzt werden diese zusätzlichen Ausgänge nur, wenn das Fahrzeug speziell darauf abgestimmt ist. Daher stehen z.B. am MX632D die Funktions-Ausgänge FA4 - FA6 sowie die Niederspannung auch auf anderen zugänglichen Löt-Pads am Decoder zur Verfügung; siehe dazu die Anschlusspläne im Kapitel "Aufau und technische Daten).

Decoder mit 21-poligem Stecker können auf **zweierlei Art montiert** werden; die Platine unter der Buchsenleiste ist durchlöchert, sodass **je nach Lok-Typ** die Buch-

ten auf die Stiftleiste der Lok-Platine aufgesteckt werden kann. Der ausgelassene bzw. blockierte Pin 11 (Index) verhindert Fehl-Stecken.

ACHTUNG: Beim Einstecken in die Lok-Buchse kommt die Seite

### *MX630P16, MX643P16, MX643P22, … - Decoder mit PluX-Steckverbinder:*

Zum Unterschied vom 21-poligen Schnittstellensystem (siehe vorne) befindet sich bei "PluX" die Stiftleiste am Decoder, und die Buchsenleiste auf der Lokplatine. "PluX" gibt es in Form von 8-, 12-, 16- und 22-poligen Stecker, wobei auch hier die Anzahl der nutzbaren Verbindungen um 1 kleiner ist (Indexposition = fehlender Pin zum Verdrehschutz).

Das "PluX" System wird in NMRA 9.1.1. und auch in NEM (MOROP) definiert, einschließlich dazugehöriger Maximalabmessungen für normgerechte Decoder.

GPIO/C 3 AUX3 F3 GPIO/B TB Clock 3 GPIO/A TB GND (ground) 5 6 (+)Cap (alt. For **8** Motor right<br>(orange) (+) Plus<br>(blue) 9 10 Motor left<br>(blue) (grav) Track right Index Für yellow 18 14 Track left Speaker A 15 16 AUX1 / F1 Speaker B 17 18 AUX2/F2 AUX4 F4 19 20 AUX5 F5 AUSX 6 F6 21 22 AUX7 F7

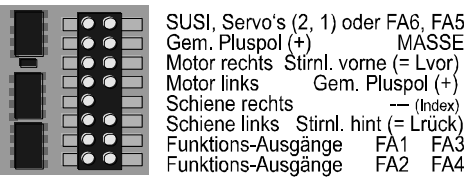

MX630P besitzt eine 16-polige "PluX"-Stiftleiste (davon 15 Pins tatsächlich vorhanden; 1 Indexposition); er kann in Fahrzeuge mit ebenfalls 16-poliger PluX-Buchsenleiste eingesetzt werden, aber auch in solche mit 22-poliger, entsprechend der Abbildung links (braune Zone  $= 16$ -polig, Gesamtbild  $= 22$ -polig).

In 8-polig (gelb) und 12-polig ausgestattete Loks ist die Verwendungsmöglichkeit von den konkreten Platzverhältnissen abhängig.

Im Falle des MX630P (welcher kein Sound-Decoder ist) werden die beiden in der Original-Definition für den Lautsprecher vorgesehenen Pins für die zusätzlichen Funktions-Ausgänge FA3, FA4 genutzt. Dies führt zu keiner Beschädigung eines eventuell in einer Lok doch vorhandenen Lautsprechers.

Der Sound-Decoder MX643 wird wahlweise mit 16-poliger oder mit 22-poliger "PluX"-Stiftleiste angeboten.

(üblicherweiset auf Lokplatine und automatisch über Stecker kontaktiert)<br>**M X643P16** O b erseite (m it P luX16) Die SUSI-Ausgänge sind alternativ ELKO als Energiespeicher bei Bedarf.

Die SUSI-Ausgänge sind alternativ als Servo- Ausgänge verwendbar;

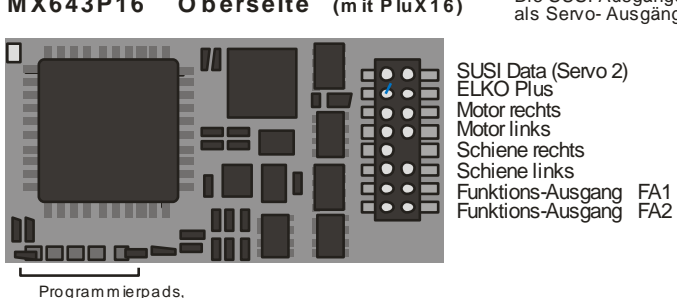

Kontaktierung verboten !

SUSI Data (Servo 2) SUSI Clock (Servo 1)<br>ELKO Plus ELKO Plus<br>Motor rechts Schiene rechts<br>Schiene links

Motor rechts Stiml. vome (= Lvor)<br>Motor links Gem. Pluspol (+)  $Gem.$  Pluspol  $(+)$ Stiml. hint (= Lrück)<br>FA1 Lautsprecher Funktions-Ausgang FA1 Lautsprecher  $=$ (Index)

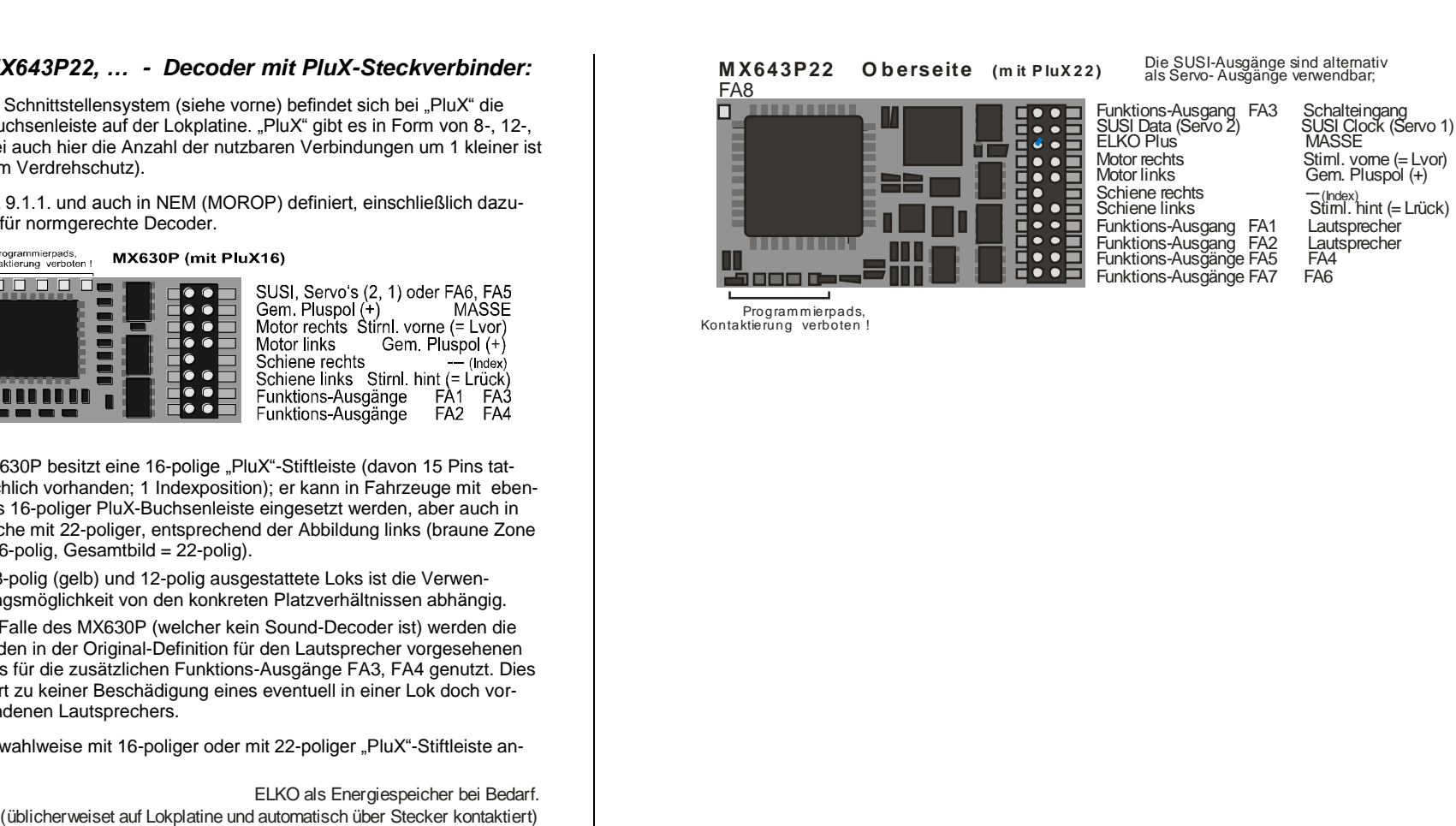

# *Seite 48 Decoder MX620 bis MX623, MX630 bis MX632, Sound-Decoder MX640 bis MX648*

### *Anschluss von Servo-Antrieben und SmartServo:*

Zum Anschluss handelsüblicher Servo"s und **SmartServo RC-1** (Hersteller: TOKO Corp., Japan) stehen auf MX620, MX630, MX632, MX640 zwei Servo-Steuerausgänge zur Verfügung, wobei die betreffenden Löt-Pads (bzw. Kontake am 21 poligen oder PluX- Stecker) jeweils alternativ für SUSI, "Logikpegel"-Ausgänge oder eben für Servo"s genutzt werden.

Bei Nutzung der Servo-Funktion (aktiviert durch CV"s # 181, 182, siehe unten") gibt es daher kein SUSI, und auch nicht die beiden Funktions-Logikpegel-Ausgänge, beim MX632 auch nicht die Fu-Ausgänge FA5, FA6.

Programmierpads,

Die Typen **MX632W, MX632WD** beinhalten auch die **5 V - Versorgung** für den Betrieb von Servo"s, beim **MX640** sind die 5 V eingeschränkt auf 200 mA.

Ansonsten muss die 5 V Versorgung für den Servo extern hergestellt werden, beispielsweise durch einen handelsüblichen Baustein zur Spannungsregelung des Typs LM7805 mit einer Beschaltung wie in der Abbildung.

F

Die Aktivierung der betreffenden Anschlüsse als Ausgänge für Servo-Steuerleitungen erfolgt durch CV"s # 181 .. 182 (ungleich 0).

Durch die CV"s # 181 bzw. # 182 können die Servo"s den verschiednen Funktionen (und auch der Fahrtrichtung) zugeordnet werden, wahlweise mit Eintastenoder Zweitastenbedienung.

Die CV"s # 161 .. 169 erlauben die Einstellung der Anschlagpunkte und die Geschwindigkeit; siehe CV-Tabelle !

In der CV # 161 kann das Protokoll auf der Steuerleitung gewählt werden; "normal" für die meisten Servos (daher default) sind positive Impulse; außerdem kann entschieden werden, ob der Servo nur während der Bewegung aktiviert wird, oder ständig ein Steuersignal erhält. Das letztere ist nur sinnvoll, wenn ansonsten die Stellung durch mechanische Einwirkung verändert würde.

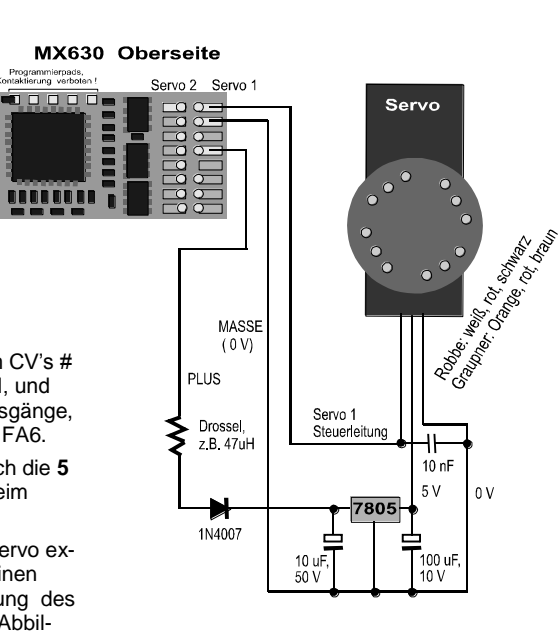

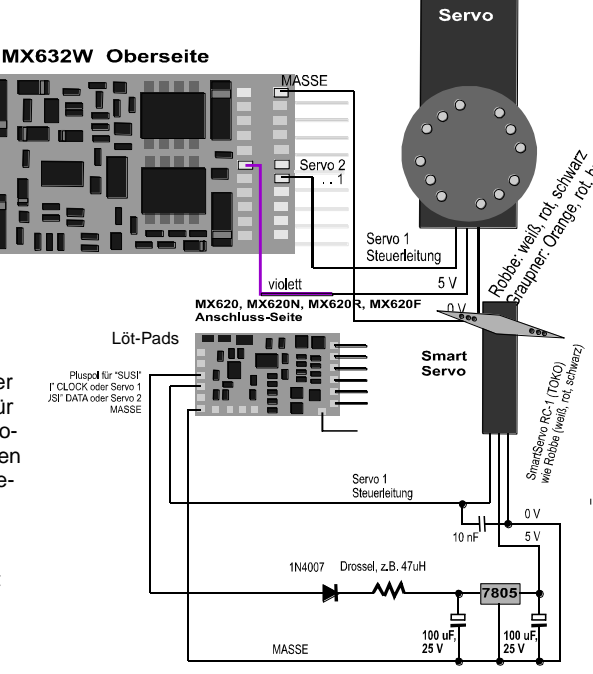

### *MX640, MX642 - Anschluss von Servo-Antrieben und SmartServo:*

Zum Anschluss handelsüblicher Servo"s und SmartServo RC-1 (Hersteller: TOKI Corp., Japan) stehen am MX640 zwei Servo-Steuerausgänge. Es handelt sich dabei um eine **alternative Verwendung der SUSI-Ausgänge** (je nach Typ Lötpads bzw. Kontake am 21-poligen Steckverbinder; jeder kann mit dem Steuereingang eines Servo"s verbunden werden.

Stromsparende Servo"s (bis 200 mA) können auch direkt vom MX640 her versorgt werden !

Ansonsten muss die 5 V - Versorgung für den Servo extern hergestellt werden, beispielsweise durch einen handelsüblichen Baustein zur Spannungsregelung des Typs LM7805 mit einer Beschaltung wie in der Abbildung.

Die Aktivierung der betreffenden Anschlüsse als Ausgänge für Servo-Steuerleitungen erfolgt durch CV"s # 181 .. 182 (ungleich 0). Durch die CV"s # 181 bzw. # 182 können die Servo"s den verschiednen Funktionen (und auch der Fahrtrichtung) zugeordnet werden, wahlweise mit Eintasten- oder Zweitastenbedienung.

Die CV"s # 161 .. 169 erlauben die Einstellung der Anschlagpunkte und die Geschwindigkeit !

In der CV # 161 kann das Protokoll auf der Steuerleitung gewählt werden; "normal" für die meisten Servos (daher default) sind positive Impulse; außerdem kann entschieden werden, ob der Servo nur während der Bewegung aktiviert wird, oder ständig ein Steuersignal erhält. Das letztere ist nur sinnvoll, wenn ansonsten die Stellung durch mechanische Einwirkung verändert würde. Für den **Smart Servo** muss das Bit 1 in CV # C161 allerdings in jedem Fall gesetzt werden, also CV # 161 = 2 !

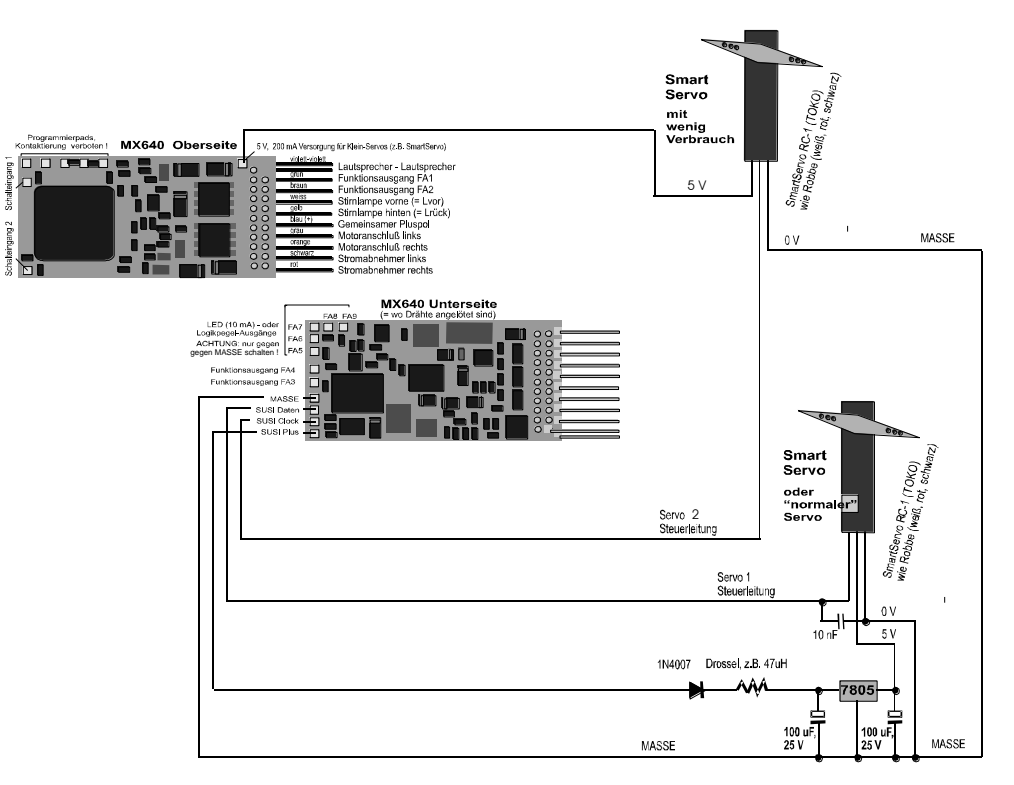

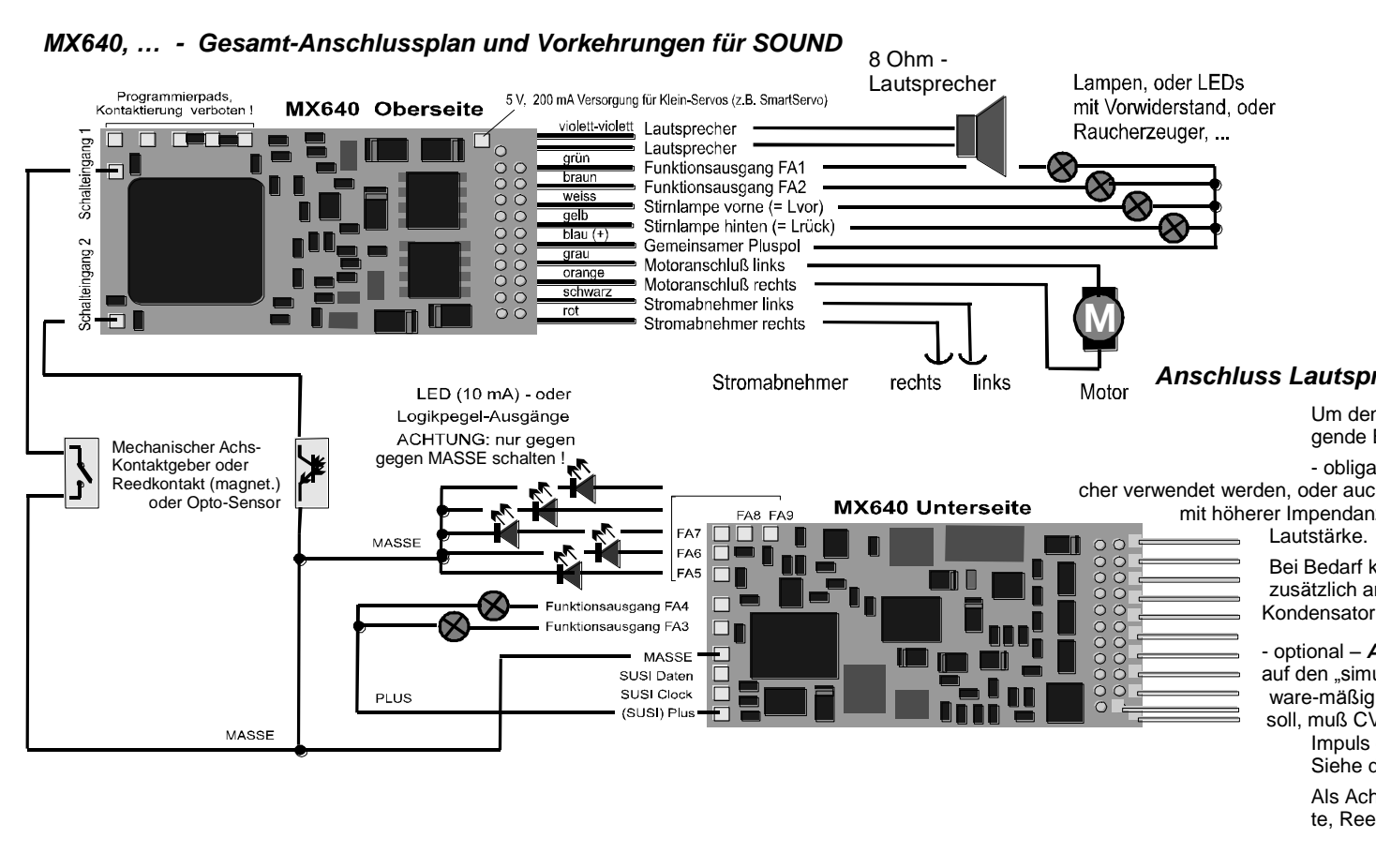

## *MX642, MX644, MX645 …*

Die neueren Sound-Decoder werden im Prinzip auf die gleiche Weise verdrahtet, wobei allerdings

- MASSE, Schalteingang, und Pluspol an den Lötpads auf der Oberseite rechts bzw, am blauen Draht (Pluspol) anzuschließen sind, und
- nur 2 LED-Ausgänge (MX642) oder gar keine vor handen sind, welche alternativ zu den SUSI- Leitungen an den Lötpads auf der Oberseite rechts zugänglich sind.

Siehe dazu auch Anschlusspläne der Decoder auf den ersten Seiten dieser Betriebsanleitung !

### *Anschluss Lautsprecher, Achsdetektor:*

Um den MX640 als Sound Decoder zu betrieben, müssen/können folgende Einrichtungen angeschlossen werden:

- obligatorisch – *LAUTSPRECHER -* Es kann jeder 8 Ohm - Lautsprecher verwendet werden, oder auch zwei 4 Ohm - Lautsprecher in Serienschaltung. Lautsprecher mit höherer Impendanz sind natürlich auch erlaubt, bedeuten aber einen Verlust an

> Bei Bedarf kann ein zusätzlicher Hochtöner (ebenfalls 8 Ohm oder höher) zusätzlich angeschlossen werden; dieses soll jedoch über einen bipoaren Kondensator mit (10 uF bipolar, für 2 kHz Grenzfrequenz) erfolgen.

- optional – *ACHSDETEKTOR -* Normalerweise sind ZIMO Sound Decoder auf den "simulierten Achsdetektor" eingestellt, welcher mit CV # 267 software-mäßig justiert wird. Falls ein "echter" Achsdetektor verwendet werden soll, muß  $CV # 267 = 0$  oder = 1 gesetzt werden, je nachdem od erjeder

Impuls oder jeder zweite Impuls einen Dampfschlag auslösen soll . Siehe dazu Kapitel 6 !

Als Achsdetektoren können verwendet werden: mechanische Kontakte, Reedkontakte, optische Sensoren, Hallsensoren.

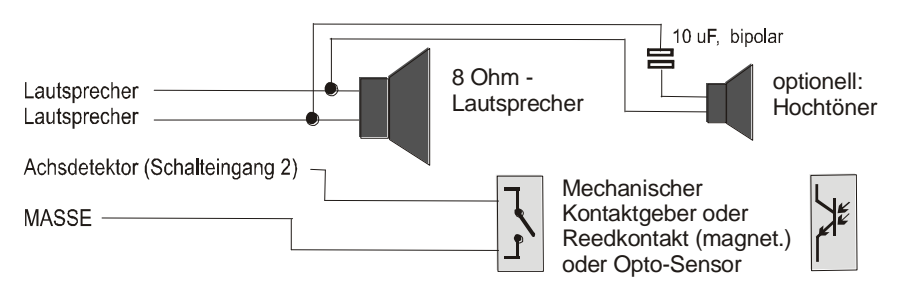

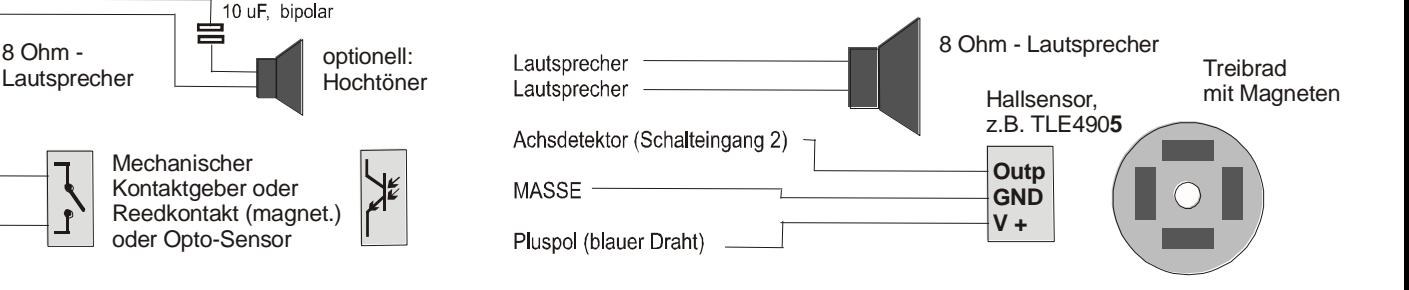

# *Seite 50 Decoder MX620 bis MX623, MX630 bis MX632, Sound-Decoder MX640 bis MX648*

### *Der Anschluss eines externen Energiespeichers (eines Kondensators) zwecks Überbrückung von Spannungsunterbrechungen:*

Ein Energiespeicher am Decoder hat großen Nutzen in mehrfacher Hinsicht; bereits sehr kleine Kondensatoren ab 100 uF haben positive Effekte, größere umso mehr:

- **-** Vermeiden des Steckenbleibens und des Lichtflackerns auf verschmutzten Gleisen oder Weichen-Herzstücken, insbesondere zusammen mit der ZIMO Methode der Vermeidung des Anhaltens auf stromlosen Stellen (wirklich hilfreich ab etwa 1000 uF), siehe weiter hinten,
- **-** Verringerung der Erwärmung des Decoders besonders bei Motoren mit niedrigem ohm"schen Widerstand (wirksam bereits ab einer Kapazität von etwa 100 uF),
- **-** bei Anwendung der RailCom-Technik:
- Aufhebung des Energieverlustes durch die "RailCom-Lücke", Verringerung der Motor-Geräusche, Verbesserung der Qualität (= der Lesbarkeit) des RailCom-Signals (wirksam bereits ab etwa 100 uF).

Die erforderliche Spannungsfestigkeit des Kondensators richtet sich nach der Schienenspannung; 25 V ist praktisch immer geeignet; platzsparende Kondensatoren mit 16 V sollten nur verwendet werden, wenn die Schienenspannung mit Sicherheit niemals höher ist.

### Decoder mit Möglichkeit zur direktem Energiespeicher-Anschaltung:

Unter den in dieser Betriebsanleitung beschriebenen Decodern haben **MX631, MX632,** sowie die **Sound-Decoder MX642, MX643, MX644, MX645** alle Vorkehrungen eingebaut, die einen **direkten Anschluss** (ohne externe Ergänzungs-Komponenten) eines externen Energiespeicher-Kondensators ermöglichen.

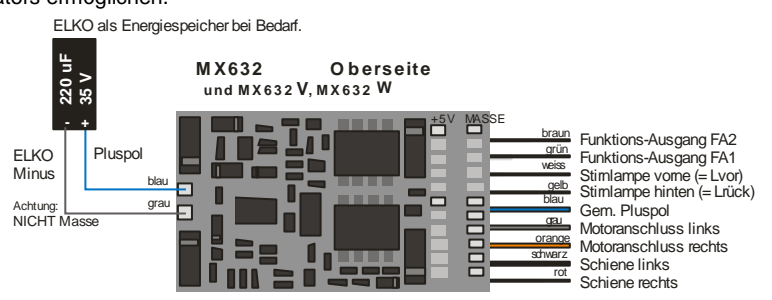

In der Verpackung dieser Decoder ist ein kleiner Kondensator (220 uF) zum "Einstieg" in die Energiespeicher-Technik enthalten. Kondensatoren mit größeren Kapazitäten bis ca. 10000 uF sind zu empfehlen; solche sind leicht zu erhalten, bei Bedarf auch bei ZIMO, und können einfach parallelgeschaltet werden.

AHTUNG: Goldcaps bzw. eine Goldcap-Bank sind NICHT geeignet, weil die hohe Kapazität eine so lange Ladezeit verursachen würde, dass die Ladeschaltung überhitzen und abbrenen könnte.

### Decoder **ohne** Möglichkeit zur direktem Energiespeicher-Anschaltung:

Hier ist der einfache Anschluss eines Kondensators zwischen Masse des Decoders und Pluspol nicht zweckmäßig, da es in zu unerwünschten Nebeneffekten kommt: Software-Update und Sound-Laden, Programmieren im "Service mode" (Programmiergleis), und die ZIMO Zugnummernerkennung werden erschwert oder unmöglich gemacht. Dies betrifft die Decoder **MX620, MX621, MX630,** und Sound-Decoder **MX640, MX646, MX647**; hier sind Vorkehrungen zur Vermeidung der oben erwähnten Nebenwirkungen notwendig.

Im Falle der Verwendung eines Kondensators bis ca. 220 uF (ev. 470 uF) genügt eine Drossel-Spule (100 uH / 500 mA, auch von ZIMO zu erhalten), welche das Software-Updaten des Decoders mit dem Update-Gerät MXDECUP ermöglich und auch die ZIMO Zugnummernimpulse.

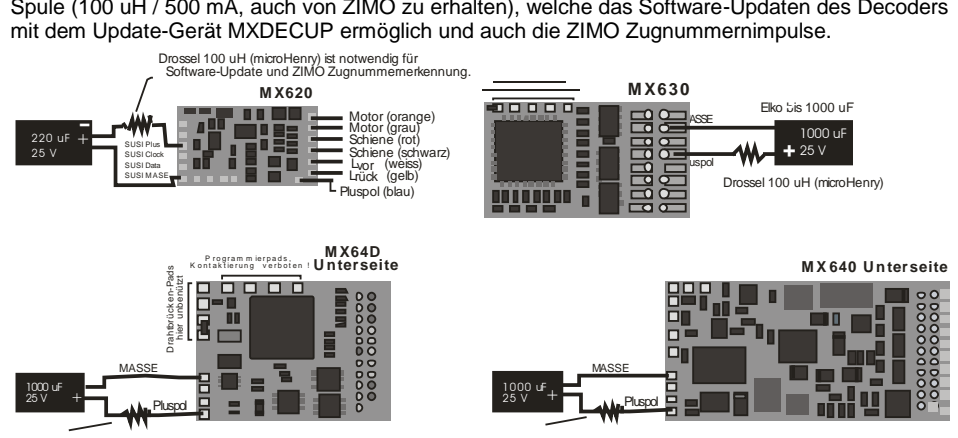

Im Falle der Verwendung größerer Kapazitäten (was ja an sich zu empfehlen ist), sollte eine erweiterte Schaltung verwendet werden. Das Laden des Kondensators erfolgt in diesem Fall über einen Widerstand (z.B. 68 E), damit nicht beim Einschalten des Systems - wenn eine größere Anzahl derartig ausgerüsteter Loks vorhanden ist - der summierte Kondensatoren-Ladestrom als Kurzschluss betrachtet wird, der zur Abschaltung des Systems führt. Die Diode (z.B. 1N4007) sorgt dafür, dass die Energie des Kondensators im Bedarfsfall trotzdem ungeschmälert zur Verfügung steht.

HINWEIS: Im Falle der Verwendung des Signalstopps durch "asymmetrisches DCC-Signal" (= Lenz ABC, Einführung bei ZIMO Decodern Anfang 2005), ist diese Widerstands-Dioden-Kombination in jedem Fall notwendig (auch bei kleinen Kondensator-Werten) um die Asymmetrie im Decoder detektieren zu können !

Bei Selbst-Bau einer Speicherschaltung sollte das hier empfohlene Schema (Bild unten) verwendet werden: Das Laden des Kondensators erfolgt in diesem Fall über einen Widerstand (68 E), damit nicht beim Einschalten des Systems - wenn eine größere Anzahl derartig ausgerüsteter Loks vorhanden ist - der summierte Kondensatoren-Ladestrom als Kurzschluss betrachtet wird, der zur Abschaltung des Systems führt. Die Diode (z.B. 1N4007) sorgt dafür, dass die Energie des Kondensators im Bedarfsfall trotzdem ungeschmälert zur Verfügung steht.

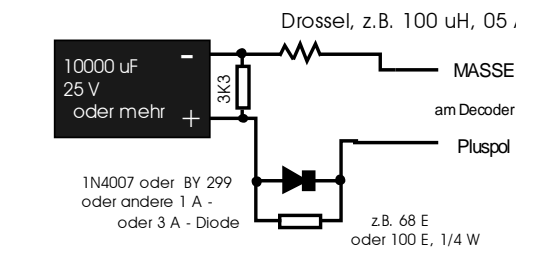

Der in der obigen Beispielschaltung vorgesehene (aber nicht unbedingt notwendige) Entlade-Widerstand 3K3 hat folgende Bewandtnis:

Ein großer Kondensator versorgt Motor und Lampen zwar auch nur für einige Zehntel-Sekunden (1000 uF) oder Sekunden (z.B: 4700 uF), aber seine Restspannung (exponentielle Entladekurve mit langem Auslauf auf Spannungsniveau, das für Motor und Lampen schon zu gering ist) sorgt für eine lang-andauernde (bis zu mehreren Minuten) Aufrechterhaltung des Fahrdatenspeichers im Microcontroller. Dieser Effekt ist in der Praxis eher (aber nicht immer) unerwünscht: z.B. wird eine Lok während der Fahrt vom Gleis genommen, der Fahrregler danach auf Nullstellung gebracht, die Lok nach einer Minute wieder aufgesetzt; und würde nun mit der alten Geschwindigkeit kurz anfahren. Durch den Entlade-Widerstand wird der Fahrdatenspeicher jedenfalls nach einigen sec gelöscht.

Unter der Bezeichnung **SPEIKOMP** gibt es bei ZIMO eine Sammlung von Bauteilen, die man für den Selbstbau von Energie-Speicher-Modulen zum Anschluss an Decodern MX620, MX63, MX64, MX630, MX640, … braucht: Diode, Widerstände, Drossel, und einige Elko's (es können und sollen aber zusätzlich auch eigene Elko's verwendet werden - je nach verfügbarem Platz).

#### Automatische Vermeidung des Anhaltens auf stromlosen Stellen:

Im Falle der Unterbrechung der Stromversorgung (wegen Schmutz auf der Schiene oder auf Weichen-Herzstücken) sorgt der Decoder automatisch dafür, dass das Fahrzeug weiterfährt, auch wenn es an sich durch einen laufenden Bremsvorgang gerade zum Stillstand kommen sollte. Erst wenn der Rad-Schiene-Kontakt wieder besteht, wird angehalten, und nochmals kontrolliert, ob der Kontakt auch im Stehen erhalten bleibt (andernfalls erfolgt ein nochmaliges kurzes Abrücken).

### *MX632V, MX632W, MX632VD, MX632WD -*

#### *die Ausführungen des MX632 mit eingebauter Niederspannungsquelle*

Diese Typen enthalten einen verlustarmen **1,5 V -** bzw. **5 V -Schaltregler**, welcher den direkten Anschluss von Niedervoltlämpchen an den Decoder erlaubt. Die Niederspannung wird durch eine eigene Leitung (violett) herausgeführt, und wird für die entsprechenden Verbraucher anstelle des "gem. Pluspoles" (blau) verwenet.

MX632V und MX632VD (1,5 V) erleichtern besonders den Umbau von hochwertigen Messingmodellen (wo solche Lämpchen gerne verwendet werden) beträchtlich, da der Einbau eines externen Spannungsreglers (meist mit Kühlungserfordernis) entfällt.

MX632W und MX632WD (5 V) ist vor allem gedacht zur Umrüstung von Großbahnen (LGB), wo 5 V - Lämpchen gebräuchlich sind. Die 5 V - Versorgung kann auch für Servo"s verwendet werden, wodurch eine externe Spannungsregelung eingespart wird.

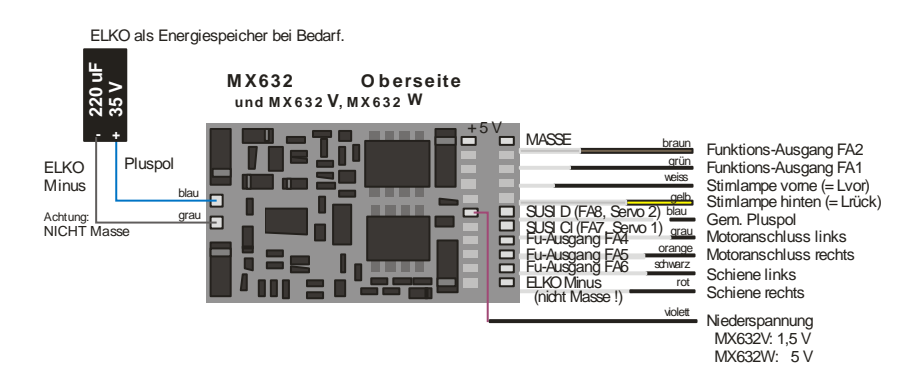

### *MX640, MX642, MX643, MX644, MX645, MX646 der Anschluss von Rauchgeneratoren für Dampf- und Diesel-Loks:*

#### *Am Beispiel eines "Seuthe" 18 V - Rauchgenerators:*

Neben dem einfachen Ein- und Ausschalten über einen beliebigen Funktionsausgang bietet der MX640/MX642 die Möglichkeit, die **Intensität** der Rauchentwicklung von **Stillstand** oder **Fahrt** und **Beschleunigung** abhängig zu machen.

Dazu wird der Rauchgenerator an einem der Funktionsausgänge **FA1** bis **FA6** angeschlossen; in der zu diesem Ausgang gehörige "Effekte-CV" (also # 127 für FA1, # 128 für FA2, usw.), muss der gewünschte Effekt, also Raucherzeugung-Dampfloks (Effekt-Code "72") oder Raucherzeugung-Dieselloks (Effekt-Code "80"), einprogrammiert werden.

BEISPIEL - Dampflok, Raucherzeuger am Funktions-Ausgang FA5: CV # 131 = 72.

Für den betreffenden Ausgang gilt dann die "Kennlinie für Raucherzeuger" der CV's # 137, 138, 139; diese müssen UNBEDINGT mit Werten versorgt werden, sonst ist Rauch immer ausgeschaltet.

BEISPIEL - typische Kennlinie für Schienenspannung ca. 20 V, Vollspannungs-Raucherzeuger:

CV # 137 = 70 .. 90: Dies bewirkt bei Stillstand eine dünne Rauchfahne.

CV # 138 = 200: Ab Fahrstufe 1 (also bereits ab niedrigster Geschwindigkeit) wird der Rauchgene rator auf ca. 80 % seiner Maximalleistung gebracht; also relativ dichter Rauch.

CV# 139 = 255: Bei Beschleunigung wird der Rauchgeneratormaximal angesteuert; also beson ders dichter Rauch.

#### *Dampfschlag-synchrones oder diesel-typisches Rauchen mit Ventilator-Raucherzeugern:*

Der MX640/MX642 kann mit Hilfe eines Rauchgenerators **mit eingebautem Ventilator** dampfschlag-synchrone bzw. fahrzustandsabhängige Rauchstöße erzeugen (Anlassen des Dieselmotors dies wird vom Sound-Projekt angestoßen), ohne dass dazu irgendeine zusätzliche Elektronik notwendig wäre.

Das Heizelement des Rauchgenerators wird - wie am Beispiel "Seuthe" beschrieben - an FA1, FA2, … **FA6** angeschlossen und konfiguriert, d.h. zugehörige Effekte-CV = 72 (Dampf) bzw.= 80 (Diesel).

Der Ventilator wird an **FA4** (bei **MX620-MX632** und **MX646 FA2**)angeschlossen; der zweite Pol des Ventilator-Motors muss meistens (abhängig von dessen Bauart) mit Niederspannung versorgt werden, entweder an einem externen Spannungsregler, oder – falls der Ventilator für 5 V geeignet ist am 5 V - Ausgang des Decoders

Folgende CV"s müssen (sollen, können, …) außerdem programmiert werden:

- CV # 137, # 138, # 139 = 60, 90, 120: (WICHTIG) Falls das Heizelement nur für begrenzte Spannung zugelassen ist, muss die Spannung am Funktionsausgang begrenzt werden, was durch eine entsprechend angepasste Kennlinie (also die CV"s # 137, 138, 139) geschieht.
- CV # 133 = 1: (WICHTIG) damit wird der FA4 als Ventilator-Ausgang konfiguriert.
- CV # 353 = ... beispielsweise 10; automatische Abschaltung des Raucherzeugers (im Beispiel "10": nach 250 sec) zum Schutz vor Überhitzung.
- CV # 351, 352 = .. (nur für Diesel-Loks, also wenn Effekt-Code "80" in der Effekte-CV für FA1 … FA6) damit wird die Ventilator-PWM (-Spannung) für die Fälle Motor-Anlassen (Default: Maximum) und Fahrt (Default: halbe Stärke) eingestellt; siehe CV-Tabelle.
- CV # 355 = .. (Dampf-, Diesel-Loks) Ventilator-PWM im Stillstand (um auch in diesem Zustand - meist geringen - Rauch auszustoßen).

# <span id="page-51-0"></span>*7 MX631C, MX632C, MX640C, MX642C für C-Sinus (Softdrive)*

Speziell für Märklin und Trix Fahrzeuge mit **C-Sinus-Motor**, soweit diese mit einer 21-poligen Schnittstelle ausgerüstet sind, wurden die Ausführungen **MX631C, MX632C** bzw. **MX640C, MX642C** geschaffen. Sie stellen auch die für die C-Sinus-Platine notwendige 5 V - Versorgung zur Verfügung (wozu "normale" Decoder nicht in der Lage sind !).

Diese "C"-Typen sind jedoch auch unabhängig von der Antriebsart für **Märklin-, Trix-, und Märklinkompatible Fahrzeuge** zu verwenden, welche auf den Ausgängen FA3, FA4 nicht die "normalen" Funktionsausgänge verarbeiten können, sondern "Logikpegel"-Ausgänge brauchen.

Die Varianten "C"-Typen unterscheiden sich von den normalen "21-poligen" (MX631D, MX632D, MX640D, MX642D) dadurch, dass die Ausgänge FA3 und FA4 (= AUX3, AUX4 nach NMRA Schnittstellen-Spezifikation) als "Logikpegel" ausgeführt sind, und dadurch die notwendigen 5 V -Pegel zur Aktivierung der C-Sinus- oder Softdrive-Lokplatinen bereitstellen, oder beispielsweise auch für Schleifenumschalter, die in manchen Fahrzeugen eingebaut sind.

Der MX631C, MX632C (oder mit Sound: MX640C, MX642C) wird in die Stiftleiste der Lok-Platine eingesteckt, Oberseite des Decoders nach oben, d.h. die Stifte gehen durch die Platine hindurch. Die Orientierung ergibt sich aus der Platine und ist außerdem durch den fehlenden Pin 11 und die an dieser Stelle nicht durchbrochene Decoder-Platine gesichert.

Das folgende Bild zeigt eine beispielhafte Anordnung; die Lok-Platine kann aber von Fall zu Fall varieren.<br>Eieren.<br>Lok-Platine mit 21-poliger Schnittstelle MX632C eingesteckt Bandkabel zum C-Sinus-Moto riieren.

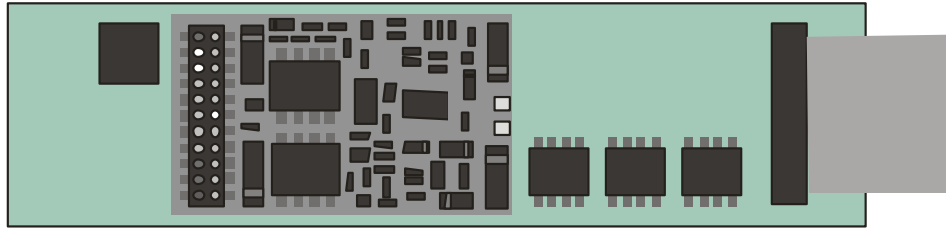

Zunächst sollte kontrolliert werden, ob die Platine **Null-Ohm-Widerstände** enthält; siehe **WAR-NUNG, nächste Seite !**

MX631C, MX632C und MX640C MX642C sind bis auf die Ausgänge FA3 und FA4 "normale" Decoder für "normale Motoren"; auf **C-Sinus Betrieb** umgestellt werden sie erst durch entsprechende Programmierung der **CV # 145;** und zwar **CV # 145 = 10,** wenn zuvor ein Märklin/Trix-eigener Decoder eingebaut war, bzw. **CV # 145 = 12**, wenn zuvor ein ESU Decoder eingebaut war (typischerweise erkennbar an der blauen Platine).

Mit Hilfe der **CV # 145** können auch einige Sonder-Varianten konfiguriert werden, die auf Grund unterschiedlicher Auslegung der Schnittstelle seitens Märklin/Trix in manchen Fällen notwendig sind, siehe CV-Tabelle !

Der Fahrbetrieb einer mit MX64DM ausgerüsteten C-Sinus Lok kann sowohl im **NMRA-DCC-Datenformat** als auch unter **MOTOROLA-Protokoll** erfolgen, nicht jedoch im Analogbetrieb !

IM C-Sinus-Betrieb gibt es keine Motor-Regelung im herkömmlichen Sinn, da der Motor in jedem Fall versucht, die Geschwindigkeitsvorgabe genau einzuhalten. Die betreffenden Konfigurationsvariablen, u.a. CV # 9, # 56, # 58, sind daher wirkungslos !

### *WARNUNG:*

Leider hat Märklin/Trix einen "bösen Streich" gespielt (wahrscheinlich nicht absichtlich …): In bestimmten Modellen oder in einem bestimmten Zeitraum wurden die sonst vorhandenen Schutzwiderstände an den Eingängen der Lok-Platine nicht mehr eingesetzt; genauer: anstelle der bisherigen 100K Ohm - Widerstände sind **Null-Ohm - Widerstände** (also wirkungslose Bauteile) eingebaut. Dadurch gelangt eine zerstörerische Spannung aus dem Decoder in das Innere der Lok-Platine, sofern der Decoder nicht zuvor durch CV # 112 = 10 oder 12 auf den C-Sinus (Softdrive-Sinus) Betrieb umgeschaltet wurde; die Platine "brennt" daraufhin ab; der Decoder selbst wird auch oft beschädigt.

**Selbst nach erfolgter Umschaltung durch CV # 145 = 10** oder **12 "lebt" eine solche Lok-Platine** (mit Null-Ohm-Widerständen) **nicht sicher** (obwohl anfangs scheinbar kein Problem vorhanden ist).

Der Hintergrund: Die 21-polige Stiftleiste in Märklin- und Trix-Fahrzeugen ist zwar der von NMRA-DCC genormten 21-polige Schnittstelle sehr ähnlich (mechanisch identisch), wird aber von der Fa. Märklin nach Belieben und Bedarf abgewandelt (mehrere Varianten, "Missbrauch" von Funktionsausgängen zum Aktivieren des Motors, und eben auch die elektrische Veränderung an den Eingängen); es werden dabei ausschließlich die hauseigenen Decoder berücksichtigt; der Einbau von Fremd-Decodern ist wohl auch nicht wirklich erwünscht …

*MASSNAHME:* **MX631C, MX632C** bzw**. MX640C, MX642C** darf **nicht** eingebaut werden, wenn auf der Lok-Platine **Null-Ohm-Widerstände (**beschriftet mit **"000")** anstelle von funktionsfähigen Schutzwiderständen ("104") bestückt sind. Gegebenenfalls müssen diese unbedingt auf 100K-Widerstände ("104") ausgetauscht werden.

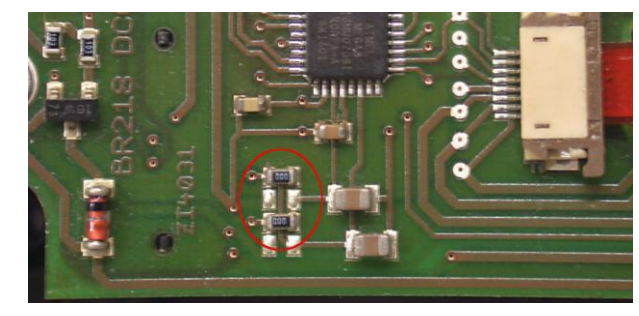

Platine mit den "gefährlichen" Null-Ohm-Widerständen ("000"); die Platine kann im Einzelfall anders aussehen; in dieser Form ist als die Inbetriebnahme mit MX631C,MX632C, … nicht erlaubt !

### *WARNUNG II – Haftungs-Ausschluss im Zusammenhang mit Märklin/Trix:*

Märklin/Trix nimmt keinerlei Rücksicht auf die Kompatibilität ihrer Fahrzeuge mit Fremdprodukten; die Schnittstellen-Bedingungen ändern sich häufig und ohne Hinweis. ZIMO kann daher keinerlei Gewährleistung übernehmen, dass die beschriebene Anschluss- und Betriebsweise tatsächlich mit (und in einigen Fällen der C-Sinus-Platinen) bereitstellen können.

# <span id="page-52-0"></span>*8 Anwendung in Fremdsystemen*

Da der Decoder MX640 nach dem genormten NMRA-DCC Verfahren arbeitet, können sie auch auf Anlagen verwendet werden, die von fremden Digitalsystemen gesteuert werden, wenn diese Geräte ebenfalls das NMRA-DCC- Datenformat verwenden.

Ein Unterschied gegenüber ZIMO ist fast allen Fremdsystemen gemeinsam: die Fahrstrom-Versorgung ist nicht oder nur teil-stabilisiert und häufig relativ schwach (sowohl bezüglich Spannung als auch bezüglich Strom). Daher kann es zu Gleichlaufschwankungen und/oder zu mangelhafter Endgeschwindigkeit kommen, weil ZIMO Decoder default-mäßig eben auf die stabilisierte und bis 24 hochregelbare Fahrspannung der ZIMO Basisgeräte eingestellt sind.

Es empfiehlt sich bei Bedarf (also wenn Probleme auftreten, oder vorbeugend) -

- die **CV # 57** (Referenzspannung) *nicht* am Default-Einstellung "0" (wo sich die Regelung nach der gemessenen Schienenspannung richtet) zu lassen, sondern auf einen Festwert zu setzen (z.B. "140" für ein Digitalsystem mit einer typ Schienenspannung von 16 - 18 V, wovon dann 14 V ausgenützt werden sollen und eine Reserve bleibt) - gilt nicht für den MX62, wo ohnedies immer ein Festwert gilt.

### *ZIMO Decoder mit Lenz "DIGITAL plus" ab Software-Version ab 2.0*

Ab Version 2.0 (im Gegensatz zu älteren Versionen) beherrscht DIGITAL plus bereits das Geschwindigkeitsstufensystem mit 28 Fahrstufen (ab Version 3.0 auch 128 Fahrstufen) und auch den sogenannten "direct mode" laut NMRA-DCC- Standard für die Programmierung der Konfigurationsvariablen. Dadurch ist eine vollständige Kompatibilität zu ZIMO Fahrzeug-Empfängern gegeben.

Zu kontrollieren ist, ob für die betreffende Adresse am System tatächlich 28 Fahrstufen eingestellt sind, da ZIMO Fahrzeug-Empfänger standardmäßig auf 28 Fahrstufen programmiert sind. Eine Nicht-Übereinstimmung der Fahrstufen-Systeme macht sich im Fahrbetrieb hauptsächlich dadurch bemerkbar, dass die Stirnlampen nicht funktionieren (dieser Effekt ist durch unterschiedliche Befehlsformate bedingt). Sinnvollerweise wird man dann vom System her auf 28 oder 128 Fahrstufen umstellen, da eine Umstellung des Decoders auf 14 Fahrstufen das Fahrverhalten unnötig verschlechtern würde.

Auf alle Konfigurationsvariable kann zugegriffen werden ; die Vorgangsweise ist in der Betriebsanleitung für den Handregler beschrieben. Die Fahrzeugadresse ist als Registerposition 1 ansprechbar.

Die Konfigurationsvariablen # 49 bis # 54 sind (wie in allen Fremdsystem-Anwendungen) wirkungslos, da die "signalabhängige Zugbeeinflussung" nur durch ZIMO Geräte unterstützt wird.

### *ZIMO Decoder mit ROCO Lokmaus-2*

Mit Hilfe der Lokmaus-2 können zwar Programmierungen der CVs in den Decodern vorgenommen werden, jedoch ist durch das Display mit nur 2 Ziffern sowohl der Bereich der zu erreichenden Variablen als auch der Wertebereich auf 0 … 99 eingeschränkt.

Dafür bieten die ZIMO Decode reine Spezialprozedur mit Hilfe der CV # 7 an. Diese CV enthält an sich die Versionsnummer der Software (eben z.B. "5") und kann nicht verändert werden. Durch eine sogenannte "Pseudo-Programmierung" (= normale Progremmierprozedur, aber der programmierte

Wert wird nicht wirklich abgespeichert, sondern nur zur einmaligen Verwendung bereitgehalten) wird die CV # 7 jedoch zur Erweiterung der Programmiermöglichkeiten mit der Lokmaus-2 verwendet (siehe auch CV - Tabelle); die Lok muss während der Prozedur stillstehen (Geschwindigkeit 0) ! Beispiele:

In die CV # 5 (Maximalgeschwindigkeit) soll der Wert "160" (der auf der Lokmaus-2 nicht einstellbar ist, weil > 99) programmiert werden; Vorgangsweise:

Zuerst CV # 7 auf "1" programmieren, unmittelbar danach (keine Spannungsunterbrechung dazwischen erlaubt) CV # 5 auf "60" ! Erklärung: CV # 7 = "1", eigentlich "01", also Zehnerstelle "0" und Einerstelle "1" bedeutet, dass der Wert beim nachfolgenden Programmierbefehl um "100" erhöht werden soll, sodass also CV  $# 5 = 60$  die Wirkung CV  $# 5 = 160$  hat !

In die CV # 122 soll der Wert "25" programmiert werden (exponentielle Beschleunigung mit typischer Krümmung aktivieren); Vorgangsweise:

Zuerst CV # 7 auf "10" programmieren, unmittelbar danach Programmierprozedur CV # 22 auf "25". Erklärung: CV 7 = 10 bewirkt für den nachfolgenden Vorgang, dass in Wirklichkeit nicht die CV # 22 verändert wird, sondern die CV # 122 !

### *ZIMO Decoder mit DIGITRAX Chief*

Fahrbetrieb, Adressieren und Programmieren sind uneingeschränkt möglich !

Normalerweise passen die Fahrstufensysteme des Digitrax Systems und des ZIMO Fahrzeug-Empfängers MX64 von vornherein zusammen (standardmäßige Einstellung in beiden Fällen 28 bzw. 128 Fahrstufen - was beides gleichermaßen funktioniert). Falls bei der Inbetriebnahme trotz korrektem Anschluss die Stirnlampen nicht funktionieren sollten, muß jedoch überprüft werden, ob nicht vielleicht für die betreffende Adresse 14 Fahrstufen definiert sind - dies wäre dann am Handregler DT100 auf 28 oder 128 Fahrstufen zu korrigieren.

# <span id="page-53-0"></span>*9 Vorbereitete CV - Sets*

Die im Folgenden beschriebenen CV-Sets gibt es ab SW-Version 27.0, und zwar **nur** in **Nicht-Sound-Decodern**, also MX620, MX621, MX630, MX631, MX632. Mit fortschreitender SW-Version kommen weitere CV-Sets dazu.

In Sound-Decodern gibt es keine CV-Sets (zumindest nicht bis Juli 2010); die entsprechende Aufgabe wird durch CV-Listen innerhalb der Sound-Projekte wahrgenommen.

CV-Sets sind vorgefertigte Listen von CV-Einstellungen, die in der Decoder-Software eingebettet sind; bei Bedarf kann eine dieser Listen durch eine "Pseudo-Programmierung" der CV # 8 aktiviert werden.

Im Auslieferungszustand eines "normale" Decoders ist keines der vorhandenen CV-Sets aktiv, sondern die CV's enthalten die "normalen" Default-Werte des Decoders. Auf Wunsch ("CV # 8" -Prozeduren siehe unten) kann jedoch ein CV-Set aktiviert werden.

Im Auslieferungszustand eines "OEM-Decoders", also eines in einer Serienlok werksseitig eingebauten Decoders ist oft das passende CV-Set bei Auslieferung aktiv. Auf Wunsch kann der Decoder auf die "normalen" Default-Werte zurückgesetzt werden ("CV # 8" - Prozeduren siehe unten).

### *Stand OKTOBER 2010: Die vorhandenen CV-Sets:*

#### CV-Set, aktvierbar durch **CV # 8 = 10**

für **ROCO ICN** Nicht-Sound-Version, werksseitig installierter Decoder MX630P16, Auslieferung ab August 2010.

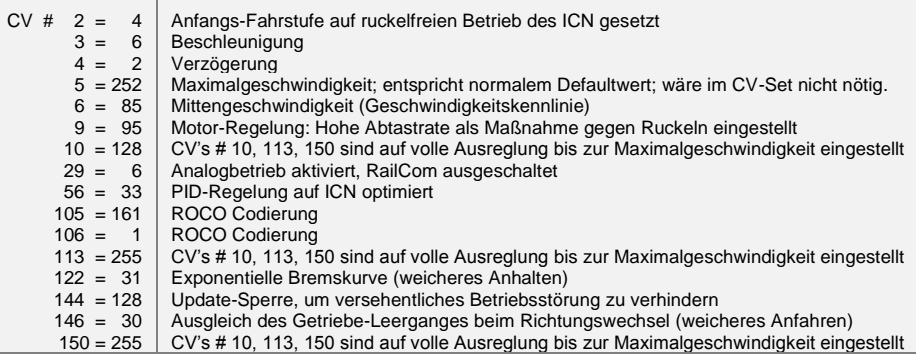

#### CV-Set, aktvierbar durch **CV # 8 = 11**

erstellt für die Fa. **HAG**, Decoder MX631D, ab Juni 2010.

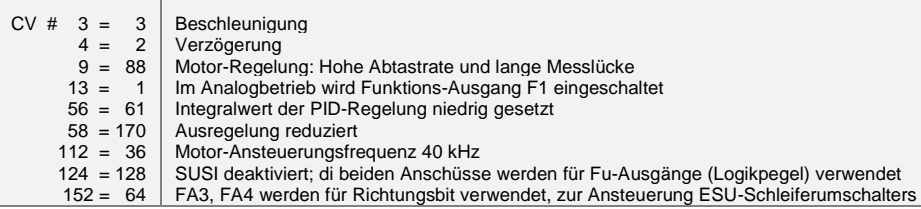

#### CV-Set, aktvierbar durch **CV # 8 = 12**

erstellt für die Fa. **Hobby-Trade**, Decoder MX631D, ab Oktober 2010.

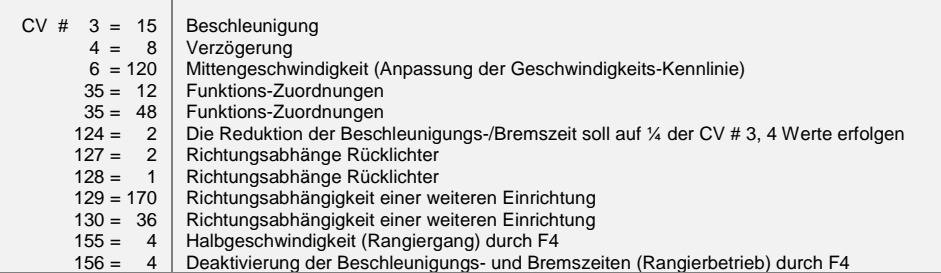

#### CV-Set, aktvierbar durch **CV # 8 = 13**

erstellt für die Fa. Hobby-Trade, Decoder MX631C (Bauart nach "Märklin-Art" bzw. ESU), ab Oktober 2010.

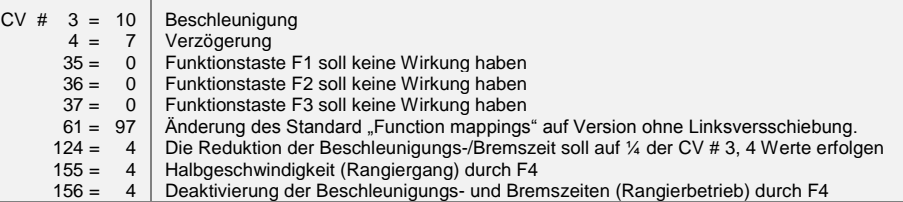

#### *Die "CV # 8" – Prozeduren zum Handling der CV-Sets:*

An sich enthält die CV # 8 die "manufacturer ID", also die Hersteller-Nummer des Decoders, im Falle von ZIMO "145". Dieser Wert kann nicht verändert werden; daher wird die CV benützt, durch "Pseudo-Programmiervorgänge" ("Pseudo", weil keine Abspeicherung eines neuen Wertes stattfindet), diverse Aktionen auszuführen.

Im Falle der CV # 8 geht es dabei um das "HARD RESET" des Decoders (dies ist genormt für alle Decoder) und das Handling von CV-Sets (nur ZIMO Decoder).

- **CV # 8 = xx** (xx = Nummer des gewünschten CV-Sets); es wird ein HARD RESET durchgeführt, wobei alle CV"s, die im Set vorkommen, entsprechend dessen Vorgaben gesetzt werden, und die restlichen CV"s entsprechend den Default-Werten des Decoders (laut Betriebsanleitung).
- **CV # 8 = 8** (dieser Befehl ist NMRA-genormt); es wird der Zustand des vorangehenden HARD RE-SETs wiederhergestellt, d.h. das gleiche CV-Set wie beim vorangehenden "CV # 8 = xx" - Befehl wird wieder verwendet; restliche CV"s natürlich wiederum laut den Default-Werten.

Dies ist auch das richtige HARD RESET für den OEM-Fall, also für Fahrzeuge, wo der ZIMO Decoder bereits werksseitig eingesetzt wurde; in diesem Fällen wurde das richtige CV-Set bereits vor Auslieferung aktiviert.

CV # 8 = 8 ist daher das "normale" HARD RESET, wenn auf den Ausgangspunkt zurückgekehrt werden soll, weil z.B. Fehlprogrammierungen vorgenommen wurden.

**CV # 8 = 0** (dieser Befehle ist ein ZIMO eigener); es werden alle CV"s auf die Default-Werte laut Betriebsanleitung gesetzt, ungeachtet eventuell zuvor aktiver CV-Sets.

Natürlich können nach dem Aktivieren eines CV-Sets weiterhin einzelnen CV"s jederzeit umprogrammiert werden.

# <span id="page-54-0"></span>*10 Umrechnung Dual- / Dezimalsystem*

Falls für eine CV laut Tabelle der Konfigurationsvariablen einzelne Bits gesetzt werden müssen (das ist beispielsweise für CV # 29, # 112, # 124 der Fall) ist wie folgt vorzugehen:

Jedes Bit hat einen zugeordneten Wert:

 $\text{Bit } 0 = 1$ Bit  $1 = 2$ Bit  $2 = 4$  $Bit 3 = 8$  $<sup>B</sup>$ it 4 = 16</sup>  $Bit 5 = 32$ 

 $Bit 6 = 64$ 

 $Bit 7 = 128$ 

Füralle Bit, die für die betreffende CV gesetzt werden sollen ("Bit … = 1" laut Angaben in der Tabelle der Konfigurationsvariablen), werden deren Werte im resultierenden Dezimalwert summiert; alle anderen Bits ("Bit … = 0") werden hingegen nicht berücksichtigt, also:

BEISPIEL:

Die Bits 0, 2, 4, 5 sollen gesetzt werden ("Bit ... = 1"); die anderen (also 1, 3, 6, 7) hingegen nicht ("Bit … = 0"). Dies ergibt ein Bitmuster (dies wird nach Konvention von Bit 7 bis Bit 0 geschrieben) von "00110101"; also

Bit 7 Bit 6 Bit 5 Bit 4 Bit 3 Bit 2 Bit 1 Bit 0 0 0 1 1 0 1 0 1  $0 + 0 + 32 + 16 + 0 + 4 + 0 + 1 = 53$  (Dezimalwert)

#### Die Rück-Umrechnung:

Um aus einer gegebenen Dezimalzahl die einzelnen Bits zu bestimmen, muss "probiert" werden: Ist die Zahl größer/gleich als 128 (dann ist Bit 7 = 1) ? - der Rest (Dezimalzahl abzügl. Wert der bisher als gesetzt erkannten Bits) größer/gleich als 64 (dann ist Bit 6 = 1) - usw.

#### BEISPIEL:

Die Dezimalzahl "53" ist nicht größer/gleich 128, auch nicht größer/gleich 64, aber größer als 32 (daher ist Bit 7= 0, Bit 6 = 0, Bit 5 = 1); der Rest (53 - 32 = 21) ist größer als 16 (daher Bit 4 = 1), der Rest (21 - 16 = 5) ist nicht größer als 8, aber größer als 4 (daher Bit 3 = 0, Bit 2 = 1), der Rest (5 - 4 = 1) nicht größer als 4, aber gleich 1.

# <span id="page-54-1"></span>*11 Anwendung im Märklin MOTOROLA System*

Sinnvoller Weise verwendet man die MOTOROLA-Fähigkeit eines ZIMO Decoders nur dann, wenn ein System verwendet werden muss, welches selbst nicht DCC beherrscht. DCC ist wesentlich leistungsfähiger und daher unbedingt vorzuziehen.

Die Erkennung des MOTOROLA Datenformates erfolgt automatisch.

Adressieren und Programmieren von CVs ist sowohl mit der aktuelle **Märklin Mobile Station** als auch mit der **alten Märklin Zentrale 6021** möglich. Im ersteren Fall ist der Vorgang automatsisert und einfach auszuführen (siehe Betriebsananleitug der Mobile Station); mit den alten Geräten hingegen recht mühsam (da dort keine eigenen Vorkehrungen dafür bereitstehen):

*Anleitung zum CV-Programmieren mit der alten Märklin Zentrale 6021:*

- *In den Programmiermodus einsteigen:*
	- *die Adresse der zu programmierenden Lok anwählen,*
	- *-. "STOP"-Taste auf der Zentrale drücken und einige Sekunden warten,*
	- *Geschwindigkeitsregler über den linken Anschlag hinaus drehen, halten (Richtungsumkehr),*
	- *- "START"-Taste auf der Zentrale drücken,*
	- *Geschwindigkeitsregler loslassen*

*Der Decoder sollte nun im Programmiermodus sein und das Frontlicht im Abstand von einer Sekunde blinken.*

*Es stehen nun zwei Betriebsarten zum Programmieren bereit:*

*1. Kurzmodus: es können nur die CV's 1-79 und der Wertebereich 0-79 programmiert werden 2. Langmodus: die einzugebenden Werte werden aufgeteilt und in jeweils zwei Schritten übergeben. (CV-Bereich 1-799, Wertebereich 0-255)*

*Nach Einstieg in den Programmiermodus ist immer der Kurzmodus aktiv. Um den Modus zu wechseln programmieren Sie den Wert 80 in CV80. (Adresse 80 eingeben und zweimal Richtungsumkehr betätigen, um in den Langmodus zu kommen)*

*Kurzmodus:*

*Geben Sie die CV die Sie programmieren wollen als Adresse in die Zentrale ein und betätigen Sie kurz die Richtungsumkehr.*

*Das Frontlicht blinkt nun 2 Mal schnell hintereinander.*

*Geben Sie nun den Wert ein den Sie in die gewählte CV schreiben wollen (für den Wert 0 muss die Adresse 80 gewählt werden) und betätigen Sie wieder die Richtungsumkehr.*

*Das Frontlicht blinkt jetzt einmal und es kann entweder die nächste CV eingegeben werden oder durch Ausschalten der Schienenspannung der Programmiervorgang beendet werden.*

*Langmodus:*

*Beachten Sie immer, dass für den Wert 0 die Adresse 80 gewählt werden muss !*

*Geben Sie Hunderter- und Zehnerstelle der zu programmierenden CV in die Zentrale ein (für CV 123 z.B. 12) und betätigen Sie die Richtungsumkehr.*

*Das Frontlicht blinkt nun 2 Mal schnell hintereinander.*

*Nun die Einerstelle der zu programmierenden CV eingeben (für CV 123 z.B 03) und wieder Richtungsumkehr betätigen.*

*Das Frontlicht blinkt nun 3 Mal schnell hintereinander.*

*Geben Sie Hunderter- und Zehnerstelle des zu programmierenden Werts ein und betätigen Sie die Richtungsumkehr.*

*Das Frontlicht blinkt nun 4 Mal schnell hintereinander.*

*Nun die Einerstelle des zu programmierenden Werts eingeben und wieder Richtungsumkehr betätigen.*

*Das Frontlicht blinkt jetzt wieder einmal und es kann entweder die nächste CV eingegeben werden oder durch Ausschalten der Schienenspannung der Programmiervorgang beendet werden.*

# <span id="page-55-0"></span>*12 DC - Analogbetrieb*

ZIMO Decoder schalten automatisch auf Analogbetrieb um, wenn eine entsprechende Fahrspannung erkannt wird und CV # 29 entsprechend eingestellt ist, d.h. Bit 2 = 1 (dies ist Default-Wert).

Der Analogbetrieb ist unter verschiedenartigen Fahrgeräten möglich:

- "normaler" Gleichstrom-Trafo, d.h. nicht oder wenig geglättete gleichgerichtete Fahrspannung,
- geglättete Gleichspannung aus Labornetzgeräten u.ä.,
- PWM- Fahrgeräte, z.B. Roco-Analogmaus.

Für den Analogbetrieb bestehen folgende CV-Einstellmöglichkeiten:

- $\circ$  CV # 14, Bit 7 = 0: Analogbetrieb ohne Motorregelung,
	- Bit  $7 = 1$ : Analogbetrieb mit Motorregelung (besonders in Zusammenhang mit SOUND von Bedeutung, damit z.B. die Dampfschlag-Frequenz passt),
- $\circ$  CV # 14, Bit 6 = 0: Analogbetrieb mit Beschleunigungs-/Bremswerten laut CV # 3, 4,
	- Bit 6 = 1: Analogbetrieb ohne verzögerte Beschleunigung/Bremsung.
- o CV # 13, CV # 14: Angabe der Funktionen, die im Analogbetrieb eingeschaltet sein sollen.

EMPFEHLUNG: Bei intensivem Analogbetrieb sollte die **UPDATE-SPERRE**

#### **CV # 144, Bit 7, also z.B. CV # 144 = 128**

eingelegt werden, um Störungen und schlechteres Fahrverhalten zu vermeiden !

# <span id="page-55-1"></span>*13 AC - Analogbetrieb (Wechselstrom-Trafo)*

ACHTUNG: d**ie Decoder-Familien MX621** (Miniatur-Decoder) **und MX640** (der ältere Sound-Decoder) haben **nicht** die notwendige Spannungsfestigkeit (> 30 V), um den Überspannungsimpuls zur Richtungsumkehr, wie er im klassischen Wechselstrom-Betrieb verwendet wird, zu verkraften !

# <span id="page-56-0"></span>*14 CV – Übersichts-Liste*

Diese Liste fasst alle CV"s in numerischer Folge zusammen; mit sehr kurzer Beschreibung (als Erinnerungsstütze); die ausführliche Information befindet sich in den vorangehenden Kapiteln ("Konfigurieren", "ZIMO Sound").

Linke "rote" Spalte: Hinweis auf Unterkapitel im Kapitel 3 "Konfigurieren" !

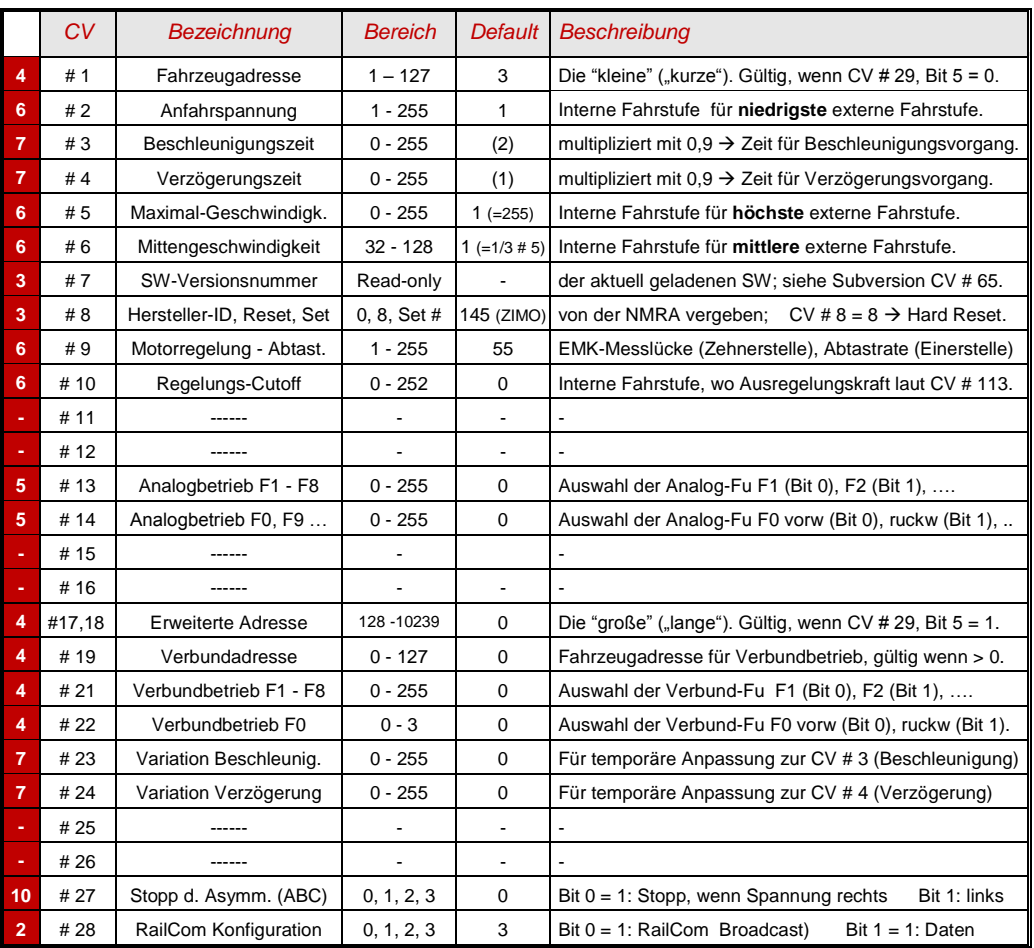

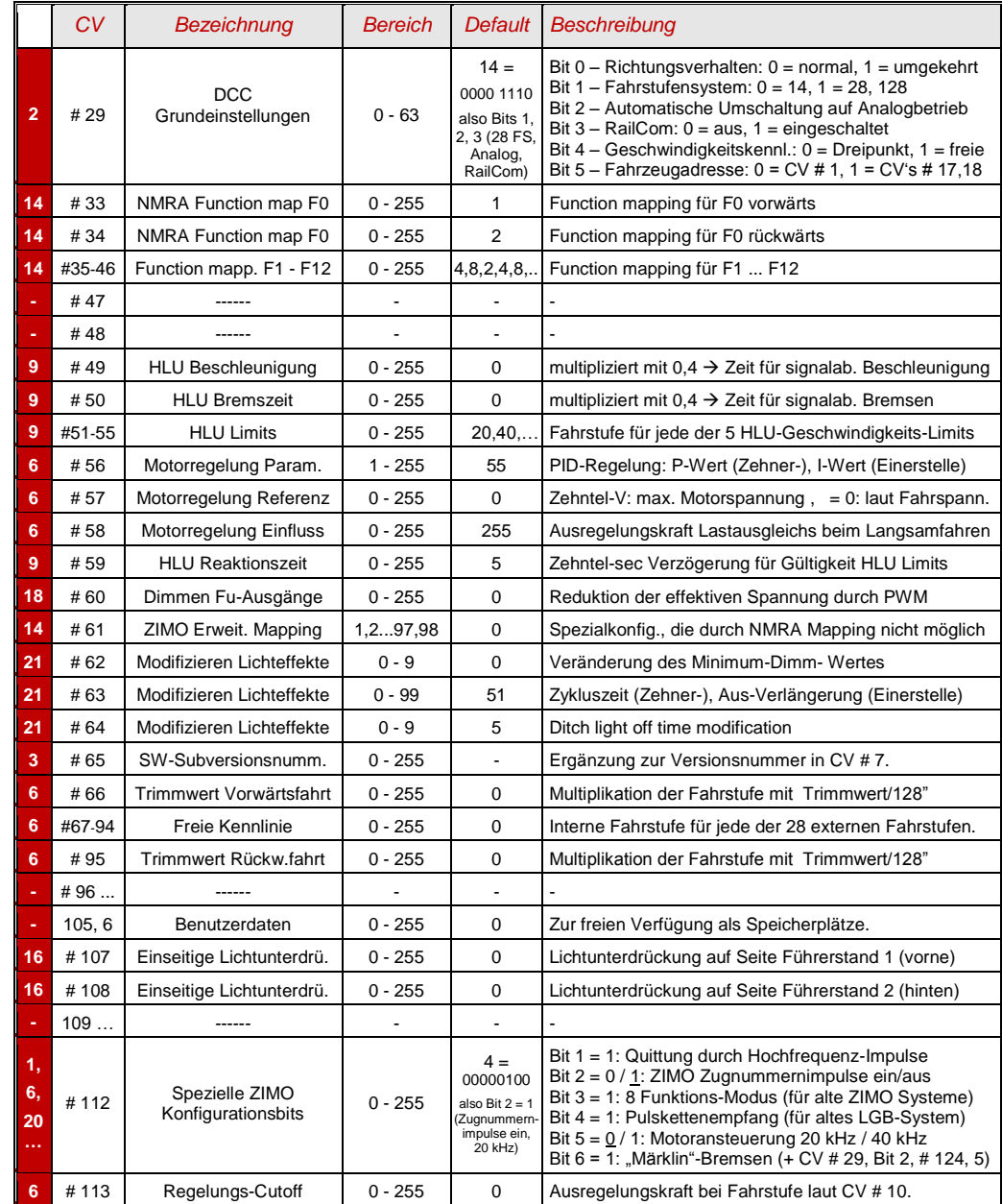

# *Seite 58 Decoder MX620 bis MX623, MX630 bis MX632, Sound-Decoder MX640 bis MX648*

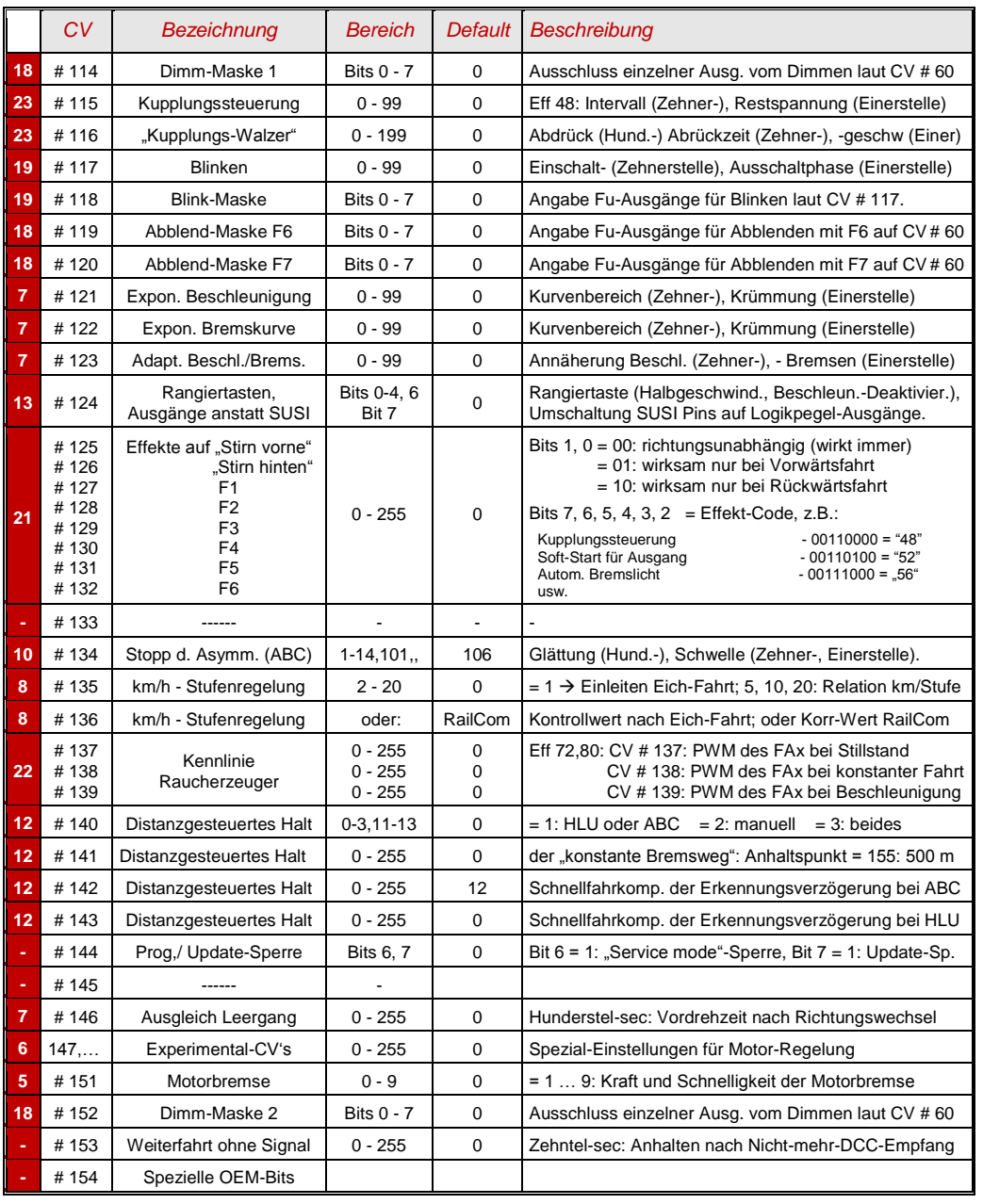

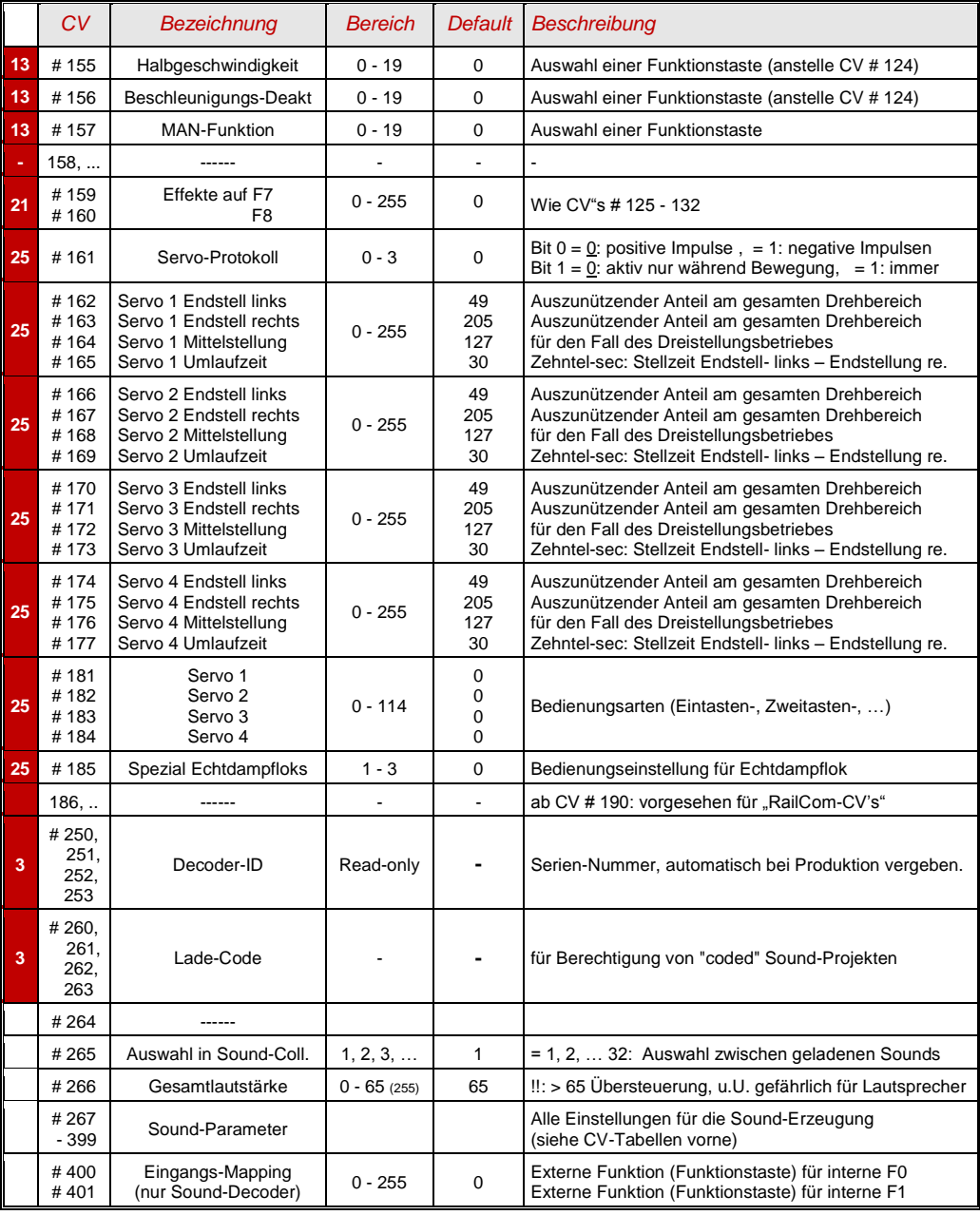

*15 ZIMO Decoder - Software Update*

<span id="page-58-0"></span> **… und Sound-Laden: Siehe Betriebsanleitung MXULF !**

*Seite 60 Decoder MX620 bis MX623, MX630 bis MX632, Sound-Decoder MX640 bis MX648*